**FOR CAR USE ONLY/NUR FÜR AUTOMOBIL GEBRAUCH/POUR APPLICATION AUTOMOBILE UNIQUEMENT/PARA USO EN AUTOMÓVILES/SOLO PER L'UTILIZZO IN AUTOMOBILE/ENDAST FÖR BILBRUK/ALLEEN VOOR GEBRUIK IN DE AUTO/ТОЛЬКО ДЛЯ ИСПОЛЬЗОВАНИЯ В АВТОМОБИЛЯХ/DO UŻYCIA TYLKO W SAMOCHODZIE/ΓΙΑ ΡΗΣΗ Μ Ν ΣΕ ΑΥΤ ΚΙΝΗΤ** 

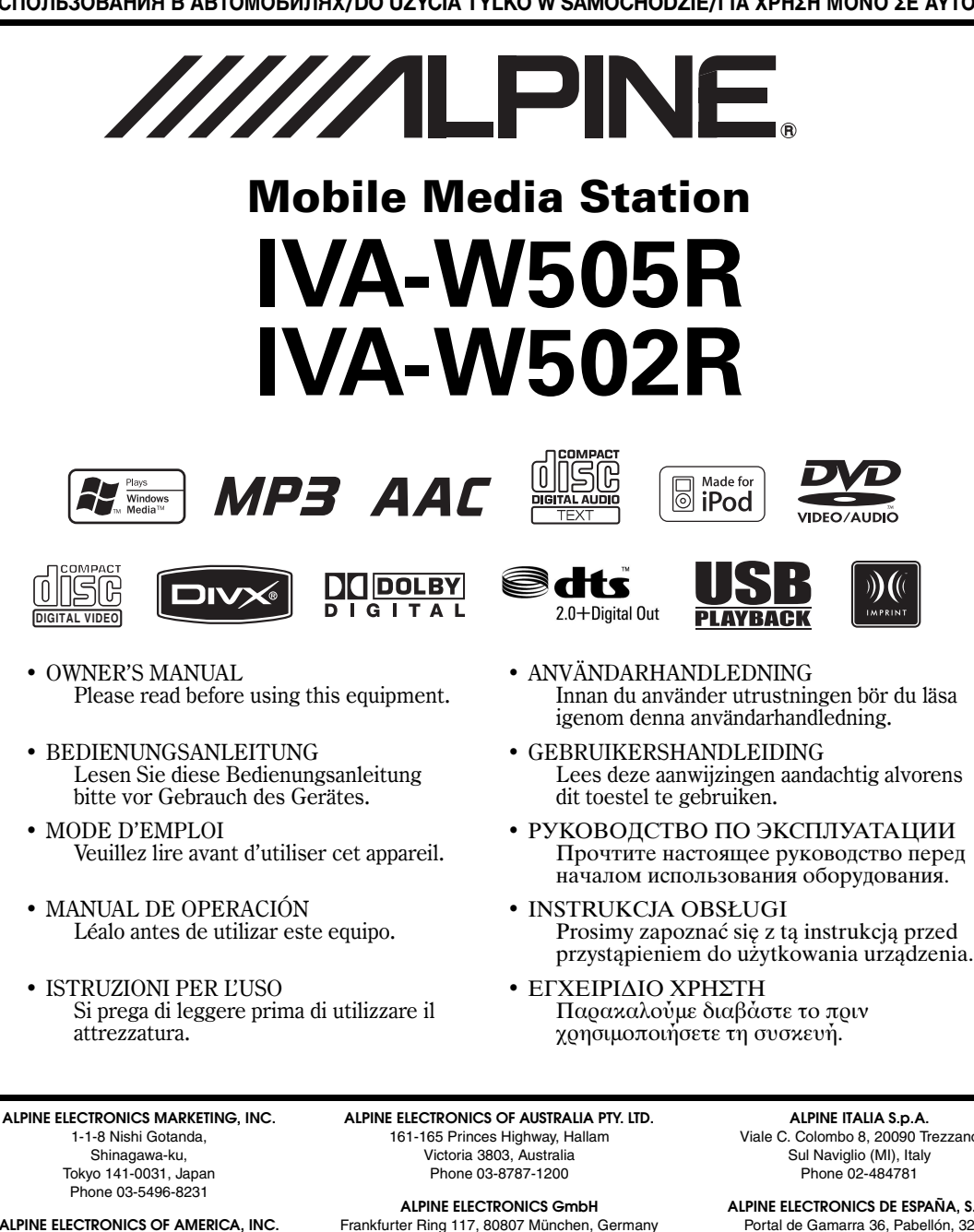

**ALPINE ELECTRONICS OF AMERICA, INC.** 19145 Gramercy Place, Torrance, California 90501, U.S.A. Phone 1-800-ALPINE-1 (1-800-257-4631)

**ALPINE ELECTRONICS OF CANADA, INC.** 777 Supertest Road, Toronto, Ontario M3J 2M9, Canada Phone 1-800-ALPINE-1 (1-800-257-4631)

Phone 089-32 42 640 **ALPINE ELECTRONICS OF U.K. LTD.** Alpine House

Fletchamstead Highway, Coventry CV4 9TW, U.K. Phone 0870-33 33 763

**ALPINE ELECTRONICS FRANCE S.A.R.L.** (RCS PONTOISE B 338 101 280) 98, Rue de la Belle Etoile, Z.I. Paris Nord Il, B.P. 50016, 95945 Roissy Charles de Gaulle Cedex, France Phone 01-48638989

**ALPINE ITALIA S.p.A.** Viale C. Colombo 8, 20090 Trezzano Sul Naviglio (MI), Italy Phone 02-484781

**ALPINE ELECTRONICS DE ESPAÑA, S.A.** Portal de Gamarra 36, Pabellón, 32 01013 Vitoria (Alava)-APDO 133, Spain Phone 945-283588

**ALPINE ELECTRONICS (BENELUX) GmbH** Leuvensesteenweg 510-B6, 1930 Zaventem, Belgium Phone 02-725-13 15

**ES**

**FR**

**EN**

**DE**

**IT**

**SE**

**NL**

**RU**

**PL**

# **ITALIANO**

# **Indice**

# **[Istruzioni d'uso](#page-6-0)**

## **[AVVERTIMENTO](#page-6-1)**

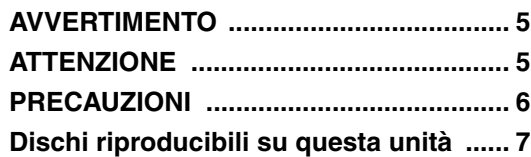

## **[Istruzioni preliminari](#page-12-0)**

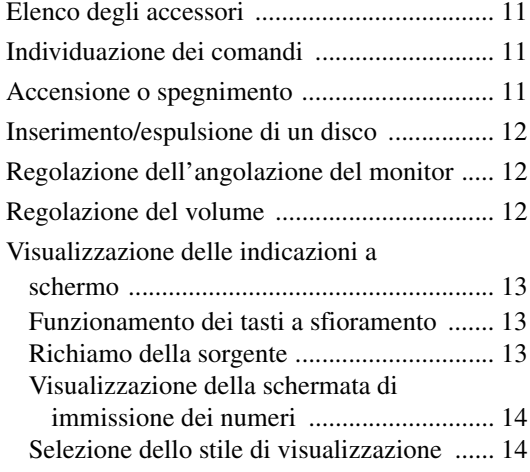

## **[Radio](#page-16-0)**

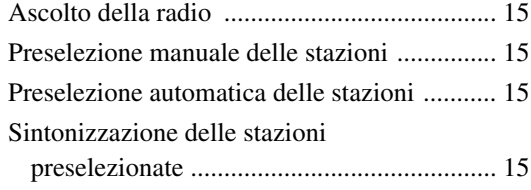

## **[Funzionamento di RDS](#page-17-0)**

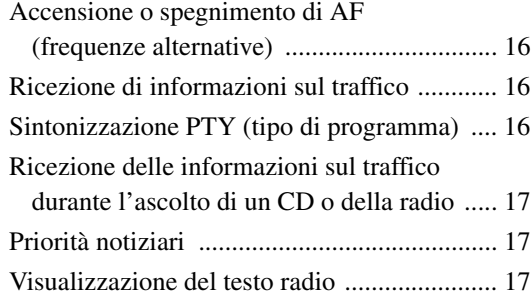

## **[CD/MP3/WMA/AAC](#page-18-3)**

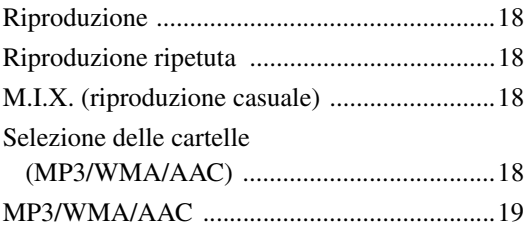

## **[DVD/Video CD](#page-21-0)**

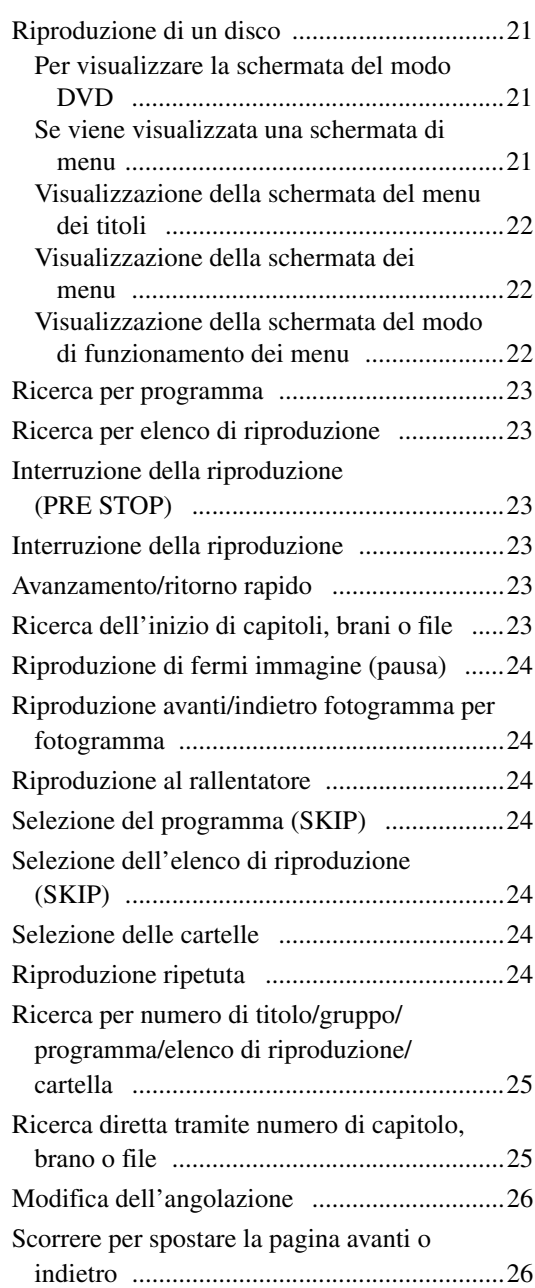

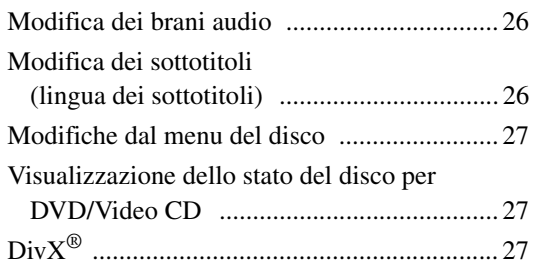

## **[Altre funzioni utili](#page-28-3)**

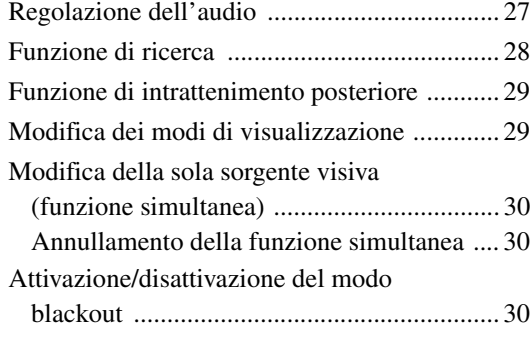

## **[Configurazione](#page-31-3)**

### [Configurazione DVD](#page-31-4)

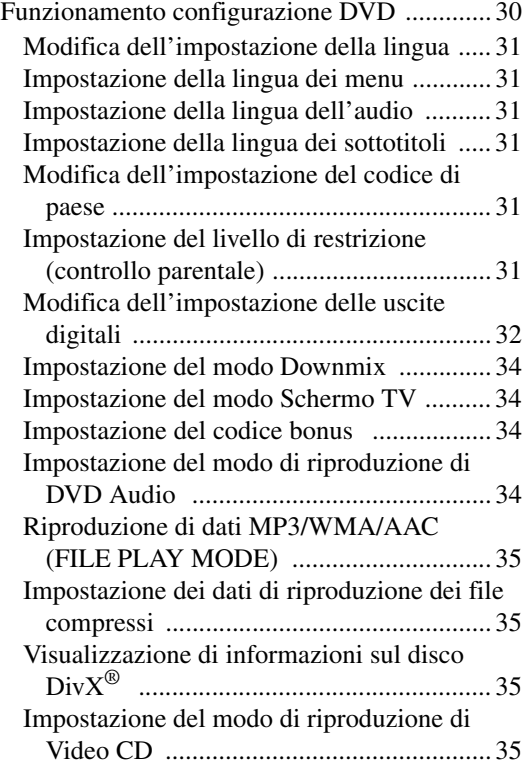

### [Impostazione della radio](#page-36-4)

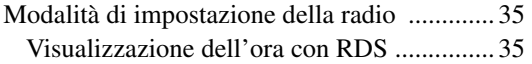

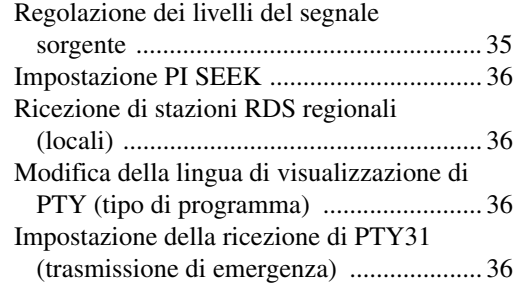

### [Configurazione DISPLAY](#page-37-4)

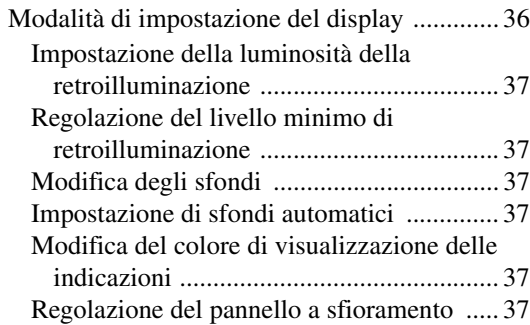

### [Configurazione GENERAL](#page-39-0)

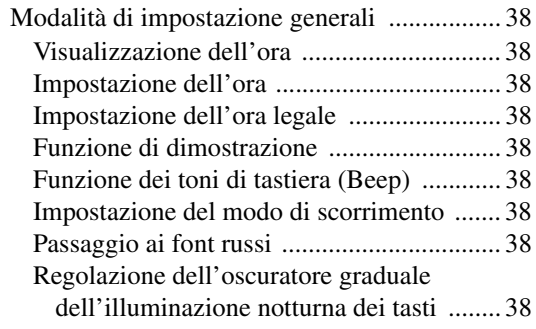

### [Configurazione SYSTEM](#page-40-0)

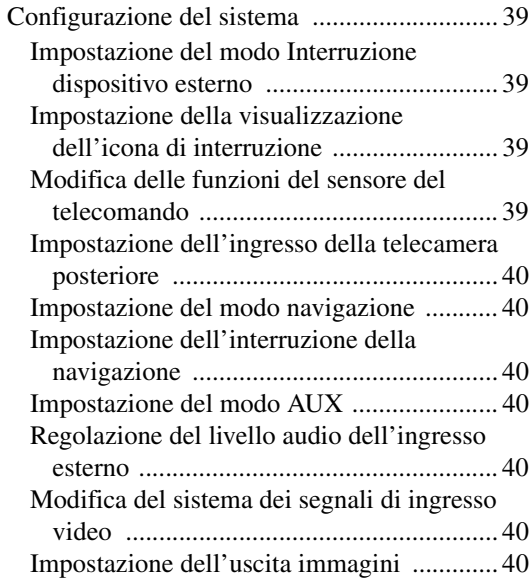

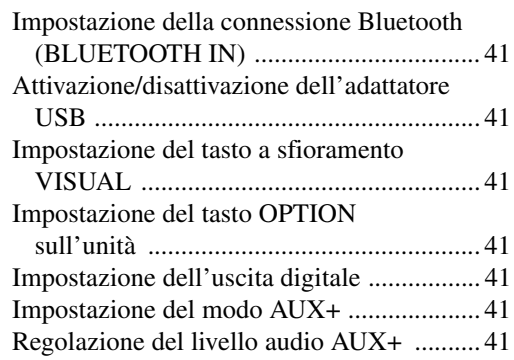

### [Impostazione di L.L.C. \(Linear Luminance Control\)](#page-43-0)

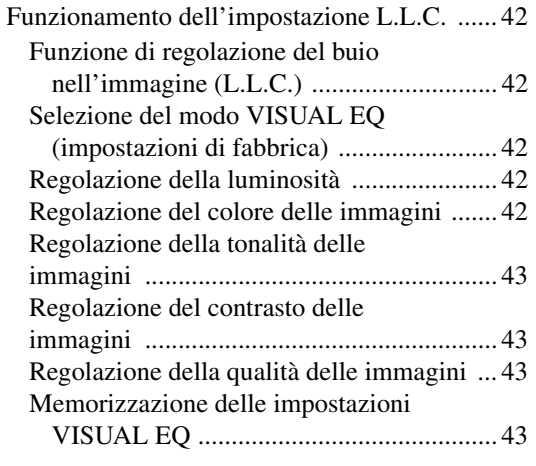

#### [Scaricamento di dati](#page-44-4)

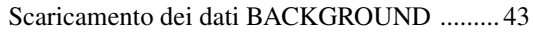

## **[Processore audio esterno \(opzionale\)](#page-45-0)**

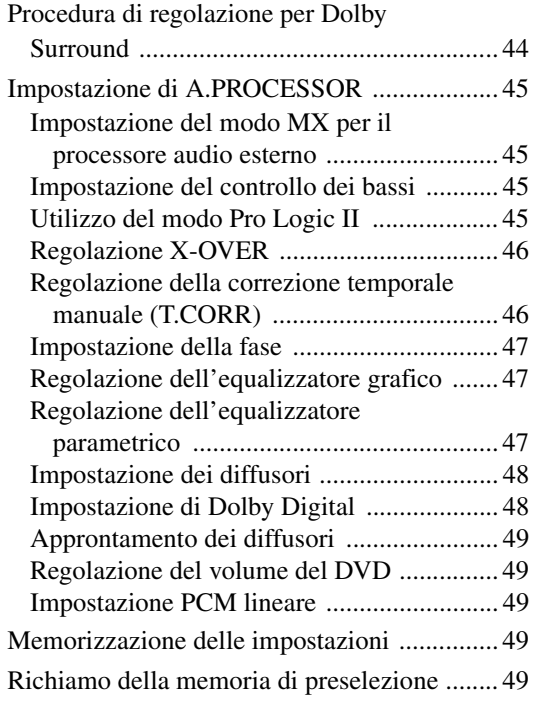

## **[Funzionamento di IMPRINT \(opzionale\)](#page-51-0)**

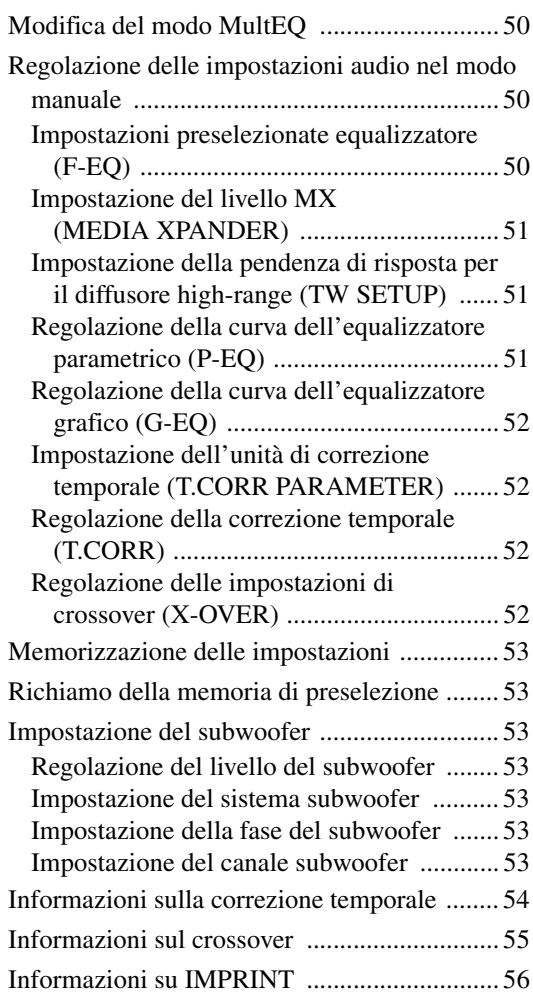

## **[Sistema di navigazione \(opzionale\)](#page-58-0)**

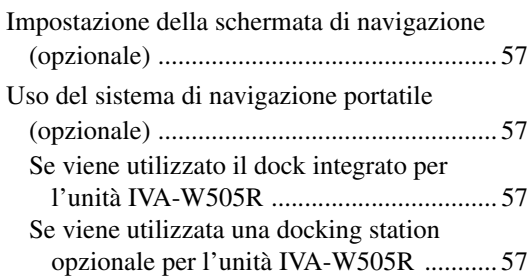

## **[Dispositivi ausiliari \(opzionale\)](#page-59-0)**

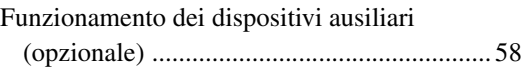

## **[Funzionamento di TUE-T200DVB](#page-59-2)  (opzionale)**

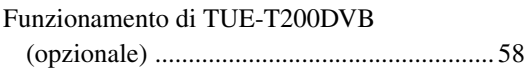

## **[Caricatore \(opzionale\)](#page-60-0)**

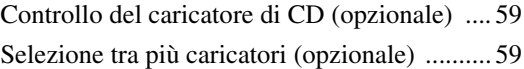

## **[Funzionamento dell'adattatore USB](#page-61-0)  (opzionale)**

[Controllo di USB \(opzionale\) ......................... 60](#page-61-1)

## **[Memoria USB \(opzionale\)](#page-61-2)**

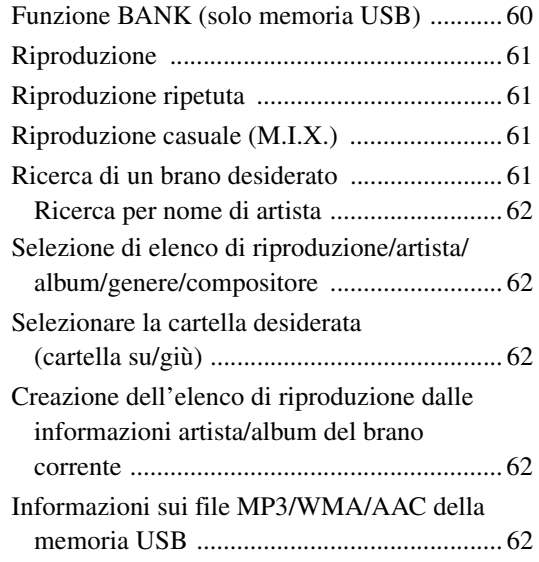

## **[iPod® \(opzionale\)](#page-64-0)**

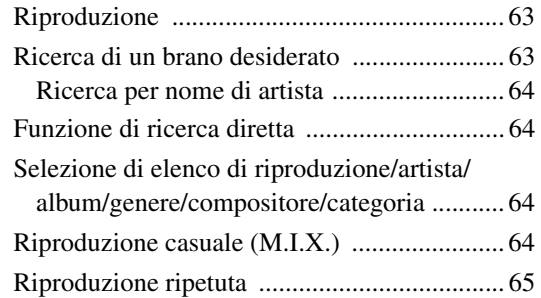

## **[Informazioni](#page-66-1)**

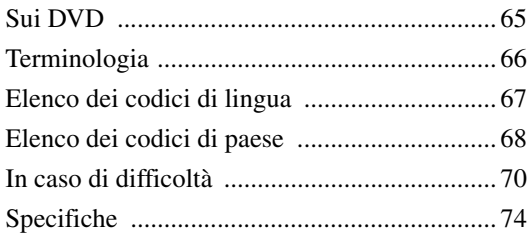

# **[Installazione e collegamenti](#page-76-0)**

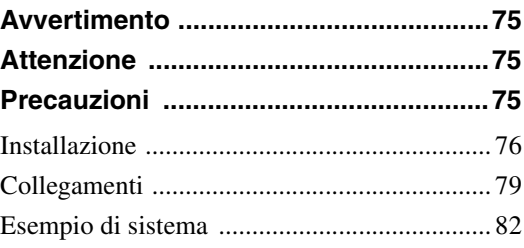

# <span id="page-6-0"></span>**Istruzioni d'uso**

# <span id="page-6-1"></span>**AVVERTIMENTO**

# <span id="page-6-2"></span>**AVVERTIMENTO**

**Questo simbolo indica istruzioni importanti. La mancata osservanza di tali norme potrebbe causare gravi ferite o morte.**

#### **INSTALLARE IL PRODOTTO CORRETTAMENTE IN MODO CHE IL CONDUCENTE NON POSSA GUARDARE LA TV SE NON DOPO AVERE ARRESTATO IL VEICOLO E TIRATO IL FRENO A MANO.**

Durante la guida, osservare la TV è pericoloso; il conducente potrebbe distrarsi e causare incidenti. Se il prodotto non viene installato correttamente, il conducente sarà in grado di guardare la TV durante la guida aumentando così il rischio di danni alla propria persona o a terzi.

#### **DURANTE LA GUIDA EVITARE DI GUARDARE A LUNGO IL VIDEO.**

Ciò potrebbe distogliere l'attenzione del conducente dalla guida e causare incidenti.

#### **NON EFFETTUARE ALCUNA OPERAZIONE CHE POSSA DISTOGLIERE L'ATTENZIONE DALLA GUIDA DEL VEICOLO.**

Qualsiasi operazione che necessita di attenzione prolungata deve essere effettuata solo dopo il completo arresto del veicolo. Arrestare sempre il veicolo in un luogo sicuro prima di effettuare queste operazioni. In caso contrario si potrebbero causare incidenti.

#### **TENERE IL VOLUME AD UN LIVELLO CHE PERMETTA DI UDIRE I RUMORI ESTERNI DURANTE LA GUIDA.**

Livelli eccessivi di volume, in grado di coprire suoni quali le sirene dei mezzi di soccorso o segnali stradali di attenzione (ad esempio, passaggi a livello, ecc.), possono essere pericolosi e provocare incidenti. INOLTRE, L'ASCOLTO DI AUDIO AD ALTO VOLUME IN AUTO PUÒ PROVOCARE DANNI ALL'UDITO.

#### **DURANTE LA GUIDA EVITARE DI GUARDARE A LUNGO IL MONITOR.**

Ciò potrebbe distogliere l'attenzione del conducente dalla guida e causare incidenti.

#### **NON SMONTARE O MODIFICARE.**

Tale azione potrebbe causare incidenti, incendi o scosse elettriche.

#### **UTILIZZARE SOLO IN VEICOLI CON TERRA NEGATIVA A 12 VOLT.**

(se non si è sicuri, controllare con il proprio rivenditore.) Diversamente si potrebbero causare incendi o altri danni.

#### **TENERE LE PARTI PICCOLE QUALI BULLONI O VITI FUORI DALLA PORTATA DEI BAMBINI.**

Se ingeriti potrebbero causare gravi danni. In caso di ingerimento, consultare immediatamente un medico.

#### **USARE FUSIBILI DI RICAMBIO DELL'AMPERAGGIO CORRETTO.**

Altrimenti potrebbero derivarne incendi o scosse elettriche.

#### **NON BLOCCARE LE FESSURE O I PANNELLI DI IRRADIAZIONE.**

Bloccandoli si potrebbe causare un surriscaldamento interno dell'apparecchio che potrebbe dare luogo a incendi.

#### **UTILIZZARE IL PRODOTTO IN VEICOLI CON BATTERIA DA 12 V.**

Un utilizzo diverso da quello indicato potrebbe causare incendi, scosse elettriche o altri incidenti.

#### **NON INSERIRE LE MANI, LE DITA O OGGETTI ESTRANEI NELLE FESSURE O NELLE APERTURE.**

Diversamente si potrebbero causare danni alla persona o al prodotto.

# <span id="page-6-3"></span>**ATTENZIONE**

**Questo simbolo indica istruzioni importanti. La mancata osservanza di queste norme potrebbe causare ferite o provocare danni agli oggetti.**

#### **INTERROMPERE IMMEDIATAMENTE L'USO IN CASO DI PROBLEMI.**

Diversamente si potrebbero causare danni alla persona o al prodotto. Per riparazioni, rivolgersi ad un rivenditore autorizzato Alpine o al più vicino centro di assistenza Alpine.

#### **NON AVVICINARE LE DITA ALL'APPARECCHIO QUANDO IL PANNELLO FRONTALE ELETTRICO O IL MONITOR MOBILE SONO IN MOVIMENTO.**

Diversamente si potrebbero causare danni alla persona o al prodotto.

<span id="page-7-0"></span>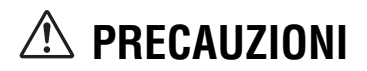

#### **Pulizia del prodotto**

Per la pulizia periodica del prodotto, usare un panno asciutto morbido. Per le macchie più resistenti, inumidire il panno con acqua. Qualsiasi altro prodotto potrebbe dissolvere la vernice o danneggiare la plastica.

#### **Temperatura**

Assicurarsi che la temperatura all'interno del veicolo sia compresa fra +45°C e 0°C prima di accendere l'unità.

#### **Condensa di umidità**

La condensa può provocare la distorsione del suono del disco in riproduzione. In questo caso, rimuovere il disco dal lettore e attendere circa un'ora per far evaporare l'umidità.

#### **Disco danneggiato**

Non tentare di riprodurre dischi incrinati, deformati o danneggiati. La riproduzione di un disco in cattive condizioni può danneggiare severamente il meccanismo di riproduzione.

#### **Manutenzione**

In caso di problemi, non tentare di riparare l'unità personalmente. Riportarla al proprio rivenditore Alpine o al più vicino centro assistenza Alpine per la riparazione.

#### **Non tentare mai quanto segue**

Non afferrare o tirare il disco mentre viene tirato dentro il lettore dal meccanismo di caricamento automatico.

Non tentare di inserire il disco nell'unità quando quest'ultima è spenta.

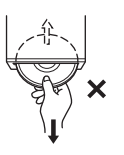

#### **Inserimento dei dischi**

Il lettore può riprodurre un solo disco alla volta. Non tentare di inserire più di un disco.

Assicurarsi di inserire il disco con il lato etichettato rivolto verso l'alto. Sul lettore viene visualizzato il messaggio "DISC ERROR" (Errore disco) se si inserisce un disco in maniera non corretta. Se il messaggio "DISC ERROR" (Errore disco) è ancora presente anche dopo aver inserito il disco correttamente, premere l'interruttore RESET con un oggetto appuntito, come una penna a sfera.

La riproduzione di un disco mentre si guida su strade accidentate può causare salti del suono, ma questo non causa graffi sul disco o danni al lettore.

#### **Dischi di forma irregolare**

Assicurarsi di impiegare solo dischi rotondi per questa unità e non usare mai dischi di forma speciale.

L'uso di dischi di forma speciale può danneggiare il meccanismo.

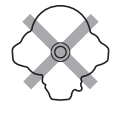

#### **Dischi nuovi**

Per evitare che il CD si inceppi, il messaggio "DISC ERROR" (Errore disco) viene visualizzato ogni volta che si inserisce un disco con superficie irregolare o si inserisce un disco non correttamente. Quando un disco nuovo viene espulso subito dopo essere stato caricato, controllare i bordi interno ed esterno del disco passandovi un dito. Se si sentono sporgenze o irregolarità, queste potrebbero essere la causa dell'errato caricamento del disco. Per eliminare le sporgenze, passare i bordi interno ed esterno del disco con una penna a sfera o un oggetto simile e quindi inserire di nuovo il disco.

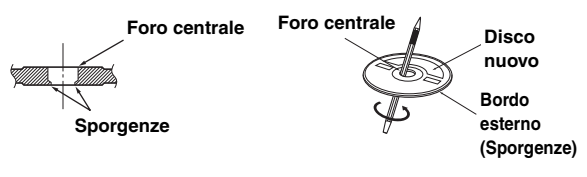

#### **Posizione di installazione**

Assicurarsi che l'unità IVA-W505R/IVA-W502R non sia installata in un luogo esposto a:

- Luce del sole diretta e calore
- Elevata umidità e acqua
- Polvere eccessiva
- Vibrazioni eccessive

#### **Uso corretto**

Non lasciare cadere i dischi. Tenere il disco in modo tale da non lasciare impronte digitali sulla superficie. Non applicare nastro adesivo, carta o etichette adesive al disco. Non scrivere sul disco.

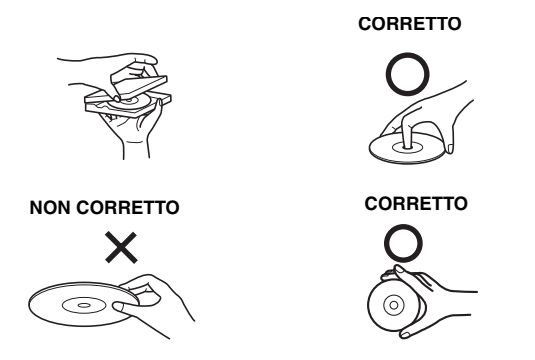

#### **Pulizia dei dischi**

Impronte, polvere o terra sulla superficie del disco possono causare salti nella riproduzione di DVD. Per la normale pulizia, passare la superficie di riproduzione con un panno morbido pulito dal centro del disco verso il bordo esterno. Se la superficie è molto sporca, inumidire un panno morbido pulito con una soluzione di detergente neutro delicato prima di pulire il disco.

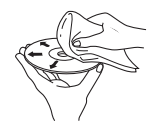

#### **Accessori per dischi**

In commercio sono reperibili vari accessori per la protezione della superficie del disco e il miglioramento della qualità sonora. Tuttavia, la maggior parte di essi altera lo spessore e/o il diametro del disco. L'uso di tali accessori può causare problemi di funzionamento. Si raccomanda di non usare questi accessori sui dischi da riprodurre nel lettore DVD Alpine.

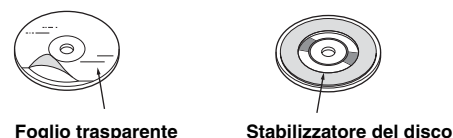

- Dopo aver spento il sistema, una leggera ombra dell'immagine rimane temporaneamente visibile. È un effetto caratteristico della tecnologia LCD ed è normale.
- In condizioni di basse temperature, lo schermo potrebbe momentaneamente perdere contrasto. Dopo un breve periodo di riscaldamento ritorna normale.

I prodotti Alpine dotati di bus Ai-NET e connessi all'unità IVA-W505R/IVA-W502R possono essere azionati dalla stessa unità IVA-W505R/IVA-W502R. Le funzionalità e le visualizzazioni dipendono dai prodotti collegati. Per ulteriori informazioni, consultare il rivenditore Alpine.

Le operazioni per alcune delle funzioni di questa unità sono molto complesse. Per questo motivo è stato necessario inserirle in una schermata speciale. Questa scelta limita l'uso di queste funzioni ai momenti in cui la vettura è parcheggiata, per assicurare che il conducente si concentri sulla guida e non sull'unità IVA-W505R/ IVA-W502R. La scelta è stata compiuta per la sicurezza del conducente e dei passeggeri.

Le regolazioni del processore audio non possono essere eseguite mentre la vettura è in movimento. La vettura deve essere parcheggiata con il freno di stazionamento inserito per effettuare la procedura descritta nelle istruzioni per l'uso. Se si tenta di effettuare queste operazioni durante la marcia, viene visualizzato il messaggio di avvertimento "CAN'T OPERATE WHILE DRIVING" (Impossibile eseguire durante la guida).

• *Quando l'unità IVA-W505R/IVA-W502R è spenta l'uso di corrente viene ridotto al minimo. Se il cavo di alimentazione (accensione) dell'unità IVA-W505R/IVA-W502R è collegato direttamente al polo positivo (+) della batteria della vettura, la batteria potrebbe scaricarsi. Per semplificare questa procedura è possibile aggiungere un interruttore SPST (Single-Pole, Single-Throw) (venduto separatamente). A questo punto, quando si lascia il veicolo, è sufficiente portare l'interruttore in posizione OFF. Riportare l'interruttore SPST in posizione ON prima di usare l'unità IVA-W505R/IVA-W502R. Per collegare l'interruttore SPST, fare riferimento a "Diagramma di collegamento dell'interruttore SPST (venduto separatamente)" ([pagina](#page-79-0) 78). Se il cavo di alimentazione (accensione) non è dotato di interruttore, deve essere scollegato dal polo della batteria qualora il veicolo non venga usato per un periodo di tempo prolungato.* 

## <span id="page-8-0"></span>**Dischi riproducibili su questa unità**

#### **Dischi riproducibili**

Questa unità può riprodurre i dischi elencati di seguito.

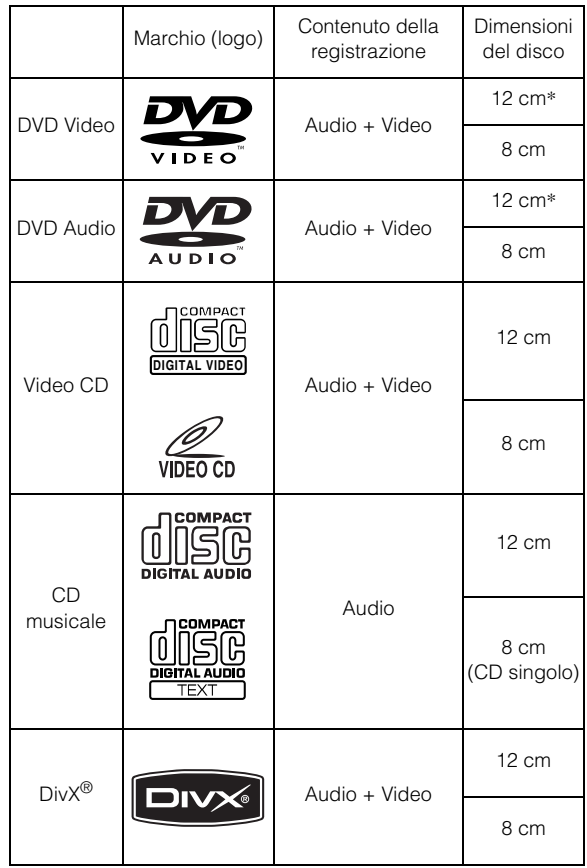

\* Compatibile con disco DVD a due strati

Questa unità può riprodurre i dischi formattati elencati di seguito.

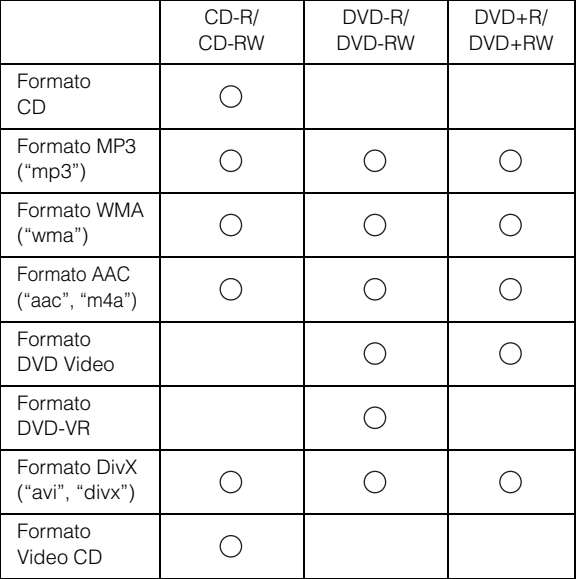

• I dischi non finalizzati non possono essere riprodotti.

#### **Dischi non riproducibili**

DVD-ROM, DVD-RAM, CD-ROM (esclusi file MP3/WMA/ AAC), CD di fotografie, e così via.

#### **DualDisc**

Questa unità non è compatibile con DualDisc.

L'utilizzo di DualDisc potrebbe causare problemi di funzionamento dell'unità e danneggiare il disco quando questo viene inserito o estratto.

#### **Numero di regione del DVD (numero di regione riproducibile)**

Questo lettore DVD riproduce tutti i dischi con numero di regione 2 (o Tutti). I DVD con un numero di regione diverso da quelli elencati di seguito non possono essere riprodotti su questo lettore DVD.

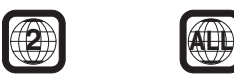

#### **Video CD**

Questa unità principale DVD è compatibile con Video CD dotati della funzione di controllo della riproduzione (PBC, versione 2.0). "PBC" è una funzione con la quale è possibile utilizzare schermate di menu registrate sul disco per trovare la scena da guardare e visualizzare diversi tipi di informazioni sotto forma di dialogo.

#### **Uso di compact disc (CD/CD-R/CD-RW)**

Non è garantito il funzionamento corretto se si utilizzano compact disc di tipo non specificato.

È possibile riprodurre solo CD-R (CD registrabili)/CD-RW (CD riscrivibili) registrati tramite dispositivi audio. È inoltre possibile riprodurre CD-R/CD-RW contenente file audio in formato MP3/WMA/AAC.

• Alcuni dei seguenti dischi potrebbero non essere riproducibili su questa unità:

Dischi rotti, dischi con impronte digitali sulla superficie, dischi esposti a temperature troppo elevate o alla luce del sole (ad esempio lasciati nella vettura o nell'unità), dischi registrati in condizioni instabili, dischi che non sono stati registrati correttamente o sui quali si è cercato di registrare più volte, CD con protezione da copia non conformi agli standard dell'industria dei CD audio.

• Utilizzare dischi con file MP3/WMA/AAC scritti in un formato compatibile con questa unità. Per ulteriori informazioni, vedere alle [pagine](#page-20-1) 19 e [20.](#page-21-1)

Per i clienti che utilizzano CD-R/CD-RW

- Se non è possibile riprodurre un CD-R/CD-RW, accertarsi che l'ultima sessione di registrazione sia stata chiusa (finalizzazione).
- Finalizzare il CD-R/CD-RW, se necessario, quindi tentare nuovamente di riprodurlo.

#### **Suggerimenti per la creazione di CD personali**

L'unità IVA-W505R/IVA-W502R riproduce DVD Video, DVD Audio, Video CD, CD audio ed è dotata di un decodificatore MP3/ WMA/AAC integrato.

Le seguenti informazioni permettono di creare CD musicali personali (CD audio o file CD-R/RW codificati in formato MP3/ WMA/AAC).

#### **Qual è la differenza tra un CD audio e un CD di MP3/WMA/ AAC?**

Un CD audio ha lo stesso formato dei CD acquistabili nei negozi (detti anche CD-DA). MP3 (MPEG-1 Audio Layer 3)/WMA (Windows Media Audio)/AAC (Advanced Audio Coding) è un file di dati che utilizza uno schema di compressione per ridurre il formato del file musicale\*.

#### **CD-R/RW ibridi con audio e dati (MP3/WMA/AAC):**

L'unità IVA-W505R/IVA-W502R è in grado di leggere ogni settore sul disco. Scegliere la funzione CD-DA per riprodurre la sezione audio del CD o MP3/WMA/AAC per riprodurre la sezione MP3/ WMA/AAC\*.

#### **CD-R/RW multisessione:**

Dopo l'arresto della registrazione, la sequenza viene considerata una sessione. Se il disco non è chiuso (finalizzato), è possibile aggiungere altri dati. Con la registrazione di questi dati aggiuntivi, viene creato un CD "multisessione". L'unità IVA-W505R/ IVA-W502R è in grado di leggere solo dischi dati multisessione (file MP3/WMA/AAC, non file per CD audio).

#### **Dischi MP3/WMA/AAC con formato corretto:**

Utilizzare il formato ISO9660 per garantire una riproduzione corretta. È possibile usare le convenzioni di denominazione dei file ISO standard di livello 1 (standard DOS 8.3), livello 2 (32 caratteri) o Joliet (nomi di file lunghi in Windows o Macintosh)\*.

\* Per ulteriori informazioni, consultare le istruzioni per l'uso.

#### **Uso corretto dei compact disc (CD/CD-R/CD-RW)**

- Non toccare la superficie.
- Non esporre il disco alla luce diretta del sole.
- Non applicare etichette o adesivi sui dischi.
- Pulire il disco se è impolverato.
- Assicurarsi che il disco sia uniforme e piatto.
- Non utilizzare accessori disponibili in commercio per i dischi.

#### **Non lasciare il disco nella vettura o nell'unità per un lungo periodo di tempo. Non esporre il disco alla luce diretta del sole.**

Il calore e l'umidità possono danneggiare il disco, che potrebbe non essere più riproducibile.

#### **Uso di DVD-R/DVD-RW/DVD+R/DVD+RW**

- La presente unità è compatibile con dischi registrati nei formati standard DVD Video e DVD-VR (solo DVD-R/DVD-RW).
- I dischi non finalizzati (elaborati per consentire la riproduzione su lettori DVD per la sola riproduzione) non possono essere riprodotti su questo lettore DVD.
- A seconda del dispositivo di registrazione e del formato del disco, potrebbe non essere possibile riprodurre alcuni dischi.
- Dischi o file che utilizzano una funzione di protezione da copia potrebbero non essere riproducibili. Alcuni sistemi di registrazione potrebbero non riuscire a formattare correttamente i file copiati per consentire una riproduzione corretta.
- Nei seguenti casi, il disco non può essere riprodotto su questa unità:

Dischi registrati da alcuni registratori DVD, dischi irregolari, incrinati o sporchi, quando la lente di lettura di questo lettore DVD è sporca, oppure quando all'interno dell'unità si è formata della condensa.

- Prendere tutte le precauzioni previste per i dischi DVD-R/ DVD-RW/DVD+R/DVD+RW.
- Non applicare adesivi, sigilli o nastro adesivo sul lato dell'etichetta di DVD-R/DVD-RW/DVD+R/DVD+RW.
- Rispetto ai normali dischi, i DVD-R/DVD-RW/DVD+R/ DVD+RW sono maggiormente sensibili a calore, umidità e luce solare diretta. Se vengono lasciati nella vettura, possono subire danni e non essere più riproducibili su questa unità.
- L'intervallo di temperatura operativo per la riproduzione di un disco è il seguente: DVD-R/DVD-RW: -25 ~ +70°C  $DVD+R/DVD+RW: +5 \sim +55^{\circ}C$

#### **Terminologia per i dischi**

#### **Titolo**

Se per il DVD sono programmati dei titoli, essi rappresentano la più grande unità di divisione delle informazioni registrate sul disco.

#### **Capitolo**

Ciascun titolo può essere diviso in parti più piccole, chiamate capitoli. Questi possono corrispondere a scene specifiche o selezioni musicali.

#### **Protezione del connettore USB**

- Al connettore USB di questa unità è possibile collegare solamente un iPod, una memoria USB o un lettore audio portatile. Non sono garantite le prestazioni nel caso di utilizzo di altri prodotti USB.
- Se viene utilizzato il connettore USB, utilizzare solamente il cavo di connessione in dotazione con l'unità. Gli hub USB non sono supportati.
- In base al dispositivo di memoria USB collegato, è possibile che l'unità non funzioni o che alcune funzionalità non siano utilizzabili.
- I formati di file audio riproducibili sulla presente unità sono MP3/WMA/AAC.
- È possibile visualizzare il nome dell'artista, del brano e così via, tuttavia i caratteri potrebbero non essere visualizzati correttamente.

## **ATTENZIONE**

*Alpine non si assume responsabilità per la perdita di dati o simili, nemmeno se la perdita dei dati è dovuta all'uso del prodotto.*

#### **Trattamento della memoria USB**

- La presente unità è in grado di controllare un dispositivo di memoria che supporta il protocollo MSC (Mass Storage Class) USB. I formati di file audio riproducibili sono MP3, WMA e AAC.
- Il funzionamento della memoria USB non è garantito. Utilizzare la memoria USB secondo i termini del contratto. Leggere attentamente il manuale di istruzioni della memoria USB.
- Evitare l'uso e la conservazione nei seguenti luoghi: In un'automobile esposta alla luce diretta del sole o ad elevate temperature. Ovunque sia possibile la presenza di elevata umidità o sostanze corrosive.
- Inserire la memoria USB in una posizione in cui non vengano impedite le azioni del conducente.
- La memoria USB potrebbe non funzionare correttamente alle alte o basse temperature.
- Utilizzare solo memorie USB certificate. In base al tipo o allo stato, anche le memorie USB certificate potrebbero non funzionare correttamente.
- In base alle impostazioni del tipo di memoria USB, allo stato della memoria o al software di codifica, l'unità potrebbe non garantire una riproduzione o una visualizzazione corretta.
- I file protetti mediante DRM (Digital Rights Management) non possono essere riprodotti su questa unità. Sono inclusi i file in formato AAC acquistati da iTunes Store e i file WMA o di altro tipo con qualche forma di protezione del copyright.
- La memoria USB può richiedere del tempo per la riproduzione. Se la memoria USB contiene un file di tipo non audio, potrebbe essere richiesto del tempo prima che il file venga riprodotto o preso in considerazione nella ricerca.
- L'unità è in grado di riprodurre i file con estensione "mp3", "wma" o "m4a".
- Non aggiungere le estensioni indicate a un file che non contiene dati audio. Questi dati non di tipo audio non vengono comunque riconosciuti. La riproduzione risultante contiene rumori che possono danneggiare i diffusori e/o gli amplificatori.
- Si consiglia di eseguire il backup dei dati importanti su un personal computer.
- Non rimuovere il dispositivo USB durante la riproduzione. Per evitare possibili danni alla memoria, impostare SOURCE su una selezione diversa da USB, quindi rimuovere il dispositivo USB.

#### **Trattamento del lettore audio portatile**

- L'unità può controllare un lettore audio portatile con un'interfaccia USB. I formati di file audio riproducibili sono MP3 e WMA.
- Il funzionamento del lettore audio portatile non è garantito. Utilizzare il lettore audio portatile secondo i termini del contratto. Leggere attentamente il manuale di istruzioni dell lettore audio portatile.
- Evitare l'uso e la conservazione nei seguenti luoghi: In un'automobile esposta alla luce diretta del sole o ad elevate temperature. Ovunque sia possibile la presenza di elevata umidità o sostanze corrosive.
- Inserire il lettore audio portatile in una posizione in cui non vengano impedite le azioni del conducente.
- Il lettore audio portatile potrebbe non funzionare correttamente alle alte o basse temperature.
- In base alle impostazioni del tipo di lettore audio portatile, allo stato della memoria o al software di codifica, l'unità potrebbe non garantire una riproduzione o una visualizzazione corretta.
- Se il lettore audio portatile dispone un'impostazione MSC/MTP, impostare MTP.
- I dati memorizzati dalla memoria di massa USB e contenuti nel lettore audio portatile potrebbero non essere riproducibili in questa unità.
- In base alle impostazioni del lettore audio portatile, la memoria di massa USB potrebbe essere supportata. Per informazioni sulle impostazioni, consultare le istruzioni per l'uso del lettore.
- L'unità è in grado di riprodurre file con le estensioni MP3/WMA sincronizzati da Windows Media Player (versione 10 o 11) e successivamente inviati al lettore. Sono riproducibili i file con estensione "mp3" o "wma".
- Se i dati non vengono sincronizzati da Windows Media Player e vengono inviati in altro modo, l'unità potrebbe non essere in grado di riprodurre correttamente i file.
- L'unità supporta WMDRM10.
- Non è possibile riprodurre file protetti da copia (protezione del copyright).
- Si consiglia di eseguire il backup dei dati importanti su un personal computer.
- Non rimuovere il dispositivo USB durante la riproduzione. Per evitare possibili danni alla memoria, impostare SOURCE su una selezione diversa da USB, quindi rimuovere il dispositivo USB.

• *Questo prodotto incorpora una tecnologia di protezione del copyright protetta da brevetti U.S.A. e altri diritti di proprietà intellettuale. L'uso di questa tecnologia di protezione del copyright deve essere autorizzato da Macrovision ed è destinato solo all'uso domestico o ad altre visioni limitate, salvo diverse autorizzazioni di Macrovision. La retroingegnerizzazione e lo smontaggio sono vietati.*

#### • *Prodotto su licenza di Dolby Laboratories. Dolby e il simbolo della doppia D sono marchi di Dolby Laboratories.*

- *Prodotto su licenza secondo i brevetti U.S.A. n. 5.451.942, 5.956.674, 5.974.380, 5.978.762, 6.487.535 e altri brevetti U.S.A. e internazionali, concessi o in sospeso. DTS e DTS 2.0 + Digital Out sono marchi registrati, mentre il logo e il simbolo DTS sono marchi di DTS, Inc. © 1996-2007 DTS, Inc. Tutti i diritti riservati.*
- *Windows Media e il logo di Windows sono marchi o marchi registrati di Microsoft Corporation negli Stati Uniti e/o in altri paesi.*
- *iPod è un marchio di Apple, Inc. registrato negli Stati Uniti e in altri paesi.*
- *"Tecnologia di codifica audio MPEG Layer-3 concessa in licenza da Fraunhofer IIS e Thomson."*
- *"La fornitura di questo prodotto dà diritto a una licenza ad uso personale e non commerciale. Non fornisce alcuna licenza né implica alcun diritto a usare questo prodotto per trasmissioni in tempo reale di tipo commerciale (a scopo di lucro) terrestri, via satellite, via cavo e/o tramite altri media, trasmissioni o streaming via Internet, intranet e/o altre reti o altri sistemi di distribuzione di contenuti elettronici, quali applicazioni per audio a pagamento o audio su richiesta. Per questi usi è richiesta una licenza separata. Per ulteriori informazioni, visitare il sito http://www.mp3licensing.com"*
- *Audyssey MultEQ XT è un marchio registrato di Audyssey Laboratories, Inc.*
- *L.L.C. (Linear Luminance Control) utilizza una tecnologia fornita da Apical Limited, U.K.*

# <span id="page-12-0"></span>**Istruzioni preliminari**

## <span id="page-12-1"></span>**Elenco degli accessori**

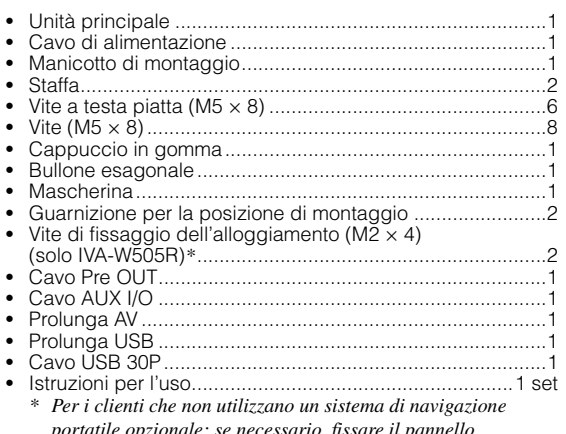

*portatile opzionale: se necessario, fissare il pannello dell'alloggiamento con questa vite.*

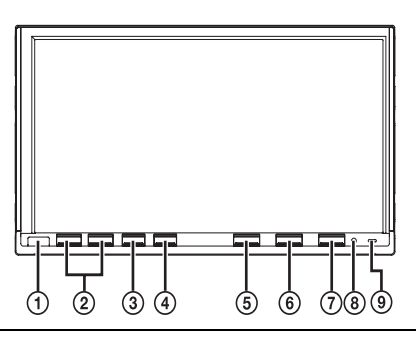

#### **Scatola di interfaccia del telecomando opzionale**

L'unità può essere comandata con i controlli radio secondari della vettura. È richiesta una scatola di interfaccia del telecomando al volante Alpine (opzionale). Per ulteriori informazioni, rivolgersi al rivenditore Alpine.

## <span id="page-12-2"></span>**Individuazione dei comandi**

#### **Sensore del telecomando**

Rimanendo entro un raggio di 2 metri, puntare il telecomando opzionale in direzione del sensore del telecomando.

#### $(2)$  Tasto  $\vee/\wedge$

Premere per regolare il volume.

#### **Tasto TA**

Consente di impostare il modo T. INFO su ON oppure OFF. Quando il modo T. INFO è attivato, premere di nuovo il tasto per annullare il modo T. INFO.

#### **Tasto (OPTION)**

Premere questo tasto per richiamare l'impostazione configurata in "Impostazione del tasto a sfioramento VISUAL" ([pagina](#page-42-2) 41).

Se è impostato "V. SEL", viene richiamata la schermata VISUAL SETUP.

Se è impostato "TEL", viene richiamata la schermata TEL Bluetooth (quando è collegato il Bluetooth Box opzionale).

#### **Tasto IMPRINT/AUDIO**

Premere per richiamare la schermata di funzionamento IMPRINT.

(quando è collegato il processore audio IMPRINT (PXA-H100) opzionale.) Tenere premuto il tasto per almeno due secondi per richiamare la schermata AUDIO SETUP.

#### **6** Tasto SOURCE/

Consente di attivare l'alimentazione. Tenere premuto per almeno 2 secondi per disattivare l'alimentazione. Consente di visualizzare la schermata di selezione della sorgente.

#### **Tasto OPEN**

IVA-W505R: Consente di richiamare la schermata EJECT/TILT. Se il disco non viene espulso dopo la pressione di [EJECT] del DISCO, tenere premuto OPEN per almeno tre secondi. IVA-W502R:

Consente di estrarre il disco.

Se il disco non viene espulso dopo avere premuto OPEN, tenere premuto OPEN per almeno tre secondi.

#### **Interruttore RESET**

Quando si usa l'unità per la prima volta, dopo l'installazione del caricatore di CD, dopo aver cambiato la batteria della vettura, e così via, assicurarsi di premere l'interruttore RESET.

Spegnere l'unità, quindi premere RESET con una penna a sfera o un oggetto appuntito simile.

#### **IVA-W505R: indicatore DOCK**

Si illumina quando nell'unità viene inserito un dispositivo di navigazione portatile.

#### **IVA-W502R: indicatore DISC**

Si illumina quando viene inserito un disco nell'unità.

#### **Descrizione dei tasti utilizzata in queste istruzioni per l'uso**

- *I tasti che si trovano nella parte anteriore dell'unità sono rappresentati in grassetto (ad esempio, SOURCE/ ). I tasti presenti sul display sensibile al tatto sono rappresentati in grassetto tra parentesi quadre [ ] (ad esempio, [SOURCE]).*
- *Nelle presenti istruzioni per l'uso, viene illustrata principalmente la funzione dei tasti a sfioramento, qualora un tasto a sfioramento e un tasto dell'unità abbiano la medesima funzione.*

## <span id="page-12-3"></span>**Accensione o spegnimento**

Alcune delle funzioni di questa unità non posso essere eseguite mentre il veicolo è in movimento. Prima di eseguire queste operazioni, fermare la vettura in un luogo sicuro e inserire il freno di stazionamento.

#### **1 Premere SOURCE/ per accendere l'unità.**

• *L'unità può essere accesa premendo qualsiasi tasto. Tuttavia, l'unità IVA-W502R non può essere accesa anche se viene premuto OPEN.*

#### **2 Per spegnere l'unità, tenere premuto SOURCE/ per almeno 2 secondi.**

- *Alcune funzioni di questa unità non posso essere eseguite mentre il veicolo è in movimento. In questo caso, arrestare la vettura e inserire il freno di stazionamento, quindi eseguire l'operazione.*
- *L'unità IVA-W505R/IVA-W502R è un dispositivo di precisione. Si raccomanda di utilizzarla con cura per poterne sfruttare le eccellenti capacità per lungo tempo.*

## <span id="page-13-0"></span>**Inserimento/espulsione di un disco**

#### **IVA-W505R:**

#### **1 Premere OPEN sull'unità.**

Viene visualizzata la schermata EJECT/TILT (Espulsione/angolazione).

#### **2 Inserire un disco:**

Toccare [OPEN] nella schermata EJECT/TILT (Espulsione/angolazione). Quando il monitor si apre, inserire un disco nell'apposito alloggiamento. Dopo l'inserimento di un disco, il monitor si chiude automaticamente.

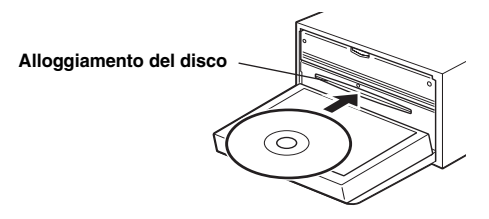

#### **Espellere il disco:**

Toccare [EJECT] di DISC nella schermata EJECT/TILT. Il monitor si apre. Il disco viene quindi espulso.

#### **3 Toccare [CLOSE] nella schermata EJECT/TILT (Espulsione/angolazione).**

Il monitor si chiude.

#### **IVA-W502R:**

#### **Inserire il disco:**

**Premere OPEN.**

#### Il monitor si apre.

Inserire il disco nell'apposito alloggiamento.

#### **Espellere il disco:**

#### **Premere di nuovo OPEN.**

Il disco viene espulso.

- *Toccando [ ] è possibile ritornare alla precedente schermata della sorgente principale (solo IVA-W505R).*
- *Non urtare il monitor quando è aperto; diversamente, si potrebbero provocare problemi di funzionamento dell'unità.*
- *In caso di temperature ambiente basse, subito dopo l'accensione, il monitor potrebbe oscurarsi. La luminosità ritorna ai valori normali dopo un breve periodo di tempo.*
- *Alla chiusura, il monitor si arresta nell'angolazione definita.*

#### *ATTENZIONE*

*Per evitare danni o lesioni, durante l'apertura e la chiusura del monitor tenere le mani (o qualsiasi altro oggetto) lontane dal monitor. La parte posteriore del monitor si può surriscaldare durante le normali condizioni di funzionamento. Non si tratta di un problema di funzionamento. Evitare di toccare.*

## <span id="page-13-1"></span>**Regolazione dell'angolazione del monitor**

Per una migliore visibilità, regolare l'angolazione del monitor.

#### **IVA-W505R:**

- **1 Premere OPEN sull'unità.** Viene visualizzata la schermata EJECT/TILT (Espulsione/angolazione).
- **2 Toccare [ ] o [ ] di TILT per impostare l'angolazione desiderata per il monitor.** L'angolazione del monitor può esser regolata in 5 posizioni.
- **3 Per tornare alla schermata precedente, toccare [ ].**

#### **IVA-W502R:**

**1 Nella schermata principale, premere [SETUP] per la sorgente selezionata.**

Viene visualizzata la schermata di selezione per l'impostazione.

### **2 Premere [DISPLAY SETUP].**

**3 Premere [ ] o [ ] di TILT per regolare l'angolazione del monitor desiderata.**

Premendo i tasti, l'angolazione dello schermo può essere regolata su 5 posizioni.

#### **4 Premere [ ] per tornare alla schermata precedente.**

- *Questa funzione è regolabile durante la guida.*
- *Se il monitor tocca un ostacolo durante la regolazione dell'angolazione, viene arrestato immediatamente.*
- *Durante la visualizzazione a determinate angolazioni, il colore delle schermate può variare. Regolare l'angolazione del monitor per ottenere la miglior posizione di visualizzazione.*
- *Se la tensione della batteria del veicolo è bassa, è possibile che durante la modifica dell'angolazione lo schermo lampeggi. È normale e non è indice di un problema di funzionamento.*
- *Tenere premuto [ ] per almeno 2 secondi per ritornare alla schermata principale.*

## <span id="page-13-2"></span>**Regolazione del volume**

#### **Premere**  $\vee$  **o**  $\wedge$  **per regolare il volume.**

Tenere premuto  $\vee$  o  $\wedge$  per diminuire/aumentare progressivamente il volume. Volume: 0 - 35

• *La funzione MUTE può essere eseguita utilizzando il telecomando opzionale.*

## <span id="page-14-0"></span>**Visualizzazione delle indicazioni a schermo**

#### <span id="page-14-1"></span>**Funzionamento dei tasti a sfioramento**

- *Onde evitare di danneggiare il display, toccare delicatamente i tasti con il polpastrello.*
- *Se toccando un tasto non vi è alcuna reazione, allontanare il dito dal display, quindi riprovare.*

#### *Descrizione dei tasti utilizzata in queste istruzioni per l'uso*

- *I tasti a sfioramento che compaiono sul display sono rappresentati in grassetto tra parentesi quadre [ ] (ad esempio,*  [SOURCE]*).*
- *Quando un tasto a sfioramento e un tasto dell'unità principale adempiono alla stessa funzione, in queste istruzioni per l'uso viene descritto l'uso del tasto a sfioramento.*

#### <span id="page-14-2"></span>**Richiamo della sorgente**

Di seguito viene riportato un esempio delle modalità di richiamo di una sorgente (relativo al display del modo Radio).

#### **1 Toccare [SOURCE] nella schermata principale.**

Viene visualizzata la schermata di selezione SOURCE (Sorgente).

*Esempio di display per la schermata di selezione della SOURCE*

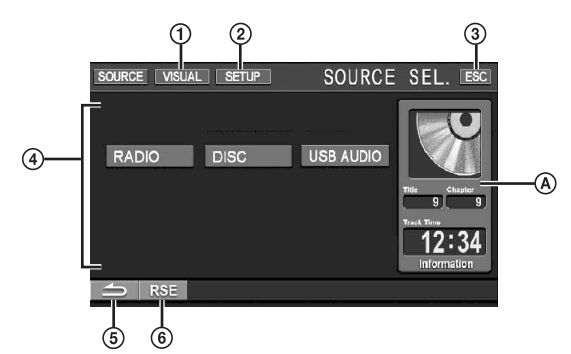

- Consente di passare alla schermata di selezione ⊕ VISUAL (Visione). Impostare VISUAL in "Impostazione del tasto a sfioramento
- VISUAL" a [pagina](#page-42-2) 41. Consente di passare alla schermata di selezione SETUP (Impostazione).
- Consente di passare alla schermata della sorgente principale.
- Consente di visualizzare i modi sorgente selezionabili. I tipi di modi sorgente visualizzati dipendono dal collegamento e dalle impostazioni.
- Consente di ritornare alla schermata precedente.
- Consente di passare alla schermata di selezione REAR quando "Impostazione dell'uscita immagini" [\(pagina](#page-41-6) 40) è impostato su ON.
- Informazioni sulla sorgente corrente. Ad esempio, nel modo DISC vengono visualizzati l'immagine del disco, il numero del brano e il tempo di riproduzione.

#### **2 Toccare [RADIO].**

Viene visualizzato il display principale del modo Radio.

#### *Esempio di display della schermata principale FM Radio*

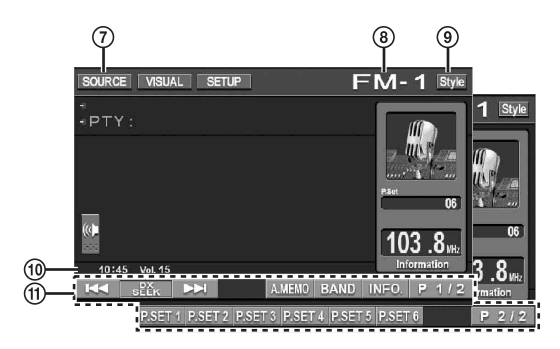

- Consente di passare alla schermata di selezione della SORGENTE (schermata del punto 1).
- Consente di visualizzare il nome della sorgente selezionata, ad esempio la banda radio e così via.
- Consente di cambiare lo stile di visualizzazione; vedere "Selezione dello stile di visualizzazione" ([pagina](#page-15-1) 14).
- **10** Consente di visualizzare il tempo e il livello del volume.
- Guida al funzionamento:  $\circ$ Il display della guida al funzionamento dipende dalla sorgente.

Il contenuto della guida al funzionamento può essere cambiato toccando

[P1/2]\*, [P1/3]\* o [P1/4]\* nella guida al funzionamento. In questo modo è inoltre possibile eseguire molte altre operazioni.

- *\* La visualizzazione dipende dai dispositivi collegati.*
- **3 Toccare [SOURCE] nella schermata della sorgente principale per passare a un'altra schermata e selezionare la sorgente desiderata dalla schermata di selezione della SORGENTE.**
- *Una volta trascorsi 5 secondi dal termine di un'operazione nel modo Visione, la schermata ritorna alla schermata di visione. Per visualizzare la schermata della sorgente principale, toccare il display, quindi premere [ESC] sullo schermo. Toccare [SOURCE] nella schermata della sorgente principale per visualizzare la schermata di selezione della SORGENTE.*

#### <span id="page-15-0"></span>**Visualizzazione della schermata di immissione dei numeri**

La schermata di immissione dei numeri viene visualizzata se è stato selezionato il modo DVD per la ricerca di un titolo o un capitolo. Può inoltre essere utilizzata per l'immissione di un codice di regione o di una password per la voce di impostazione DVD.

#### **1 Nella schermata della sorgente principale, toccare [10KEY].**

#### **2 Toccare il tasto numerico desiderato.**

*Esempio di display per la schermata di immissione dei numeri*

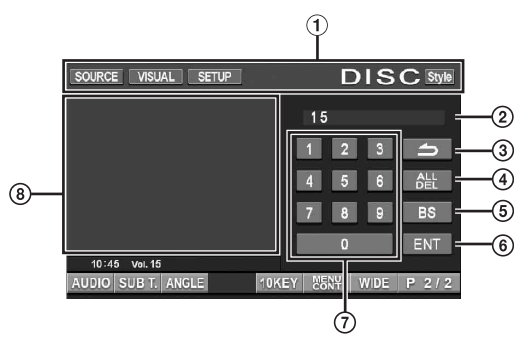

- $\Omega$  I tasti di funzionamento di quest'area possono essere utilizzati durante la visualizzazione della schermata di immissione dei numeri.
- $\circled{2}$ Area di immissione
- Consente di chiudere la schermata di immissione dei numeri.
- $\circledast$ Tutti i numeri immessi vengono cancellati.
- $\circled{5}$ Il numero precedente viene cancellato.
- $\ddot{\textbf{6}}$  Il numero immesso viene confermato.
- Schermata di immissione dei numeri
- La schermata di immissione dei numeri viene chiusa se l'area viene toccata mentre è visualizzata.

#### **3 Per confermare l'immissione, toccare [ENT].**

### <span id="page-15-1"></span>**Selezione dello stile di visualizzazione**

È possibile cambiare lo stile del display toccando [Style] nel modo normale di ciascuna sorgente.

Style 1 (iniziale)  $\leftrightarrow$  Style 2

#### *Esempio di display della schermata principale iPod*

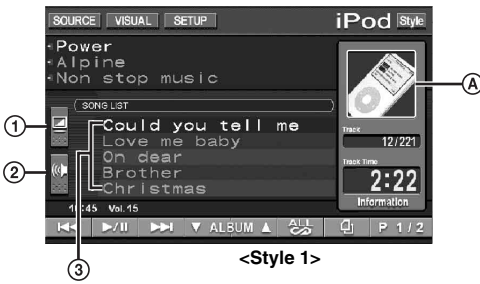

- Consente di passare direttamente alla schermata di regolazione L .L .C. (solo per la sorgente visiva); vedere a [pagina](#page-43-6) 42.
- Passa direttamente alla schermata di regolazione dei livelli di Bass*\*1*,Treble*\*<sup>1</sup>* e Subwoofer*\*2*. Quando all'unità è collegato un processore audio esterno con funzione MEDIA XPANDER e Defeat è impostato su OFF, anche il livello di MEDIA XPANDER può essere regolato direttamente.
	- *Se è collegato il processore audio IMPRINT (PXA-H100) opzionale, anche MultEQ deve essere impostato su OFF per regolare direttamente MEDIA XPANDER.*
- *\*1 Non è possibile eseguire la regolazione quando DEFEAT è impostato su ON. ([pagina](#page-29-1) 28).*
- *\*2 Non è possibile eseguire la regolazione quando SUBWOOFER è impostato su OFF ([pagina](#page-29-2) 28).*
- Consente di visualizzare il nome dei cinque brani successivi (solo per il modo USB AUDIO e iPod).

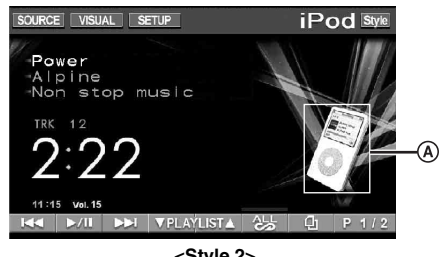

**<Style 2>**

- Consente di visualizzare l'immagine della sorgente corrente.
	- *Se il brano in riproduzione contiene la copertina, essa può essere visualizzata in*  $\hat{A}$  (solo per il modo USB AUDIO<sup>\*3</sup> e  $iPod*<sup>4</sup>$ ).
- *\*3 La memoria USB è collegata tramite un connettore USB ed è possibile visualizzare solo le immagini JPEG o BMP (solo con formattazione 565) inferiori a 80KB.*
- *\*4 L'iPod viene collegato mediante il connettore USB.*

# <span id="page-16-0"></span>**Radio**

#### *Esempio di display della schermata principale FM Radio*

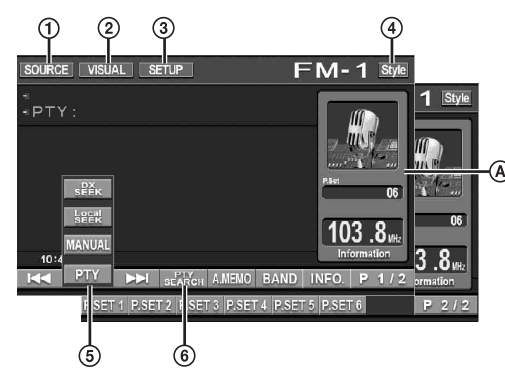

- Tasto [SOURCE]: fare riferimento a [pagina](#page-14-2) 13. (1).
- $(2)$ Tasto [VISUAL]: consente di visualizzare la schermata di selezione VISUAL (Visione).
- $\circledR$ Tasto [SETUP]: consente di visualizzare la schermata di selezione SETUP (Impostazione).
- $\circled{4}$ Tasto [Style]: fare riferimento a [pagina](#page-15-1) 14.
- Tasto [DX SEEK]\**1*: consente di visualizzare l'elenco di  $\circledcirc$ selezione del modo di sintonizzazione.
- $\circledast$ Tasto [PTY SEARCH]\**2*: consente di cercare una stazione mediante la sintonizzazione PTY (Programme Type); vedere "Sintonizzazione PTY (tipo di programma)" ([pagina](#page-17-3) 16).
- $\bf{A}$ Consente di visualizzare il numero di preselezione o la frequenza.
- *\*1 Il pulsante visualizza il modo di sintonizzazione corrente.*
- *\*2 Il pulsante è visualizzato solo quando è selezionato il modo di sintonizzazione PTY.*

## <span id="page-16-1"></span>**Ascolto della radio**

**1 Nella schermata della sorgente principale, toccare [SOURCE].**

Viene visualizzata la schermata di selezione SOURCE (Sorgente).

**2 Toccare [RADIO].**

Il modo Radio viene attivato e viene visualizzata la schermata del modo Radio.

**3 Toccare [BAND] per selezionare la banda radio desiderata.**

Ad ogni pressione, la banda cambia nel seguente ordine:

 $FM-1 \rightarrow FM-2 \rightarrow FM-3 \rightarrow MW \rightarrow LW \rightarrow FM-1$ 

**4 Toccare [DX SEEK] per selezionare il modo di sintonizzazione.**

DX SEEK Local SEEK MANUAL PTY  $\overline{M}$   $\overline{M}$  $\overline{M}$   $\overline{M}$  $\overline{\mathbf{H}}$  $\blacksquare$ 

- *Per la sintonia automatica è possibile selezionare due modi, DX e Locale:*
- *Modo DX (Distanza):*
- *Vengono sintonizzate sia le stazioni forti sia quelle deboli.* - *Modo Locale: Vengono sintonizzate solo le stazioni forti.*

*L'impostazione iniziale è DX.*

**5 Toccare [ ], [ ] o [ ], [ ] per cambiare la frequenza radio, aumentandola o diminuendola.** Nel modo Manuale, tenere premuto il tasto per cambiare la frequenza in modo continuo.

## <span id="page-16-2"></span>**Preselezione manuale delle stazioni**

- **1 Tramite la sintonia manuale o la sintonia a ricerca automatica, sintonizzare la stazione radio che si desidera memorizzare nella memoria di preselezione.**
- **2 Per passare alla guida al funzionamento, toccare [P1/2].**
- **3 Tenere premuto uno dei tasti di preselezione da [P.SET 1] a [P.SET 6] per almeno 2 secondi.** La stazione selezionata viene memorizzata.
- **4 Ripetere la procedura per memorizzare fino a 5 altre stazioni della stessa banda.**

Per le altre bande, è sufficiente selezionare la banda desiderata e ripetere la procedura.

È possibile memorizzare un totale di 30 stazioni nella memoria di preselezione (6 stazioni per ciascuna banda: FM1, FM2, FM3, MW o LW).

• *Se una stazione è già memorizzata in un numero di preselezione, viene cancellata quando viene memorizzata un'altra stazione sullo stesso numero.*

## <span id="page-16-3"></span>**Preselezione automatica delle stazioni**

Il sintonizzatore può ricercare e memorizzare automaticamente 6 stazioni nella banda selezionata, in base all'intensità del segnale.

#### **Una volta selezionata la banda desiderata, toccare [A.MEMO].**

Il sintonizzatore cerca e memorizza automaticamente 6 stazioni forti nei tasti da [P.SET 1] a [P.SET 6], in base all'intensità del segnale.

Quando la memorizzazione automatica è stata completata, il sintonizzatore passa alla stazione memorizzata in [P.SET 1].

• *Se non vengono memorizzate stazioni, il sintonizzatore ritorna alla stazione che si stava ascoltando prima che iniziasse l'operazione di memorizzazione automatica.*

## <span id="page-16-4"></span>**Sintonizzazione delle stazioni preselezionate**

Utilizzando i tasti di preselezione è possibile sintonizzarsi sulle stazioni preselezionate in memoria su ciascuna banda.

- **1 Una volta selezionata la banda desiderata, toccare [P1/2] per passare alla guida al funzionamento.**
- **2 Toccare un tasto di preselezione da [P.SET 1] a [P.SET 6] in corrispondenza del quale è memorizzata una stazione.**

# <span id="page-17-0"></span>**Funzionamento di RDS**

## <span id="page-17-1"></span>**Accensione o spegnimento di AF (frequenze alternative)**

RDS (Radio Data System) è un sistema di informazioni radiofonico che impiega la sottoportante 57 kHz delle normali trasmissioni FM. RDS consente di ricevere varie informazioni come notiziari sul traffico e nomi delle stazioni, nonché di risintonizzare automaticamente un'emittente più forte che trasmette lo stesso programma.

#### **1 Toccare [SETUP] nella schermata della sorgente principale.**

Viene visualizzata la schermata di selezione SETUP (Impostazione).

#### **2 Toccare [SOURCE SETUP].**

Viene visualizzata la schermata di impostazione della sorgente.

#### $\bar{3}$   $\bar{3}$  <code>Toccare [ $\gg$ ]</code> di RDS SETUP.

Viene visualizzata la schermata del modo RDS.

#### **4 Toccare [AF] per attivare (ON) o disattivare (OFF) il modo AF (frequenze alternative).**

- *La modalità RDS SETUP non viene visualizzata se la banda radio è impostata su MW o LW.*
- *Quando il modo AF è attivato, l'unità si sintonizza automaticamente su una stazione con segnale forte nell'elenco AF.*
- *Disattivare il modo AF quando la risintonizzazione automatica non è necessaria.*

### **5 Per tornare alla schermata precedente, toccare [ ].**

#### *Suggerimenti*

- *Se l'unità riceve il segnale PTY31 (trasmissione di emergenza), sul display viene automaticamente visualizzato "ALARM" (allarme) solo se PTY31 è attivato. Per ulteriori informazioni sul funzionamento, consultare la sezione "Impostazione della ricezione di PTY31 (trasmissione di emergenza)" [\(pagina](#page-37-3) 36).*
- *I dati digitali RDS includono quanto segue:*
	- *PI Identificazione programma*
	- *PS Nome servizio programma*
	- *AF Elenco frequenze alternative*
	- *TP Programma con notiziari sul traffico*
	- *TA Notiziari sul traffico*
	- *PTY Tipo di programma*
	- *EON Altre reti rinforzate*
- *Consultare [pagina](#page-37-0) 36 su "Impostazione PI SEEK", "Ricezione di stazioni RDS regionali (locali)", "Modifica della lingua di visualizzazione di PTY (tipo di programma)" e "Impostazione della ricezione di PTY31 (trasmissione di emergenza)".*

## <span id="page-17-2"></span>**Ricezione di informazioni sul traffico**

#### **Premere TA per attivare il modo Informazioni sul traffico.**

Quando viene sintonizzata una stazione con notiziari sul traffico, l'indicatore TA si illumina.

I notiziari sul traffico sono udibili solo quando vengono trasmessi. Se non vengono trasmesse informazioni sul traffico, l'unità rimane nel modo di attesa.

Quando inizia la trasmissione di un notiziario sul traffico, l'unità la riceve automaticamente e sul display viene visualizzato "Traffic Info".

Quando la trasmissione del notiziario sul traffico è finita, l'unità torna automaticamente al modo di attesa.

- *Se il segnale di trasmissione del notiziario sul traffico scende al di sotto di un certo livello, l'unità rimane nel modo di ricezione per un minuto. Se il segnale rimane al di sotto di un determinato livello per oltre 70 secondi, "TA" lampeggia sul display.*
- *Se non si desidera ascoltare il notiziario sul traffico in fase di ricezione, premere il tasto TA per saltare quel notiziario. Il modo T. INFO rimane attivato per ricevere il notiziario sul traffico successivo.*
- *Se si cambia il livello del volume durante la ricezione di notiziari sul traffico, il cambiamento di livello viene memorizzato. Quando si riceve il successivo notiziario sul traffico, il livello del volume viene automaticamente regolato sul livello memorizzato.*

## <span id="page-17-3"></span>**Sintonizzazione PTY (tipo di programma)**

#### **Modalità RDS SETUP**

#### **1 Premere [PTY SEARCH] sullo schermo.**

#### **Modo Radio FM**

**1 Premere [DX SEEK]***\** **per selezionare il modo di sintonizzazione PTY.** Il modo PTY viene attivato.

Viene visualizzato il tipo di programma della stazione attualmente in fase di ricezione.

. . . . . . . . . . . . . . . . . . .

#### **2 Per scegliere il tipo di programma desiderato, toccare [ ] o [ ] mentre è visualizzato "PTY" (tipo di programma).**

Ad ogni pressione viene visualizzato un tipo di programma diverso.

- **3 Per iniziare la ricerca di una stazione del tipo di programma selezionato, toccare [PTY SEARCH] dopo la selezione del tipo di programma.** Se non viene rilevata alcuna stazione, viene visualizzato "NO PTY".
- *\* Il pulsante visualizza il modo di sintonizzazione corrente.*

## <span id="page-18-0"></span>**Ricezione delle informazioni sul traffico durante l'ascolto di un CD o della radio**

L'esempio riportato spiega come ricevere la trasmissione di informazioni sul traffico durante la riproduzione di un CD.

#### **1 Nel modo CD, premere TA per attivare il modo Informazioni sul traffico.**

L'unità inizia automaticamente a ricercare le trasmissioni sul traffico ricevibili.

Se la trasmissione con i notiziari sul traffico viene individuata, dal modo CD si passa al modo Radio e l'unità riceve la trasmissione di informazioni sul traffico.

- All'inizio della trasmissione delle informazioni sul traffico, l'unità disattiva automaticamente la riproduzione del CD.
- Quando finisce la trasmissione di un notiziario sul traffico, l'unità torna automaticamente alla sorgente che si stava ascoltando prima che iniziasse la trasmissione del notiziario sul traffico.
- *Il ricevitore è dotato di funzione EON (altre reti rinforzate): se la stazione in fase di ricezione non trasmette notiziari sul traffico, il ricevitore sintonizza automaticamente una stazione correlata che trasmette notiziari sul traffico.*
- **2 Alla fine della trasmissione delle informazioni sul traffico, l'unità ritorna al modo CD.**

## <span id="page-18-1"></span>**Priorità notiziari**

Questa funzione consente di dare priorità ai notiziari. Ogni volta che viene trasmesso un notiziario, l'unità assegna automaticamente la priorità a tale trasmissione interrompendo il programma attualmente in fase di ascolto. Questa funzione è attivabile quando l'unità è impostata su un modo diverso da LW o MW.

**1 Toccare [NEWS] per attivare il modo PRIORITY NEWS (Priorità notiziari).**

L'indicatore "NEWS" viene visualizzato sul display. Per tornare al programma precedentemente in fase ascolto e disattivare il modo Priorità notiziari, toccare di nuovo [NEWS].

**2 Per tornare alla schermata precedente, toccare [ ].**

## <span id="page-18-2"></span>**Visualizzazione del testo radio**

È possibile visualizzare i messaggi di testo provenienti da una stazione radio.

- **1 Sintonizzarsi su una stazione radio che trasmette messaggi di testo.**
- **2 Per attivare il modo Testo radio, toccare [INFO.] nel modo Radio FM.**

Sul display viene visualizzato "WAIT" (Attendere) per alcuni secondi.

- **3 Per disattivare il modo Testo radio, toccare [INFO.].**
- *Se non esiste un messaggio di testo ricevibile o se l'unità non può ricevere correttamente un messaggio di testo, sul display viene visualizzato "NO TEXT" (Nessun testo).*

# <span id="page-18-3"></span>**CD/MP3/WMA/AAC**

*Esempio di display della schermata principale MP3/WMA/AAC*

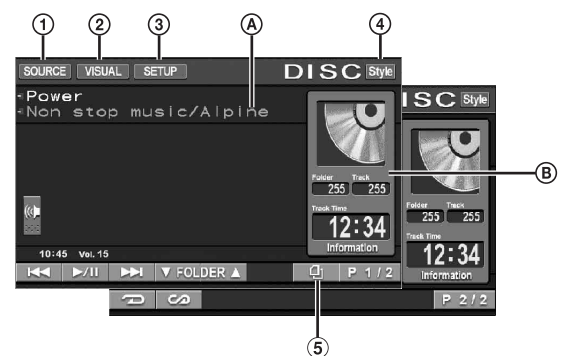

- $\odot$  Tasto [SOURCE]: fare riferimento a [pagina](#page-14-2) 13.
- Tasto [VISUAL]: consente di visualizzare la schermata di  $\circled{2}$ selezione VISUAL (Visione).
- Tasto [SETUP]: consente di visualizzare la schermata di  $\circled{3}$ selezione SETUP (Impostazione).
- $\Omega$ Tasto [Style]: fare riferimento a [pagina](#page-15-1) 14.
- **5** Tasto  $\Box$ ]: fare riferimento a [pagina](#page-29-0) 28.
- $\circledA$ CD:

Consente di visualizzare testo del brano\**1*/testo del disco\**1*.

• *Se non è disponibile alcuna informazione relativa al nome del brano o del disco, viene visualizzato "NO TEXT" (Nessun testo).*

#### MP3/WMA/AAC:

Una volta visualizzato il nome di file nella riga superiore, viene visualizzato il nome del brano, se sono presenti le informazioni del tag ID3.

Una volta visualizzato il nome della cartella nella riga inferiore, vengono visualizzati il nome dell'album o dell'artista, se sono presenti le informazioni del tag ID3.

® CD:

Vengono visualizzati numero del disco\**2*/numero del brano/ tempo trascorso.

#### MP3/WMA/AAC:

Vengono visualizzati numero del disco\**3*/numero della cartella/numero del brano/tempo trascorso.

- *\*1 Viene visualizzato se è inserito un CD Text.*
- *\*2 Viene visualizzato se è collegato un caricatore di CD.*
- *\*3 Viene visualizzato se è collegato un caricatore di CD compatibile con il formato MP3.*

## <span id="page-19-0"></span>**Riproduzione**

#### **1 Nella schermata della sorgente principale, toccare [SOURCE].**

Viene visualizzata la schermata di selezione SOURCE (Sorgente).

#### **2 Toccare [DISC].**

Il display mostra la schermata del modo DISC.

Quando viene inserito un CD/MP3/WMA/AAC nell'alloggiamento del disco dell'unità IVA-W505R/ IVA-W502R, con il lato etichettato rivolto verso l'alto, l'unità inizia la riproduzione del CD/MP3/WMA/AAC.

#### **3 Toccare [ ] o [ ] per selezionare il brano (file) desiderato.**

*Ritorno all'inizio del brano (file) corrente:*

Toccare  $[| \blacktriangleleft \blacktriangleleft |]$ .

*Ritorno rapido:*

Tenere premuto [ $\blacktriangleleft$ ].

*Avanzamento all'inizio del brano (file) successivo:* Toccare [ $\blacktriangleright\blacktriangleright$ ].

#### *Avanzamento rapido:*

Tenere premuto  $[\blacktriangleright\blacktriangleright]$ .

#### **Per mettere in pausa la riproduzione**

Toccare  $[\blacktriangleright$ / $\blacksquare$ ]. Toccare di nuovo [ $\blacktriangleright$ /||] per riprendere la riproduzione.

#### **Per espellere il disco**

IVA-W505R: fare riferimento a "Inserimento/espulsione di un disco" ([pagina](#page-13-0) 12).

IVA-W502R: premere OPEN.

• *L'unità IVA-W505R/IVA-W502R è dotata di un'unità MP3/WMA/ AAC integrata. Tramite questa unità è possibile riprodurre CD-ROM, CD-R e* 

*CD-RW contenenti file MP3/WMA/AAC. Utilizzare un formato conforme a questa unità.*

*Per ulteriori informazioni sulla riproduzione o sulla memorizzazione di file MP3/WMA/AAC, fare riferimento alle pagine [pagine](#page-20-0) 19 e [20](#page-21-2) prima di usare l'unità.*

- *I file in formato WMA protetti da DRM (Digital Rights Management), i file in formato AAC acquistati da iTunes Music Store e i file protetti da copia (protezione del copyright) non possono essere riprodotti su questa unità.*
- *L'unità può riprodurre dischi contenenti sia dati audio sia dati MP3/ WMA/AAC.*
- *Il display del brano per la riproduzione dei dati di CD audio indica i numeri dei brani registrati sul disco.*
- *È possibile utilizzare CD da 8 cm.*
- *Fare riferimento a "Riproduzione di dati MP3/WMA/AAC (FILE PLAY MODE)" a [pagina](#page-36-0) 35.*
- *Se viene riprodotto un disco MP3/WMA/AAC contenente numerosi file e cartelle, l'inizio della riproduzione potrebbe richiedere qualche secondo.*
- *Per attivare il modo Ricerca, toccare [ ]. Per ulteriori informazioni, fare riferimento a "Funzione di ricerca" a [pagina](#page-29-0) 28. Tuttavia, la funzione del modo Ricerca non è disponibile nel modo Caricatore di CD.*
- *Il tempo di riproduzione potrebbe non essere visualizzato correttamente quando viene riprodotto un file registrato in modalità VBR (Variable Bit Rate, velocità di trasmissione variabile).*

## <span id="page-19-1"></span>**Riproduzione ripetuta**

#### **Per riprodurre ripetutamente il brano in fase di riproduzione, toccare [ ].**

Il brano (file) viene riprodotto ripetutamente.

Toccare di nuovo **[ ]** per selezionare OFF e disattivare la riproduzione ripetuta.

 $CD:$  RPT  $\rightarrow$  RPT DISC<sup>\*</sup><sup>1</sup>  $\rightarrow$  (off)  $\rightarrow$  RPT

MP3/WMA/AAC:

- 1 Toccare [P1/2]\**3* per passare alla guida al funzionamento.
- 2 Toccare [ $\bigodot$ ], quindi selezionare il modo Riproduzione ripetuta desiderato.

 $RPT \rightarrow RPT FLDR^{*2} \rightarrow RPT DISC^{*1} \rightarrow (off) \rightarrow RPT$ 

*\*1 Se è collegato un caricatore di CD o un caricatore di CD compatibile con MP3 e si seleziona il modo RPT DISC, l'unità riproduce ripetutamente tutti i brani (file) sul disco selezionato.*

*\*2 Vengono riprodotti ripetutamente solo i file contenuti in una cartella.*

*\*3 Il display dipende dai dispositivi collegati.*

## <span id="page-19-2"></span>**M.I.X. (riproduzione casuale)**

#### **Toccare [ ] durante la riproduzione.**

I brani (file) sul disco vengono riprodotti in ordine casuale.

Per annullare la riproduzione M.I.X., toccare  $[$ 

CD: M.I.X.  $\rightarrow$  M.I.X. ALL $*^I \rightarrow$  (off)  $\rightarrow$  M.I.X.

MP3/WMA/AAC:

- 1 Toccare [P1/2]\**4* per passare alla guida al funzionamento.
- 2 Toccare  $[\infty]$ , quindi selezionare il modo Riproduzione M.I.X. desiderato.

 $M.I.X. FLDR*<sup>3</sup> \rightarrow M.I.X.*<sup>2</sup> \rightarrow (off) \rightarrow M.I.X. FLDR*<sup>3</sup>$ 

*\*1 Se viene collegato un caricatore di CD dotato di funzione M.I.X. ALL, la funzione M.I.X. ALL è selezionabile. In questo modo, i brani di tutti i CD contenuti nel caricatore corrente vengono inclusi nella sequenza di riproduzione casuale.*

- *\*2 Se viene collegato un caricatore di CD compatibile con MP3, tutti i file contenuti in un disco vengono riprodotti in ordine casuale, quindi la riproduzione passa al disco successivo.*
- *\*3 Nel modo M.I.X. FLDR, vengono riprodotti in ordine casuale solo i file contenuti in una cartella.*
- *\*4 Il display dipende dai dispositivi collegati.*
- *Se il modo di ricerca ([pagina](#page-29-0) 28) è attivato, il modo di riproduzione M.I.X. viene annullato.*

## <span id="page-19-3"></span>**Selezione delle cartelle (MP3/WMA/AAC)**

**Toccare FOLDER [ ] o [ ] per selezionare la cartella.**

## <span id="page-20-1"></span><span id="page-20-0"></span>**MP3/WMA/AAC**

#### *ATTENZIONE*

*Ad eccezione dell'uso personale, le operazioni di duplicazione di dati audio (inclusi i dati MP3/WMA/AAC), nonché di distribuzione, trasferimento o copia, a scopo di lucro e non, senza il consenso del proprietario del copyright sono assolutamente vietate dal Copyright Act e dai trattati internazionali relativi al copyright.*

#### *Che cos'è MP3?*

MP3, il cui nome ufficiale è "MPEG-1, 2, 2.5 Audio Layer 3", indica uno standard di compressione stabilito da ISO, International Standardization Organization, e da MPEG, istituzione di attività congiunte della IEC.

I file MP3 contengono dati audio compressi. La codifica MP3 è in grado di comprimere a livelli elevati i dati audio, riducendo i file musicali a un decimo delle dimensioni originali. Questo obiettivo viene raggiunto mantenendo al tempo stesso una qualità audio simile a quella dei CD. I rapporti di compressione così elevati del formato MP3 sono possibili grazie all'eliminazione dei suoni non udibili dall'uomo o celati da altri suoni.

#### *Che cos'è AAC?*

AAC è l'abbreviazione di "Advanced Audio Coding", un formato base di compressione audio utilizzato da MPEG2 o MPEG4.

#### *Che cos'è WMA?*

WMA, o "Windows Media™ Audio", è un formato per dati audio compressi.

Il formato audio WMA è simile a MP3 e può raggiungere una qualità del suono pari a quella dei CD con file di dimensioni minori.

#### *Metodo per la creazione di file MP3/WMA/AAC*

I dati audio vengono compressi utilizzando software con codec MP3/WMA/AAC. Per ulteriori informazioni sulla creazione di file MP3/WMA/AAC, vedere le istruzioni per l'uso relative al software utilizzato.

I file MP3/WMA/AAC che possono essere riprodotti con questo dispositivo hanno le seguenti estensioni. MP3: "mp3"

WMA: "wma" (sono supportate le versioni 7.1, 8, 9, 9.1 e 9.2) AAC: "m4a"

WMA non è supportato per i seguenti file. Windows Media Audio Professional, Windows Media Audio 9 Voice o Windows Media Audio 9 Pro Lossless.

Esistono molte versioni diverse del formato AAC. Verificare che il software in uso sia conforme ai formati accettabili elencati sopra. È possibile che il formato non sia riproducibile anche se l'estensione è valida.

La riproduzione dei file AAC codificati da iTunes è supportata.

#### *Frequenze di campionamento e velocità di trasmissione supportate per la riproduzione*

#### MP3

Frequenze di

campionamento: 48 kHz; 44,1 kHz; 32 kHz; 24 kHz; 22,05 kHz; 16 kHz; 12 kHz; 11,025 kHz; 8 kHz

Velocità di trasmissione: 32 - 320 kbps

#### WMA

Frequenze di campionamento: 48 kHz; 44,1 kHz; 32 kHz Velocità di

trasmissione: 48 - 192 kbps

#### AAC

Frequenze di campionamento: 48 kHz; 44,1 kHz; 32 kHz; 24 kHz; 22,05 kHz; 16 kHz; 12 kHz; 11,025 kHz; 8 kHz

Velocità di

trasmissione: 16 - 320 kbps

Questo dispositivo potrebbe non consentire una riproduzione corretta, a seconda delle frequenze di campionamento.

#### *Tag ID3/tag WMA*

Se in un file MP3/WMA/AAC sono presenti i dati relativi ai tag, questo dispositivo è in grado di visualizzare il titolo (titolo del brano), il nome dell'artista e i tag ID3/WMA relativi al nome dell'album (massimo 128 caratteri).

Questo dispositivo può visualizzare solo caratteri alfanumerici a singolo byte e il carattere di sottolineatura. Per i caratteri non supportati, viene visualizzata l'indicazione "NO SUPPORT" (Non supportato).

Il numero di caratteri potrebbe essere limitato, o non visualizzato correttamente, a seconda delle informazioni del tag.

#### *Riproduzione di file MP3/WMA/AAC*

I file MP3/WMA/AAC vengono preparati, quindi scritti su CD-R, CD-RW (DVD-R/DVD-RW) utilizzando il software di scrittura CD-R. Un disco può contenere fino a 1.024 cartelle e 256 file (incluse le cartelle principali); il numero massimo di cartelle è 255.

La riproduzione non può essere eseguita se un disco supera le limitazioni descritte sopra.

#### *Dischi supportati*

La presente unità è in grado di riprodurre CD-ROM, CD-R, CD-RW, DVD-R e DVD-RW.

#### *File system corrispondenti*

Questo dispositivo supporta i dischi formattati in base a ISO9660 livello 1 o livello 2.

Lo standard ISO9660 include alcune restrizioni importanti.

Il numero massimo di cartelle nidificate è 8 (inclusa la directory principale). Il numero di caratteri per un nome di cartella/file è limitato.

I caratteri validi per i nomi di cartella/file sono le lettere A-Z (maiuscole), i numeri da 0-9 e '\_' (carattere di sottolineatura).

Questo dispositivo può riprodurre dischi nello standard Joliet, Romeo e simili, e in altri standard conformi a ISO9660. Tuttavia, talvolta i nomi di file, cartelle e così via non vengono visualizzati correttamente.

#### *Formati supportati*

Questo dispositivo supporta CD-ROM XA, CD in modalità mista, Enhanced CD (CD-Extra) e CD multisessione. Questo dispositivo non è in grado di riprodurre correttamente i dischi registrati con il metodo di scrittura Track At Once o Packet Writing.

#### *Ordine dei file*

I file vengono riprodotti nell'ordine in cui sono stati scritti su disco dal software. L'ordine di riproduzione potrebbe quindi non essere quello previsto. Verificare l'ordine di scrittura nella documentazione del software. L'ordine di riproduzione di cartelle e file è il seguente. I numeri seguenti possono differire da quelli effettivamente visualizzati.

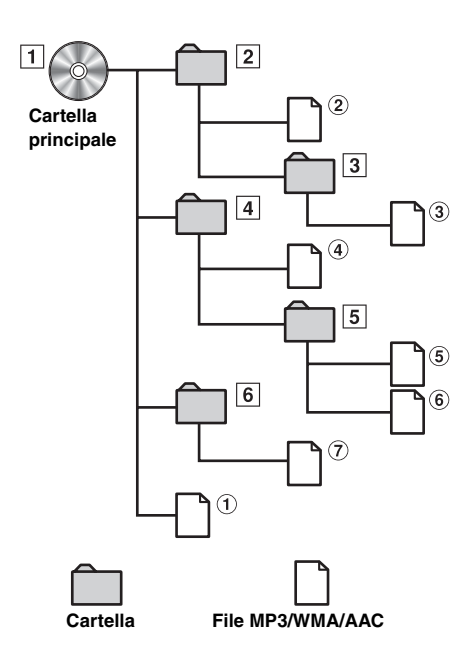

#### <span id="page-21-2"></span><span id="page-21-1"></span>**Terminologia**

#### *Velocità di trasmissione*

*È la velocità di compressione del "suono" specificata per la codifica. Maggiore è la velocità di trasmissione, migliore è la qualità del suono; tuttavia, le dimensioni dei file sono maggiori.*

#### *Frequenza di campionamento*

*Questo valore indica quante volte al secondo vengono campionati (registrati) i dati. Ad esempio, i CD musicali utilizzano una frequenza di campionamento pari a 44,1 kHz, di conseguenza il suono viene campionato (registrato) 44.100 volte al secondo. Maggiore è la frequenza di campionamento, migliore è la qualità del suono; tuttavia, il volume dei dati è maggiore.*

#### *Codifica*

*È la conversione di CD musicali, file WAVE (AIFF) e altri file audio nel formato di compressione audio specificato.*

#### *Tag*

*Informazioni relative al brano, ad esempio titoli dei brani, nomi degli artisti, nomi degli album e così via, scritte nei file MP3/WMA/AAC.*

#### *Cartella principale*

*La cartella principale è presente nella parte superiore del file system. La cartella principale contiene tutte le cartelle e i file. Viene creata automaticamente nei dischi masterizzati.*

# <span id="page-21-0"></span>**DVD/Video CD**

*Esempio di display della schermata principale DVD Video*

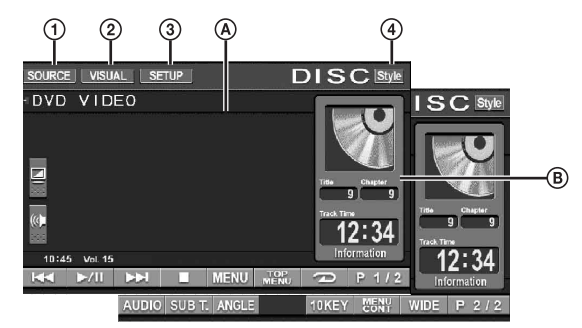

- ➀ Tasto [SOURCE]: fare riferimento a [pagina](#page-14-2) 13.
- $\circled{2}$ Tasto [VISUAL]: consente di visualizzare la schermata di selezione VISUAL (Visione).
- $\circled{3}$ Tasto [SETUP]: consente di visualizzare la schermata di selezione SETUP (Impostazione).
- $\circled{4}$ Tasto [Style]: fare riferimento a [pagina](#page-15-1) 14.
- $\circledA$ Consente di visualizzare il disco (DVD VIDEO, DVD AUDIO, PROGRAMMA/PLAYLIST (DVD-VR), VIDEO CD) in fase di riproduzione. Consente di visualizzare le informazioni dei tag per DivX<sup>®</sup>.
- Consente di visualizzare numero del titolo/numero del capitolo/tempo trascorso per un DVD Video. Consente di visualizzare numero del gruppo/numero del brano/tempo trascorso per un DVD Audio. Consente di visualizzare numero di programma o elenco di riproduzione/numero del capitolo/tempo trascorso per un DVD-VR. Consente di visualizzare numero del brano/tempo

trascorso per un Video CD (quando PBC è disattivato). Consente di visualizzare il numero di cartella/file o il tempo di riproduzione trascorso per un DivX<sup>®</sup>.

- *Se viene toccato [ ] nella schermata del modo DivX®, viene visualizzata la schermata dell'elenco di ricerca. Fare riferimento a "Funzione di ricerca" [\(pagina](#page-29-0) 28).*
- *È possibile che alcune operazioni non possano essere eseguite, a seconda del disco o della schermata di riproduzione.*
- *La visualizzazione della guida al funzionamento [P1/2] e così via dipende dai dispositivi collegati.*

#### **I tipi di disco che possono essere usati per ciascuna intestazione sono rappresentati dai seguenti simboli.**

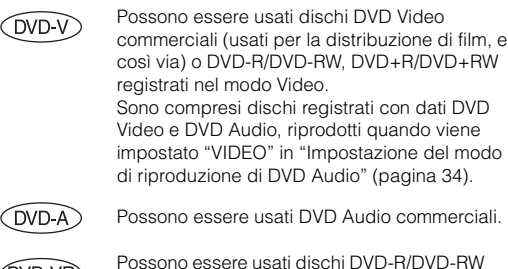

DVD-VF

VCD

registrati nel modo DVD-VR. Possono essere usati Video CD.

**DivX** 

Possono essere usati dischi CD-R/CD-RW/ DVD-R/DVD-RW/DVD+R/DVD+RW registrati nel modo DivX®.

## <span id="page-22-0"></span>**Riproduzione di un disco**

 $(DVD-V)$   $(DVD-A)$   $(DVD-VR)$   $(VCD)$   $(DivX)$ 

L'unità IVA-W505R/IVA-W502R è dotata di lettore DVD integrato. Quando all'unità IVA-W505R/IVA-W502R viene collegato un lettore DVD/Video CD/CD Alpine (o un caricatore di DVD), è possibile comandarlo dall'unità IVA-W505R/IVA-W502R (tranne per alcune operazioni).

#### **AVVERTIMENTO**

**Per il conducente è pericoloso (e in molti stati illegale) guardare DVD/TV/Video durante la guida del veicolo. Il conducente potrebbe distrarsi e provocare un incidente.**

**Installare correttamente l'unità IVA-W505R/ IVA-W502R, in modo tale da non permettere al conducente di guardare DVD/TV/Video fino a quando il veicolo è fermo e il freno a mano è inserito.**

**Se l'unità IVA-W505R/IVA-W502R non è installata correttamente, il conducente potrebbe essere in grado di guardare DVD/TV/Video durante la guida del veicolo, distraendosi e provocando un incidente. Il conducente o le altre persone potrebbero subire gravi danni.**

#### <span id="page-22-1"></span>**Per visualizzare la schermata del modo DVD** (DVD-V) (DVD-A) (DVD-VR) (VCD) (DivX)

• *Se si tenta di attivare il dispositivo ausiliario durante la guida, sul display viene visualizzato l'avvertimento PICTURE OFF FOR YOUR SAFETY (Immagine disattivata per ragioni di sicurezza).*

#### **Attenzione**

- **Non tutte le funzioni sono disponibili per tutti i DVD. Per ulteriori informazioni sulle funzioni supportate, fare riferimento alle istruzioni del singolo DVD.**
- **Le impronte sulla superficie del disco possono compromettere la riproduzione. In caso di problemi, rimuovere il disco e controllare la presenza di impronte sul lato da riprodurre. Se necessario, pulire il disco.**
- **Se durante la riproduzione si spegne l'unità, si porta la chiave di accensione nella posizione OFF o si cambia sorgente, la riproduzione in seguito riprende dal punto in cui è stata interrotta.**
- **Se si tenta di effettuare un'operazione non valida (in base al tipo di disco in fase di riproduzione), sullo schermo del monitor viene visualizzato il seguente simbolo:**

**• Funzione di memorizzazione della posizione Anche se durante la riproduzione si spegne l'unità, si porta la chiave di accensione in posizione OFF o si cambia sorgente, all'accensione successiva la riproduzione riprende dal momento in cui è stata interrotta.** 

#### **1 Nella schermata della sorgente principale, toccare [SOURCE].**

Viene visualizzata la schermata di selezione SOURCE (Sorgente).

#### **2 Toccare [DISC].**

Il display mostra la schermata del modo DISC. Inserire un disco con il lato etichettato rivolto verso l'alto. L'unità inizia la riproduzione del disco.

Se è collegato un lettore DVD Alpine opzionale: Inserire un disco nel lettore DVD/Video CD/CD. Il lettore inizia la riproduzione.

- *Dopo l'esecuzione di un'operazione, la schermata di funzionamento passa alla schermata di visione nel modo DVD o Video CD per 5 secondi. Per visualizzare di nuovo la schermata di funzionamento, toccare il display.*
- *Toccare [WIDE] per cambiare il modo di visualizzazione. Per ulteriori informazioni, vedere "Modifica dei modi di visualizzazione" a [pagina](#page-30-1) 29.*

#### **Per espellere il disco**

IVA-W505R: fare riferimento a "Inserimento/espulsione di un disco" [\(pagina](#page-13-0) 12).

IVA-W502R: premere OPEN.

- *Il lato inverso di un DVD a due lati non viene riprodotto automaticamente.*
- *Rimuovere il disco, girarlo e inserirlo manualmente.* • *Non inserire dischi contenenti mappe per il sistema di navigazione. Diversamente, si potrebbero provocare danni all'unità.*
- *Fare riferimento a "Configurazione DVD" ([pagine](#page-31-4) 30-[35](#page-36-3)).*
- *Se è collegato un caricatore di DVD o un lettore DVD, assicurarsi che il cavo di ingresso del telecomando sia collegato al cavo di uscita del telecomando della presente unità. Se il collegamento non viene effettuato correttamente, non è possibile eseguire l'operazione di sfioramento.*
- *Per tornare alla schermata precedente durante la riproduzione di un Video CD (quando PBC è impostato su ON), toccare [ ] dopo aver toccato [P1/2] nella guida di funzionamento. È tuttavia possibile che la funzione operi in modo diverso a seconda del disco.*
- *"CAN'T DOWNMIX" (Downmix impossibile) viene visualizzato quando viene riprodotta una sezione downmix (segnali multicanale mixati su 2 canali) proibita di un DVD Audio. In questo caso, l'audio emesso corrisponde solo a Lch/Rch registrati sul disco. L'audio del diffusore centrale, del diffusore surround L, del diffusore surround R e del subwoofer non viene emesso.*
- *Quando viene visualizzato "INDEX READING" per un DivX®, non è possibile usare le funzioni di avanzamento/ritorno rapido e riproduzione ripetuta, ecc.*

#### <span id="page-22-2"></span>**Se viene visualizzata una schermata di menu**

Per DVD e Video CD con controllo della riproduzione (PBC), le schermate di menu possono apparire automaticamente. In questo caso, eseguire le seguenti operazioni per iniziare la riproduzione.

• *Per riprodurre un DVD Audio, impostare "VCAP" in "Impostazione del modo di riproduzione di DVD Audio" [\(pagina](#page-35-3) 34).*

### **Operazioni di menu dirette**

- 1 Toccare direttamente il menu DVD.
- *A seconda del disco, è possibile che alcune operazioni non vengano eseguite.*

#### **Operazioni dei menu**

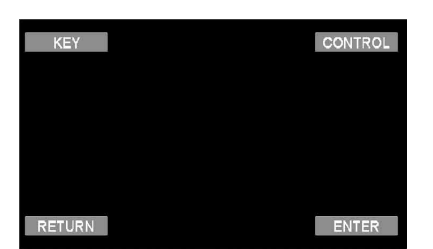

#### 1 Toccare [KEY].

Viene visualizzato il modo di funzionamento dei menu.

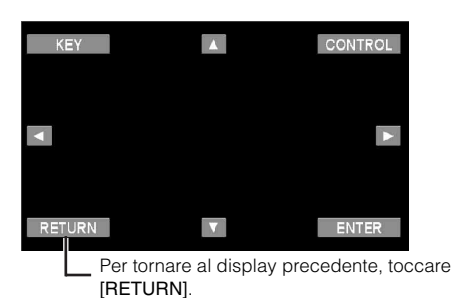

- 2 Toccare [A], [V], [<] o [>] per selezionare la voce di menu desiderata.
- 3 Per confermare la selezione della voce, toccare [ENTER].

<span id="page-23-3"></span>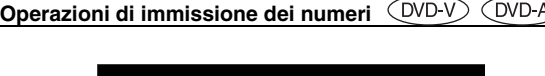

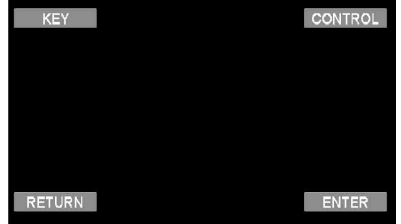

1 Toccare [KEY].

Viene attivato il modo di funzionamento dei menu. 2 Toccare di nuovo [KEY].

Viene visualizzata la schermata del modo di immissione dei numeri.

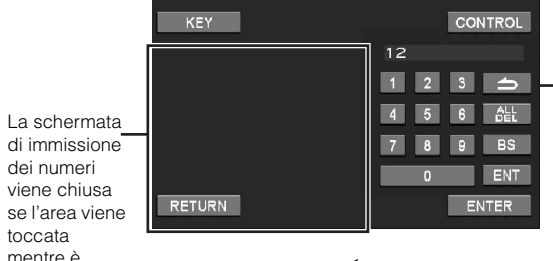

mentre è visualizzata.

Toccare  $[\triangle]$  per chiudere la schermata di immissione dei numeri.

- 3 Toccare il numero desiderato.
- 4 Per confermare la selezione, toccare [ENT] nella schermata del modo di immissione dei numeri.

#### **Operazioni di immissione dei numeri VCD**

Se PBC è disattivato, la schermata dei menu non viene visualizzata. Attivare PBC per visualizzare la schermata. Vedere "Impostazione del modo di riproduzione di Video CD" a [pagina](#page-36-3) 35.

- 1 Toccare [P1/2] nel modo Video CD per passare alla guida al funzionamento.
- 2 Toccare [10KEY].
- Viene visualizzata la schermata di immissione dei numeri. 3 Toccare e immettere il numero desiderato.
- 4 Toccare [ENT] per confermare.

#### <span id="page-23-0"></span>**Visualizzazione della schermata del menu dei titoli**

Se un DVD contiene due o più titoli, viene visualizzato il menu dei titoli.

#### **Nella schermata principale del modo DVD, toccare [TOP MENU].**

Viene visualizzata la schermata del menu dei titoli.

- *Per eseguire le operazioni necessarie, vedere "Se viene visualizzata una schermata di menu" a [pagina](#page-22-2) 21.*
- *Per riprodurre un DVD Audio, impostare "VCAP" in "Impostazione del modo di riproduzione di DVD Audio" [\(pagina](#page-35-3) 34).*

#### <span id="page-23-1"></span>**Visualizzazione della schermata dei menu**  (DVD-V)

Se un DVD dispone di due o più menu, viene visualizzata una schermata dei menu per i programmi disponibili in aggiunta a quelli principali.

#### **Nella schermata principale del modo DVD, toccare [MENU].**

Viene visualizzata la schermata dei menu.

• *Per eseguire le operazioni necessarie, vedere "Se viene visualizzata una schermata di menu" a [pagina](#page-22-2) 21.*

#### <span id="page-23-2"></span>**Visualizzazione della schermata del modo di funzionamento dei menu**

**1 Nella schermata principale del modo DVD, toccare [P1/2]**\***.**

Viene visualizzata la guida al funzionamento.

*\* Toccare [P1/3] per riprodurre il disco DVD Audio.*

#### **2 Toccare [MENU CONT].**

Viene visualizzata la schermata del modo di funzionamento dei menu.

- *Per ulteriori informazioni, vedere "Se viene visualizzata una schermata di menu" a [pagina](#page-22-2) 21.*
- *Per riprodurre un DVD Audio, impostare "VCAP" in "Impostazione del modo di riproduzione di DVD Audio" [\(pagina](#page-35-3) 34).*

### <span id="page-24-0"></span>**Ricerca per programma**

- **1 Nella schermata principale del modo DVD, toccare [TOP MENU] durante la riproduzione di un DVD-VR.** Viene visualizzata la schermata dell'elenco di ricerca per programma.
- **2 Toccare [ ] per il programma che si desidera riprodurre.**

Il programma selezionato viene riprodotto, quindi si ritorna alla schermata principale del modo DVD.

## <span id="page-24-1"></span>**Ricerca per elenco di riproduzione**

#### **OVD-VR**

- **1 Nella schermata principale del modo DVD, toccare [MENU] durante la riproduzione di un DVD-VR.** Viene visualizzata la schermata dell'elenco di ricerca per elenco di riproduzione.
- **2 Toccare [ ] per l'elenco di riproduzione che si desidera riprodurre.**

L'elenco di riproduzione selezionato viene riprodotto, quindi si ritorna alla schermata principale del modo DVD.

• *Possono essere utilizzati solo dischi contenenti un elenco di riproduzione.*

## <span id="page-24-2"></span>**Interruzione della riproduzione (PRE STOP)**

(DVD-V) (DVD-A) (DVD-VR) ( VCD **DivX** 

Per interrompere la riproduzione, premere il tasto di arresto. La posizione viene memorizzata.

- **1 Toccare [ ] una volta durante la riproduzione.** Viene visualizzata l'indicazione "PRE STOP".
- $2$  **Nel modo PRE STOP, toccare [** $\blacktriangleright$ **/II].** La riproduzione ricomincia dal punto in cui è stata interrotta.
- *Per alcuni dischi, il punto di interruzione della riproduzione potrebbe non essere preciso.*
- *Per riprodurre un DVD Audio, impostare "VCAP" in "Impostazione del modo di riproduzione di DVD Audio" [\(pagina](#page-35-3) 34).*

## <span id="page-24-3"></span>**Interruzione della riproduzione**

 $( W D V) ( W D A) ( W D V B) ( V C D)$ ◯ DivX

#### **Toccare due volte [ ] o tenere premuto [ ] per almeno 2 secondi durante la riproduzione.**

Viene visualizzato "STOP", quindi la riproduzione si interrompe.

• *Quando viene toccato [ / ], la riproduzione riprende dall'inizio.*

## <span id="page-24-4"></span>**Avanzamento/ritorno rapido**

**DVD Video, DVD-VR, Video CD, DVD Audio (modo VCAP)**\***, DivX®:**

**1 Durante la riproduzione, tenere premuto [ ] (ritorno rapido) o [ ] (avanzamento rapido).** Se i tasti vengono tenuti premuti per più di 1 secondo, il disco viene fatto avanzare/retrocedere al doppio della velocità normale. Se vengono tenuti premuti per più di 5 secondi, il disco viene fatto avanzare/retrocedere a una velocità pari a 8 volte quella normale. Se vengono tenuti premuti per oltre 10 secondi, il disco viene fatto avanzare/ retrocedere a una velocità pari a 21 volte quella normale.

#### **DVD Audio (modo VOFF)**\***:**

- **1 Durante la riproduzione, toccare e tenere premuto [ ] (ritorno rapido) o [ ] (avanzamento rapido).**
- - **2 Per tornare alla riproduzione normale, rilasciare i tasti [ ] o [ ].**
- *\* Quando è impostato "VCAP" o "VOFF" in "Impostazione del modo di riproduzione di DVD Audio" ([pagina](#page-35-3) 34).*
- *Durante l'avanzamento/ritorno rapido non viene riprodotto l'audio.*
- *Su DVD e Video CD con controllo della riproduzione (PBC), le schermate di menu possono riapparire durante l'avanzamento/ ritorno rapido.*
- *Questa operazione potrebbe non essere disponibile per alcuni dischi.*

# <span id="page-24-5"></span>**Ricerca dell'inizio di capitoli, brani o**

**file** (DVD-V) (DVD-A) (DVD-VB) (VCD) (DivX)

#### **Durante la riproduzione, toccare [ ] o [ ].**

Ad ogni pressione del tasto, il capitolo/brano/file cambia, quindi viene avviata la riproduzione del capitolo/brano/file selezionato.

- $\blacktriangleright$ : Toccare questo tasto per iniziare la riproduzione dall'inizio del capitolo, brano o file successivo.
- :Toccare questo tasto per iniziare la riproduzione dall'inizio del capitolo, brano o file corrente.
- *Alcuni DVD non hanno capitoli.*
- *Assicurarsi di aver disattivato PBC prima di iniziare la ricerca. Vedere "Impostazione del modo di riproduzione di Video CD" a [pagina](#page-36-3) 35.*

#### **Spiegazioni supplementari**

Il termine "**capitolo**" indica le divisioni di filmati o selezioni musicali su DVD.

Il termine "**brano**" indica le divisioni di filmati o selezioni musicali su Video CD, DVD Audio e CD musicali.

I "**gruppi**" associano un brano ad altri brani memorizzati su un DVD Audio.

La riproduzione di gruppo dipende dal disco.

Gli "**elenchi di riproduzione**" specificano una serie di immagini e il loro ordine di riproduzione.

*Possono essere usati solo dischi contenenti un elenco di riproduzione.*

## <span id="page-25-0"></span>**Riproduzione di fermi immagine (pausa)**

 $(DVD-V)$   $(DVD-A)$   $(DVD-VR)$   $(VCD)$   $(DivX)$ 

#### **1 Durante la riproduzione, toccare [ / ].**

#### **2 Toccare [ / ] per riprendere la riproduzione.**

- *Nel modo Fermo immagine non vengono riprodotti suoni.*
- *Quando si riprende la riproduzione dal modo Pausa, l'immagine o il suono possono bloccarsi temporaneamente. Non si tratta di un problema di funzionamento.*

## <span id="page-25-1"></span>**Riproduzione avanti/indietro fotogramma per fotogramma**

 $(DVD-V)$   $(DVD-VR)$   $(VCD)$ 

#### **1** Nel modo Pausa, toccare  $[\blacktriangleleft \blacktriangleleft]$  o  $[\blacktriangleright \blacktriangleright]$ .

Ad ogni pressione del tasto, l'immagine avanza o retrocede fotogramma per fotogramma.

#### **2 Per tornare al modo normale, toccare [ / ].**

- *Durante la riproduzione fotogramma per fotogramma in avanti/ all'indietro non vengono emessi suoni.*
- *La riproduzione fotogramma per fotogramma all'indietro non può essere effettuata su DVD-VR e Video CD.*

## <span id="page-25-2"></span>**Riproduzione al rallentatore**

 $(DVD-V)$   $(DVD-VR)$   $(VCD)$ 

- **1 Nel modo Pausa, tenere premuto [ ] o [ ] per ridurre la velocità di riproduzione al rallentatore di 1/8. Se viene premuto per più di 5 secondi, la velocità di riproduzione al rallentatore passa a 1/2 della velocità normale.**
- **2 Per effettuare una pausa, rilasciare [ ] o [ ], quindi toccare [ / ] per riprendere la riproduzione.**
- *Durante la riproduzione al rallentatore non vengono emessi suoni.*
- *La riproduzione al rallentatore all'indietro non è disponibile su DVD-VR e Video CD.*
- *1/2 e 1/8 sono velocità approssimative. La velocità effettiva dipende dal tipo di disco.*

## <span id="page-25-3"></span>**Selezione del programma (SKIP)**

**1 Toccare [P1/3] due volte durante la riproduzione di un disco DVD-VR.**

Viene visualizzata la guida alla funzione PROGRAM.

#### **2 Toccare PROGRAM**\* **[ ] o [ ] per selezionare un programma.**

*\* Per passare dalla guida al funzionamento PLAYLIST [ ] o [ ] a PROGRAM [ ] o [ ], riprodurre il programma. Per ulteriori informazioni, fare riferimento a "Ricerca per programma" ([pagina](#page-24-0) 23).*

## <span id="page-25-4"></span>**Selezione dell'elenco di riproduzione (SKIP)**

**1 Toccare [P1/3] due volte durante la riproduzione di un disco DVD-VR.**

Viene visualizzata la guida al funzionamento di PLAYLIST.

- **2 Toccare PLAYLIST**\* **[ ] o [ ] per selezionare un elenco di riproduzione.**
- *\* Per passare dalla guida al funzionamento PROGRAM [ ] o [ ] a PLAYLIST [ ] o [ ], riprodurre l'elenco di riproduzione. Per ulteriori informazioni, fare riferimento a "Ricerca per elenco di riproduzione" ([pagina](#page-24-1) 23).*

## <span id="page-25-5"></span>**Selezione delle cartelle**

#### **Toccare FOLDER [ ] o [ ] per selezionare la cartella.**

## <span id="page-25-6"></span>**Riproduzione ripetuta**

 $(DVD-V)$   $(DVD-A)$   $(DVD-VP)$   $(VCD$ **DivX** 

Usare questa funzione per riprodurre ripetutamente titoli, capitoli o brani del disco.

#### **DVD Video**

#### **Toccare [**  $\supset$  **] sul touch screen.**

Il modo di ripetizione cambia ogni volta che il tasto viene toccato.

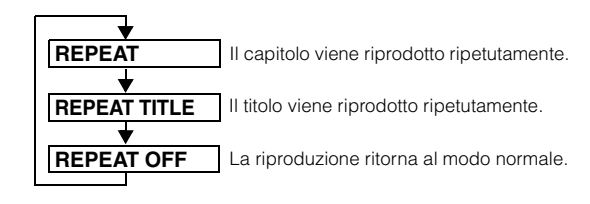

- *La visualizzazione dipende dai dispositivi collegati.*
- *Il modo REPEAT è sempre disattivato quando il tasto [* $\bigodot$ *] viene tenuto premuto per almeno 2 secondi.*

#### **Video CD**

#### **Durante la riproduzione, toccare [**  $\supset$  **] sul touch screen.**

Il modo di ripetizione cambia ogni volta che il tasto viene toccato.

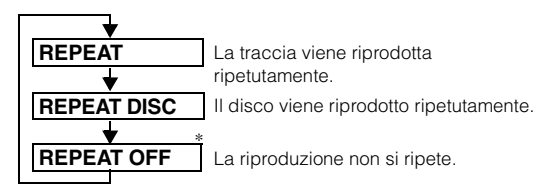

- *\* Visualizzato solo nel modo Caricatore.*
- *La visualizzazione dipende dai dispositivi collegati.*
- *Non è possibile usare i modi di ripetizione traccia/disco per i Video CD con controllo della riproduzione (PBC). Tali modi possono essere utilizzati una volta disattivata la funzione PBC. Vedere "Impostazione del modo di riproduzione di Video CD" a [pagina](#page-36-3) 35.*
- *Per alcuni dischi non è possibile attivare il modo di ripetizione.*

#### **DVD Audio**

#### **Toccare [**  $\supseteq$  **] sul touch screen.**

Il modo di ripetizione cambia ogni volta che il tasto viene toccato.

#### **Modo VCAP***\*<sup>1</sup>* **:**

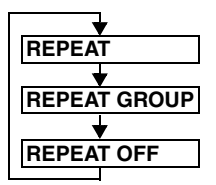

La traccia viene riprodotta ripetutamente. Il gruppo viene riprodotto ripetutamente.

La riproduzione ritorna al modo normale.

**Modo VOFF***\*1***:**

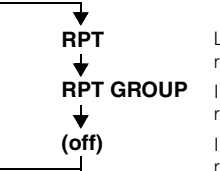

La traccia viene riprodotta ripetutamente. Il gruppo viene riprodotto ripetutamente.

Il disco viene riprodotto ripetutamente.

*\*1 Quando è impostato "VCAP" o "VOFF" in "Impostazione del modo di riproduzione di DVD Audio" [\(pagina](#page-35-3) 34).*

#### **DVD-VR**

#### **Toccare [**  $\supset$  **] sul touch screen.**

Il modo di ripetizione cambia ogni volta che il tasto viene toccato.

#### **Modo Programma***\*2* **:**

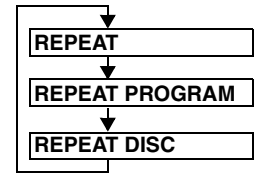

Il capitolo viene riprodotto ripetutamente. Il programma viene riprodotto ripetutamente.

Tutti i programmi vengono riprodotti ripetutamente.

#### **Modo Elenco di riproduzione***\*2***:**

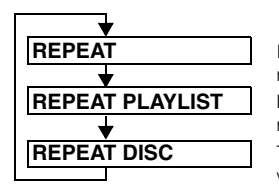

Il capitolo viene riprodotto ripetutamente.

Tutti gli elenchi di riproduzione vengono riprodotti ripetutamente. L'elenco di riproduzione viene riprodotto ripetutamente.

- *\*2 Per passare dalla schermata del modo Programma alla schermata del modo Elenco di riproduzione nella schermata principale del modo DVD, eseguire la riproduzione utilizzando la ricerca per programma o elenco di riproduzione. Fare riferimento a "Ricerca per programma" o "Ricerca per elenco di riproduzione" ([pagina](#page-24-0) 23).*
- *Possono essere visualizzati solo dischi contenenti un elenco di riproduzione.*

#### **DivX ®**

- **1 Durante la riproduzione, toccare [P1/2].**
	- Viene visualizzata la guida al funzionamento.
- $2 \cdot$  **Toccare**  $\boxed{\sim}$ ].

Il modo di ripetizione cambia ogni volta che il tasto viene toccato.

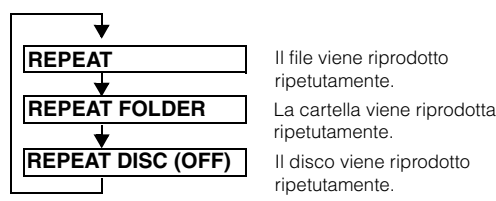

Il file viene riprodotto ripetutamente. ripetutamente.

Il disco viene riprodotto ripetutamente.

• *Il modo REPEAT è sempre disattivato quando il tasto [ ] viene tenuto premuto per almeno 2 secondi.*

## <span id="page-26-0"></span>**Ricerca per numero di titolo/gruppo/ programma/elenco di riproduzione/**

**cartella** (DVD-V) (DVD-A) (DVD-VR) (DivX)

Utilizzare questa funzione per trovare facilmente le posizioni all'interno del DVD utilizzando titoli, gruppi, programmi o elenchi di riproduzione.

**1 Nel modo di arresto della riproduzione, toccare [P1/2]**\***.**

Viene visualizzata la guida al funzionamento.

*\* Toccare [P1/3] durante la riproduzione di un DVD Audio o un DVD-VR.*

#### **2 Toccare [10KEY].**

Viene visualizzata la schermata del modo di immissione dei numeri.

- **3 Immettere un titolo, gruppo, programma o elenco di riproduzione toccando il relativo numero di titolo, gruppo, programma o elenco di riproduzione.** Per ulteriori informazioni sul funzionamento della schermata di immissione dei numeri, vedere a [pagina](#page-23-3) 22.
- **4 Per confermare la selezione, toccare [ENT].** La riproduzione viene avviata a partire dal numero di titolo selezionato.
- *Per passare dalla schermata del modo Programma alla schermata del modo Elenco di riproduzione nella schermata principale del modo DVD, eseguire la riproduzione utilizzando la ricerca per programma o elenco di riproduzione. Fare riferimento a "Ricerca per programma" o "Ricerca per elenco di riproduzione" [\(pagina](#page-24-0) 23).*
- *Questa funzione non può essere utilizzata sui dischi per i quali non sono registrati i numeri dei titoli.*
- *La riproduzione incomincia dall'inizio dal numero di capitolo/brano nello stato di PRE STOP.*
- *Alcuni dischi rifiutano ogni tipo di operazione.*

## <span id="page-26-1"></span>**Ricerca diretta tramite numero di capitolo, brano o file**

(DVD-V) (DVD-A) (DVD-VR) (VCD **DivX** 

Utilizzare questa funzione per spostarsi facilmente all'inizio di capitoli, brani o file su disco.

#### **1 Toccare [P1/2]**\* **in uno qualsiasi dei modi, ad eccezione del modo di arresto.**

Viene visualizzata la guida al funzionamento.

*\* Toccare [P1/3] durante la riproduzione di un DVD-VR o un DVD Audio.*

#### **2 Toccare [10KEY].**

Viene visualizzata la schermata di immissione dei numeri.

**3 Toccare e immettere il numero del capitolo o brano che si desidera riprodurre.**

Per ulteriori informazioni sul funzionamento della schermata di immissione dei numeri, vedere a [pagina](#page-23-3) 22.

**4 Per confermare la selezione, toccare [ENT].**

La riproduzione viene avviata a partire dal capitolo o brano selezionato.

- *La funzione non è disponibile per i dischi in cui non sono memorizzati capitoli o brani.*
- *Assicurarsi di aver disattivato PBC prima di iniziare la ricerca. Vedere "Impostazione del modo di riproduzione di Video CD" a [pagina](#page-36-3) 35.*
- *Per un Video CD è possibile selezionare un numero di brano anche nel modo di arresto.*

## <span id="page-27-0"></span>**Modifica dell'angolazione**

Per i DVD in cui le scene sono state filmate da diverse angolazioni, l'angolazione può essere modificata durante la riproduzione.

### **1 Durante la riproduzione, toccare [P1/2]***\****.**

Viene visualizzata la guida al funzionamento.

*\* Toccare [P1/3] durante la riproduzione di un DVD Audio.*

#### **2 Toccare [ANGLE].**

Ogni volta che viene toccato il tasto viene cambiata l'angolazione, impostandone una di quelle registrate sul disco.

- *A volte può essere necessario modificare l'angolazione.*
- *L'angolazione può essere modificata in due modi, in base al tipo di disco.*
	- *Senza interruzioni: l'angolo viene modificato in modo regolare.*
	- *Con interruzioni: alla modifica dell'angolazione, prima viene visualizzato un fermo immagine, quindi viene modificata l'angolazione.*
- *Per riprodurre un DVD Audio, impostare "VCAP" in "Impostazione del modo di riproduzione di DVD Audio" [\(pagina](#page-35-3) 34).*

## <span id="page-27-1"></span>**Scorrere per spostare la pagina avanti o indietro**

"Pagina" indica un fermo immagine memorizzato su un DVD Audio.

#### **1 Toccare due volte [P1/3] durante la riproduzione di un DVD Audio nel modo VCAP**\***.**

*\* Per riprodurre un DVD Audio quando è impostato "VCAP" in "Impostazione del modo di riproduzione di DVD Audio" ([pagina](#page-35-3) 34).*

#### **2 Toccare PAGE [ ] o [ ].**

Il display cambia. Tenere premuto per visualizzare la pagina principale.

• *Per DVD Audio senza pagine, la funzione "Pagina" potrebbe non essere disponibile se le immagini sono nel formato presentazione, a seconda del DVD Audio.*

## <span id="page-27-2"></span>**Modifica dei brani audio**

(DVD-V) (DVD-A) (DVD-VR) (VCD) (DivX)

I DVD con audio multiplex o più lingue audio permettono di modificare il suono durante la riproduzione.

#### **1 Durante la riproduzione, toccare [P1/2]***\*1***.**

*\*1 Il display varia a seconda del disco (modo).*

#### **2 Toccare [AUDIO].**

Ogni volta che viene toccato il tasto, si passa da un brano audio all'altro tra quelli registrati sul disco.

- *Il brano selezionato rimane preimpostato ogni volta che si accende l'unità o si cambia disco. Se il disco non comprende tale brano, al suo posto viene selezionata la lingua predefinita del disco.*
- *Non tutti i dischi consentono di cambiare il brano audio durante la riproduzione. In tal caso, selezionare i brani audio dal menu del DVD.*
- *L'inizio della riproduzione del brano audio selezionato può essere ritardato.*

#### **Video CD o DVD-VR con audio multiplex**

**1 Durante la riproduzione, toccare [P1/2]***\*2***.** Viene visualizzata la guida al funzionamento.

*\*2 Toccare [P1/3] durante la riproduzione di un DVD-VR.*

#### **2 Toccare [AUDIO]**\**3***.**

Ogni volta che viene toccato il tasto, i canali sinistro e destro vengono scambiati come mostrato di seguito.

*\*3 Tenere premuto [AUDIO] per almeno 2 secondi per cambiare durante la riproduzione di un DVD-VR.*

AUDIO LL  $\rightarrow$  AUDIO RR  $\rightarrow$  AUDIO LR  $\rightarrow$  AUDIO LL

#### <span id="page-27-3"></span>**Modifica dei sottotitoli (lingua dei sottotitoli)**  ◯ DivX

Nei DVD dotati di sottotitoli in più lingue, la lingua dei sottotitoli può essere cambiata durante la riproduzione; i sottotitoli possono anche essere nascosti.

- **1 Durante la riproduzione, toccare [P1/2]***\****.** Viene visualizzata la guida al funzionamento.
- *\* Toccare [P1/3] durante la riproduzione di un DVD Audio o un DVD-VR.*

#### **2 Toccare [SUBT.].**

Toccando più volte questo tasto, è possibile selezionare in sequenza le lingue per i sottotitoli registrate sul disco, quindi impostare i sottotitoli su OFF.

- *Per riprodurre un DVD Audio, impostare "VCAP" in "Impostazione del modo di riproduzione di DVD Audio" [\(pagina](#page-35-3) 34).*
- *La comparsa dei sottotitoli selezionati può essere ritardata.*
- *Non tutti i dischi consentono di cambiare i sottotitoli durante la riproduzione. In tal caso, selezionare i sottotitoli dal menu del DVD.*
- *La lingua dei sottotitoli selezionata rimane preimpostata ogni volta che si accende l'unità o si cambia disco. Se il disco non contiene quella lingua, al suo posto viene selezionata la lingua predefinita del disco. È tuttavia possibile che la lingua dei sottotitoli cambi a seconda del disco.*
- *Per alcuni dischi, i sottotitoli vengono visualizzati anche se la funzione è stata disattivata. È tuttavia possibile che la lingua dei sottotitoli cambi a seconda del disco.*
- *Attiva/disattiva i sottotitoli durante la riproduzione di un DVD-VR.*

## <span id="page-28-0"></span>**Modifiche dal menu del disco**

#### $(DVD-V)$   $(DVD-A)$

Per alcuni dischi è possibile modificare la lingua audio, l'angolazione e i sottotitoli tramite il relativo menu.

- **1 Per visualizzare il menu, toccare [MENU] o [TOP MENU].**
- **2 Per la conferma, selezionare una voce.** Vedere "Se viene visualizzata una schermata di menu" a [pagina](#page-22-2) 21.
- *Per riprodurre un DVD Audio, impostare "VCAP" in "Impostazione del modo di riproduzione di DVD Audio" [\(pagina](#page-35-3) 34).*

## <span id="page-28-1"></span>**Visualizzazione dello stato del disco per DVD/Video CD**

 $(DVD-V)$   $(DVD-A)$   $(DVD-VR)$   $\subset$   $VCD$ **DivX** 

Attenersi alla procedura descritta di seguito per visualizzare sul monitor lo stato del DVD (numero di titolo, numero di capitolo, numero di gruppo, e così via) o Video CD (numero di brano, e così via) in fase di riproduzione.

### **1 Durante la riproduzione, toccare il display.**

Viene visualizzata la schermata dei menu di funzionamento.

#### **2 Entro 5 secondi, toccare [ESC].** Lo stato di funzionamento viene visualizzato per 5 secondi.

• *Per riprodurre un DVD Audio, impostare "VCAP" in "Impostazione del modo di riproduzione di DVD Audio" [\(pagina](#page-35-3) 34).*

## <span id="page-28-2"></span>**DivX®**

 $\text{Div}{\mathbf{X}}^{\circledast}$ è un programma codec (software) per comprimere immagini in movimento senza comprometterne la qualità grazie a un valore di compressione e una velocità di funzionamento estremamente avanzati.

- Prodotto DivX<sup>®</sup> Certified ufficiale
- Consente di riprodurre tutte le versioni di video  $DivX^{\circledast}$  (incluso Div $X^{\circledast}$  5) con la riproduzione standard di file multimediali Div $X^{\circledast}$
- DivX, DivX Certified e i loghi associati sono marchi di fabbrica di DivX, Inc. concessi ai sensi di una licenza

L'unità è in grado di riprodurre dischi CD-R/CD-RW/DVD-R/ DVD-RW/DVD+R/DVD+RW registrati nel modo DivX® con estensione "avi" o "divx".

#### **La dimensione ottimale per la riproduzione di dischi DivX® è riportata di seguito:**

Dimensioni<br>schermo: Da 32 a 720 pixel (orizzontale)  $\times$  da 32 a 576 pixel (verticale)

Se viene impostato un rapporto di formato diverso da 16:9, potrebbero essere visualizzate strisce nere sui lati destro e sinistro o sul lato superiore o inferiore dello schermo.

Velocità di trasmissione dell'immagine: "Media di 4 Mbps, picco di 8 Mbps", profilo Home Theater supportato

#### **Sono supportati i sistemi di registrazione audio riportati di seguito.**

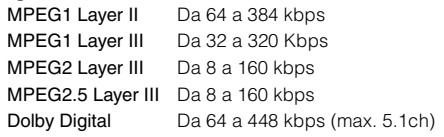

# <span id="page-28-3"></span>**Altre funzioni utili**

## <span id="page-28-4"></span>**Regolazione dell'audio**

#### **1 Toccare [SETUP] nella schermata della sorgente principale.**

Viene visualizzata la schermata di selezione SETUP (Impostazione).

#### **2 Toccare [AUDIO SETUP].**

Viene visualizzata la schermata AUDIO SETUP (Impostazione audio).

*Esempio di schermata di regolazione dell'audio*

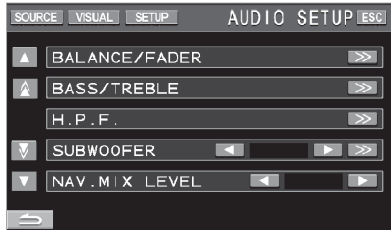

- *Toccare [ ] o [ ] per scorrere l'elenco una riga alla volta. Toccare [ ] o [ ] per scorrere l'elenco una pagina alla volta.*
- *Toccando [ESC] è possibile passare alla schermata della sorgente principale.*
- *Le voci del menu A.PROCESSOR cambiano in base al processore audio opzionale collegato. È possibile utilizzare il processore audio IMPRINT (PXA-H100) o processori audio esterni. Per ulteriori informazioni, fare riferimento a "Funzionamento di IMPRINT (opzionale)" ([pagina](#page-51-4) 50) o "Processore audio esterno (opzionale)" [\(pagina](#page-45-2) 44).*

#### **Regolazione del bilanciamento/attenuazione Toccare [ ] di BALANCE/FADER: viene visualizzata la schermata di regolazione di BALANCE/FADER.**

*Esempio di schermata BALANCE/FADER*

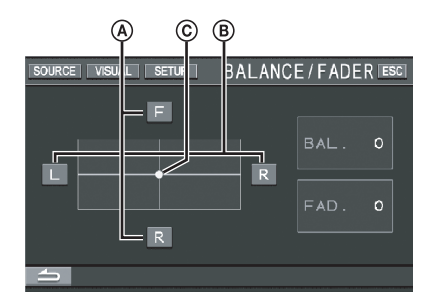

#### **Regolazione dell'attenuazione A Per regolare il volume dei diffusori anteriore e posteriore, toccare [F] o [R].**

Impostazioni: da F15 a R15

• *Se un processore audio IMPRINT (PXA-H100) è collegato a questa unità e l'interruttore 2.2ch (3WAY)/4.2ch (FRONT/REAR/SUBW.) del processore audio IMPRINT (PXA-H100) è stato impostato su 2.2ch (3WAY), non è possibile regolare il modo FADER. Per ulteriori informazioni, consultare le istruzioni per l'uso di PXA-H100.*

#### **Regolazione del bilanciamento BPer regolare il volume dell'audio dei diffusori sinistro e destro, toccare [L] o [R].**

Impostazioni: da L15 a R15

#### **Regolazione diretta di bilanciamento/attenuazione C**

#### **Toccare e spostare [ ] in corrispondenza dell'impostazione desiderata.**

In alternativa, toccare le impostazioni desiderate per spostare [  $\bigcirc$  ] nella posizione corrispondente. Per rendere ulteriormente precisa la regolazione, toccare [L] o [R] di Balance e [F] o [R] di Fader.

#### <span id="page-29-1"></span>**Attivazione/disattivazione del modo Defeat**

#### **Toccare [ ] per visualizzare la schermata di regolazione DEFEAT.**

Toccare  $\left[ \blacktriangleleft \right]$  o  $\left[ \blacktriangleright \right]$  di DEFEAT per impostarlo su ON o OFF. Se si imposta Defeat su ON, MX del processore audio esterno viene disattivato ed EQ ritorna alle impostazioni iniziali.

#### **Regolazione di NAV. MIX LEVEL**

#### **Per regolare il volume del modo di interruzione della navigazione, toccare [ ] o [ ] di NAV. MIX LEVEL.**

Impostazioni: da 0 a 15

- *Tale regolazione diventa disponibile se NAV. MIX è attivato in "Impostazione dell'interruzione della navigazione" [\(pagina](#page-41-2) 40).*
- *L'impostazione di interruzione della navigazione non viene visualizzata nel caso in cui sia collegato un processore audio esterno non compatibile con NAV. MIX.*

#### <span id="page-29-2"></span>**Regolazione del livello del subwoofer**

#### **Toccare [ ] o [ ] di SUBWOOFER per impostarlo su ON/OFF.**

Toccare [ $\gg$ ] per visualizzare la schermata di regolazione dell'uscita di SUBWOOFER dopo aver impostato SUBWOOFER su ON.

Toccare [< ] o [> ] per regolare l'uscita di SUBWOOFER.

Impostazioni: da 0 a 15

- *Quando è collegato un processore esterno, il display passa da "SUBWOOFER" alla voce "SUBW. LV". È possibile modificare il livello di uscita del subwoofer tra 0 e 15 premendo [ ] o [ ].*
- *SUBWOOFER SYSTEM, SUBWOOFER PHASE e SUBWOOFER CHANNEL possono essere impostati quando è collegato un processore audio IMPRINT opzionale (PXA-H100), quando SUBWOOFER è impostato su ON e quando è selezionato il modo MultEQ OFF. Per ulteriori informazioni, fare riferimento a "Impostazione del subwoofer" a [pagina](#page-54-7) 53.*

#### **Regolazione di H.P.F. (filtro passa-alto)**

#### **Toccare [ ] per visualizzare la schermata di regolazione H.P.F.**

Toccare  $[\blacktriangleleft]$  o  $[\blacktriangleright]$  del diffusore desiderato.

Impostazioni: OFF , 80 Hz, 120 Hz, 160 Hz

- *Selezionare OFF quando non è richiesta una regolazione.*
- Quando è collegato un processore esterno [o](#page-51-4) il processore audio<br>IMPRINT (PXA-H100), il display passare d[a](#page-45-2) "H.P.F." ad<br>"A.PROCESSOR". Per l'uso di "A.PROCESSOR", fare riferimento<br>a "Processore audio esterno (opzionale)" a

#### **Regolazione di bassi/acuti**

#### **È possibile modificare l'intensità di frequenza di bassi/ acuti per creare una preferenza tonale.**

Toccare [ $\gg$ ] per visualizzare la schermata di regolazione di bassi/acuti.

Toccare [ ▲ ] o [ ▼ ] sulla barra di scorrimento per scorrere<br>singolarmente le voci di impostazione.

• *La regolazione non può essere effettuata se è collegato un processore audio esterno e DEFEAT è impostato su ON.*

#### **Impostazione del livello dei bassi È possibile aumentare o diminuire la frequenza dei bassi.**

Toccare [◀] o [▶] di BASS LEVEL per selezionare il livello di bassi desiderato.

#### **Impostazione della frequenza centrale dei bassi**

**La frequenza dei bassi visualizzata viene potenziata.** Toccare  $\left[ \triangleleft \right]$  o  $\left[ \blacktriangleright \right]$  di BASS FREQ per selezionare la frequenza centrale dei bassi desiderata.

Impostazioni: 60 Hz, 80 Hz, 100 Hz, 200 Hz

#### **Impostazione dell'ampiezza di banda dei bassi Amplia o riduce l'ampiezza di banda di enfatizzazione dei bassi. Una impostazione più ampia potenzia una vasta gamma di frequenze sopra e sotto la frequenza centrale. Una impostazione più ristretta potenzia solo le frequenze vicine alla frequenza centrale.**

Toccare [◀] o [▶] di BASS BANDWIDTH per selezionare l'ampiezza di banda dei bassi desiderata.

Impostazioni: da WIDE1 a WIDE4

• *Le impostazioni del livello dei bassi vengono memorizzate per ciascuna sorgente (FM, MW, LW, CD, e così via) fino alla successiva modifica. Le impostazioni della frequenza dei bassi e l'ampiezza di banda dei bassi definite per una sorgente sono valide per tutte le altre sorgenti (FM, MW, LW, CD, e così via).*

#### **Impostazione del livello di acuti**

#### **È possibile potenziare la frequenza dei toni acuti.**

Toccare [◀] o [▶] di TREBLE LEVEL per selezionare il livello di acuti desiderato.

Impostazioni: da -7 a +7

#### **Impostazione della frequenza centrale degli acuti**

#### **La frequenza degli acuti visualizzata viene potenziata.**

Toccare [◀] o [▶] di TREBLE FREQ per selezionare la frequenza centrale degli acuti desiderata.

Impostazioni: 10 kHz, 12,5 kHz, 15 kHz, 17,5 kHz

• *Le impostazioni del livello degli acuti vengono memorizzate per ciascuna sorgente (FM, MW, LW, CD, e così via) fino alla successiva modifica. Le impostazioni di frequenza degli acuti regolate per una sorgente sono valide per tutte le altre sorgenti (FM, MW, LW, CD, e così via).*

#### **Impostazione dell'intensità sonora**

**L'intensità sonora introduce una speciale enfasi di alta e bassa frequenza a bassi livelli di ascolto. Viene compensata la minore sensibilità dell'orecchio al suono di toni bassi e acuti.**

Toccare [◀] o [▶] di LOUDNESS per impostarlo su ON o OFF.

### <span id="page-29-0"></span>**Funzione di ricerca**

**1 Toccare [ ] nella guida al funzionamento nel modo CD, MP3/WMA/AAC o DivX®.**

Viene visualizzata la schermata dell'elenco di ricerca.

#### **Selezionare il brano o la cartella desiderati.**

Per avviare direttamente la riproduzione, toccare [ $\blacktriangleright$ ].

Quando viene preparato un elenco gerarchico, viene visualizzata l'indicazione  $[\gg]$ . Toccare  $[\gg]$  per visualizzare le rispettive schermate degli elenchi gerarchici.

Impostazioni: da -7 a +7

#### *Esempio di schermata di ricerca*

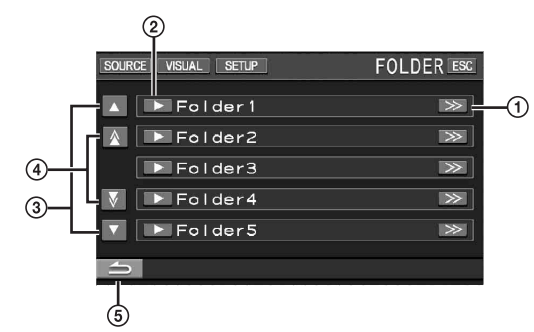

- $(1)$   $\Rightarrow$  1 viene visualizzato se è presente un elenco gerarchico.
- $\circled{2}$ Selezionare direttamente toccando [ $\blacktriangleright$ ]; il relativo brano (o cartella/file) viene riprodotto.
- 3 Scorrere l'elenco una riga alla volta premendo [A] o  $[\nabla]$ .
- Scorrere l'elenco una pagina alla volta toccando  $[\triangle]$  o  $[\nabla]$ .  $(4)$
- $\circled{5}$  Toccare  $\circled{1}$  per tornare alla schermata di elenco precedente.
- *La funzione di ricerca non funziona su DVD, Video CD o caricatore di CD. Se viene toccato [TOP MENU] o [MENU] nel modo DVD-VR, l'unità passa alla funzione di ricerca. Fare riferimento a "Ricerca per programma" e "Ricerca per elenco di riproduzione" ([pagina](#page-24-0) 23).*
- *Un elenco di cartelle viene visualizzato solo durante la riproduzione MP3/WMA/AAC, quando è collegato un lettore DVD (DVA-5210) o un caricatore compatibile con il formato MP3.*

#### **Modo lettore CD interno**

- 1 Viene visualizzata la schermata\* dell'elenco dei brani.
- 2 Toccare [ $\blacktriangleright$ ] del titolo di brano desiderato\*. Il brano selezionato viene riprodotto.
- *\* Solo se il CD è compatibile con il testo.*
- *Se il disco non contiene testo, viene visualizzata l'indicazione "TRACK" nell'elenco dei titoli dei brani.*

#### **MP3/WMA/AAC/DivX interni Modo lettore MP3/WMA ® interno/lettore DVD esterno compatibile con MP3/ caricatore**

- 1 Viene visualizzata la schermata di elenco delle cartelle. Selezionare la cartella desiderata, quindi toccare  $[\gg]$ . ([ $\gg$ ] viene visualizzato solo se nella cartella selezionata è presente un file.) Viene visualizzata la schermata di elenco dei file.
- *Per riprodurre direttamente la cartella, toccare [ ].*
- 2 Toccare [ $\blacktriangleright$ ] del nome di file desiderato. Il file selezionato viene riprodotto.

### <span id="page-30-0"></span>**Funzione di intrattenimento posteriore**

Il sistema è dotato di una funzione di intrattenimento posteriore che consente di dirigere sorgenti diverse sugli schermi anteriore e posteriore della vettura. Ad esempio, mentre nella parte anteriore della vettura si ascolta la radio o un'altra sorgente audio, nella parte posteriore si può guardare un DVD tramite lo schermo posteriore opzionale e le cuffie.

#### **1 Nella schermata della sorgente principale, toccare [SOURCE].**

Viene visualizzata la schermata di selezione SOURCE (Sorgente).

#### **2 Toccare [RSE].**

Viene visualizzato il display di selezione posteriore.

- *Toccare [MAIN] nella schermata di selezione REAR per passare alla schermata della sorgente principale.*
- **3 Toccare la sorgente desiderata, ad esempio quella visiva (ingresso ausiliario o DVD integrato) per selezionarla.**
- *Per disattivare la funzione di intrattenimento posteriore, toccare [OFF].*
- *Quando "Impostazione del modo AUX" [\(pagina](#page-41-3) 40) è impostato su OFF, la sorgente ausiliaria non viene visualizzata.*

## <span id="page-30-1"></span>**Modifica dei modi di visualizzazione**

#### **Con il veicolo parcheggiato, toccare [WIDE] nella schermata della sorgente video.**

Ad ogni pressione del tasto, si passa da un modo di visualizzazione all'altro nell'ordine seguente:

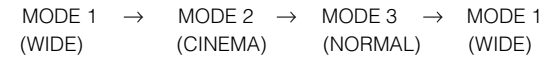

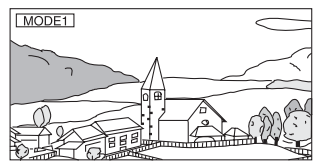

Nel modo 1 (ampio), il monitor visualizza un'immagine normale allargata uniformemente in senso orizzontale in modo da riempire un monitor wide-screen.

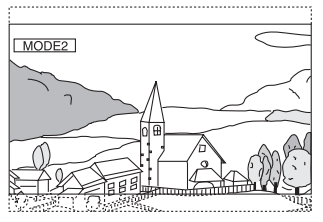

Nel modo 2 (cinema), il monitor visualizza un'immagine normale allungandola in senso orizzontale e verticale. Questo modo è particolarmente adatto per visualizzare un'immagine di tipo cinematografico con rapporto 16:9.

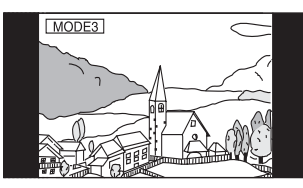

Nel modo 3 (normale), il monitor visualizza un'immagine normale al centro dello schermo con una striscia nera verticale su ogni lato.

## <span id="page-31-0"></span>**Modifica della sola sorgente visiva (funzione simultanea)**

Durante l'ascolto della sorgente corrente, è possibile guardare la parte video di un'altra sorgente.

**1 Nella schermata della sorgente audio, toccare [VISUAL].**

Viene visualizzata la schermata di selezione VISUAL.

**2 Toccare la sorgente video desiderata.** Viene attivata la sorgente video selezionata.

#### <span id="page-31-1"></span>**Annullamento della funzione simultanea**

**1 Per visualizzare il comando principale, toccare la schermata di visualizzazione.**

#### **2 Toccare [ESC].**

**3 Entro 5 secondi, toccare [VISUAL].** Viene visualizzata la schermata di selezione VISUAL.

#### **4 Toccare [NORMAL].**

La funzione simultanea viene disattivata.

- *Per definire l'impostazione, vedere "Impostazione del tasto a sfioramento VISUAL" [\(pagina](#page-42-2) 41).*
- *Se è collegato un lettore DVD, si possono ricevere le immagini e i suoni del DVD.*

*Il caricatore DVD (DHA-S680P) è collegato: Tenere premuto per almeno 2 secondi V.OUT sul telecomando in dotazione con il lettore o caricatore di DVD. Le immagini e i suoni del DVD vengono emessi.*

*L'unità DVA-5210 o il cambia DVD (DHA-S690) è collegato: Premere V.OUT sul telecomando (in dotazione con l'unità DVA-5210 o DHA-S690) per trasmettere le immagini/l'audio del DVD.*

• *La funzione simultanea non può essere utilizzata quando la sorgente audio si trova nel modo navigazione.*

*Quando viene impostato NAV. in "Impostazione del tasto a sfioramento VISUAL" [\(pagina](#page-42-2) 41), è possibile richiamare solo la schermata di navigazione.*

## <span id="page-31-2"></span>**Attivazione/disattivazione del modo blackout**

Quando il modo blackout viene attivato, il display del monitor viene spento per ridurre il consumo energetico.

Questo serve anche a migliorare la qualità del suono.

**1 Nella schermata della sorgente principale, toccare [VISUAL].**

Viene visualizzata la schermata di selezione VISUAL.

**2 Toccare [OFF].**

La parte di display retroilluminata viene disattivata.

#### **3 Per disattivare la retroilluminazione del display, toccare nuovamente [OFF].**

- *Per definire l'impostazione, impostare VISUAL in "Impostazione del tasto a sfioramento VISUAL" [\(pagina](#page-42-2) 41).*
- *Se, nel modo blackout, uno dei tasti viene premuto, la funzione relativa a tale tasto viene visualizzata per 5 secondi per mostrarne il funzionamento e poi si ritorna al modo blackout.*

# <span id="page-31-3"></span>**Configurazione**

## <span id="page-31-4"></span>**Configurazione DVD**

## <span id="page-31-5"></span>**Funzionamento configurazione DVD**

Per poter accedere alla schermata del modo DVD, il freno di stazionamento deve essere inserito. Se si tenta di accedere a questa schermata durante la guida, viene visualizzato l'avvertimento CAN'T OPERATE WHILE DRIVING (Impossibile eseguire durante la guida).

#### *Le operazioni di impostazione del DVD possono essere effettuate dopo aver rimosso il disco dall'unità.*

**I seguenti punti da 1 a 5 sono operazioni comuni ad ogni voce selezionata del modo Impostazione DVD. Leggere le relative sezioni per conoscere i dettagli.**

**1 Toccare [SETUP] nella schermata della sorgente principale.**

Viene visualizzata la schermata di selezione SETUP (Impostazione).

#### **2 Toccare [SOURCE SETUP].**

Viene visualizzata la schermata SOURCE SETUP (Impostazione sorgente).

#### **3 Toccare [ ] di DVD SETUP.**

Viene visualizzata la schermata di impostazione DVD.

**4 Toccare [ ], [ ] o [ ] della voce desiderata per modificarne l'impostazione.**

#### *Voce selezionata:*

MENU LANGUAGE / AUDIO LANGUAGE / SUBT. LANGUAGE / COUNTRY CODE / PARENTAL / DIGITAL OUT MODE / DOWNMIX MODE / TV SCREEN / BONUS CODE / DVD-A SETUP / FILE PLAY MODE / DVD PLAY MODE / DivX INFO. / PBC

#### *Esempio di schermata di impostazione DVD*

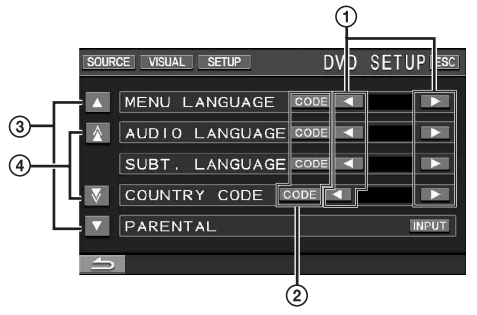

- $\odot$  Per impostare la lingua desiderata, toccare [4] o [ $\blacktriangleright$ ].
- Per visualizzare la schermata di immissione dei numeri, toccare [CODE].
- $\textcircled{3}$  Toccare [ $\textcircled{1}$ ] o [ $\blacktriangledown$ ] per far scorrere l'elenco delle impostazioni una riga per volta.
- Toccare  $[\triangle]$  o  $[\nabla]$  per far scorrere l'elenco delle  $(4)$ impostazioni una riga per volta.

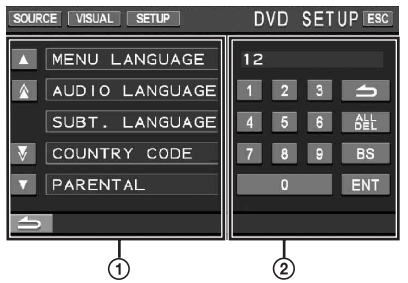

- La schermata di immissione dei numeri viene chiusa se l'area viene toccata mentre è visualizzata.
- Schermata di immissione dei numeri Utilizzare il tastierino numerico se si desidera effettuare la riproduzione in una lingua diversa da quella visualizzata, per immettere la password di protezione o per effettuare operazioni simili.
- **5 Per tornare alla schermata precedente, toccare [ ].** Tenere premuto [10] per almeno 2 secondi per ritornare alla schermata della sorgente principale, visualizzata prima dell'avvio della procedura di impostazione.
- *Immediatamente dopo aver cambiato le impostazioni del modo DVD (mentre il sistema sta scrivendo automaticamente i dati) non portare la chiave di accensione in posizione OFF. Diversamente, le impostazioni potrebbero non venire modificate.*

#### <span id="page-32-0"></span>**Modifica dell'impostazione della lingua**

La lingua dell'audio, dei sottotitoli e dei menu può essere modificata in base alle proprie preferenze.

Una volta impostata, quella diventa la lingua predefinita. Questa funzione è comoda quando si desidera ascoltare sempre l'italiano. (L'indicazione della lingua non è attiva su alcuni dischi. Se ciò non è possibile, significa che la lingua è stata predefinita in fabbrica.)

- *Quando le impostazioni vengono modificate, le vecchie impostazioni vengono sovrascritte. Prima di effettuare delle modifiche, prendere nota delle impostazioni correnti. La memoria viene azzerata quando la batteria del veicolo viene scollegata.*
- *Per cambiare temporaneamente la lingua del disco corrente, è possibile utilizzare il menu DVD oppure la procedura descritta nella sezione "Modifica dei brani audio" [\(pagina](#page-27-2) 26).*
- *Se il disco non contiene la lingua selezionata, viene impostata la lingua predefinita del disco.*

#### <span id="page-32-1"></span>**Impostazione della lingua dei menu**

Impostare la lingua per i menu (menu titoli, ecc.) desiderata.

*Voce selezionata: MENU LANGUAGE Contenuto dell'impostazione: AUTO / EN / JP / DE / ES / FR / IT / SE / RU / CN*

• *Se si seleziona "AUTO", viene utilizzata la lingua di menu principale tra quelle registrate.*

#### <span id="page-32-2"></span>**Impostazione della lingua dell'audio**

Impostare la lingua in uscita dai diffusori.

#### *Voce selezionata: AUDIO LANGUAGE Contenuto dell'impostazione: AUTO / EN / JP / DE / ES / FR / IT / SE / RU / CN*

• *Se si seleziona "AUTO", viene utilizzata la lingua audio principale tra quelle registrate.*

#### <span id="page-32-3"></span>**Impostazione della lingua dei sottotitoli**

Impostare la lingua dei sottotitoli visualizzati sullo schermo.

#### *Voce selezionata: SUBT. LANGUAGE*

*Contenuto dell'impostazione: AUTO / EN / JP / DE / ES / FR / IT / SE / RU / CN*

• *Se si seleziona "AUTO", viene utilizzata la lingua dei sottotitoli principale tra quelle registrate.*

#### *Per effettuare la riproduzione in una lingua diversa da quelle visualizzate*

- 1 Toccare [CODE].
- Viene visualizzata la schermata di immissione dei numeri. 2 Inserire il codice a 4 cifre della lingua desiderata.
- Per il numero corrispondente alla lingua, fare riferimento a "Elenco dei codici di lingua" ([pagina](#page-68-1) 67).
- 3 Per memorizzare il numero, toccare [ENT].

#### <span id="page-32-4"></span>**Modifica dell'impostazione del codice di paese**

Impostare il numero del paese del quale si desidera impostare il livello di restrizione (controllo parentale).

#### *Voce selezionata: COUNTRY CODE Contenuto dell'impostazione: AUTO / OTHER*

- AUTO: Viene utilizzato il primo codice di regione tra quelli registrati.
- OTHER: Il contenuto dell'impostazione viene modificato in "OTHER" se viene inserito il codice di regione desiderato.
- *Quando le impostazioni vengono modificate, le vecchie impostazioni vengono sovrascritte. Prima di effettuare delle modifiche, prendere nota delle impostazioni correnti. Le impostazioni vengono cancellate anche quando la batteria del veicolo viene scollegata.*
	- 1 Toccare [CODE].
	- 2 Toccare [ALL DEL] o [BS].
	- Cancellare il codice di regione visualizzato. 3 Toccare il codice di regione a 4 cifre.
	- Per il numero corrispondente al paese, fare riferimento a "Elenco dei codici di paese" [\(pagine](#page-69-1) 68 e [69](#page-70-0)).
	- 4 Per memorizzare il codice, toccare [ENT].

#### <span id="page-32-5"></span>**Impostazione del livello di restrizione (controllo parentale)**

Questa funzione consente di limitare la riproduzione per impedire la visione di film inopportuni ai bambini.

#### *Voce selezionata: PARENTAL Contenuto dell'impostazione: INPUT*

- *Quando le impostazioni vengono modificate, le vecchie impostazioni vengono sovrascritte. Prima di effettuare delle modifiche, prendere nota delle impostazioni correnti. La memoria viene azzerata quando la batteria del veicolo viene scollegata.*
- *Se un DVD non è dotato di questa funzione non sarà possibile impostare il controllo parentale.*
- *Se si desidera riprodurre il software DVD con la funzione di controllo parentale e il suo utilizzo è attualmente non consentito, modificare il livello di restrizione e il numero del paese per riprodurre il DVD.*
- *Una volta impostato, il controllo parentale rimane memorizzato fino alla successiva modifica. Per abilitare la riproduzione del disco riducendo il livello di restrizione o disattivando il controllo parentale, è necessario cambiare l'impostazione.*
- *Non tutti i DVD sono dotati di controllo parentale. In caso di dubbio, riprodurre il DVD per averne conferma. Non lasciare che i bambini abbiano accesso a DVD ritenuti non adatti a loro.*

#### 1 Toccare [INPUT].

- Viene visualizzata la schermata di immissione dei numeri.
- 2 Per immettere una password composta da 4 cifre, utilizzare la schermata di immissione dei numeri. Il numero iniziale è 1111. I numeri inseriti vengono visualizzati come "\*".
- 3 Per memorizzare il numero, toccare [ENT]. Viene visualizzata la schermata PARENTAL.

#### *Impostare il livello di restrizione PARENTAL*

- 4 Per attivare, toccare [>] di PARENTAL.
- 5 Per selezionare il livello di protezione (da 1 a 8), toccare [<] o [▶] di PARENTAL LEVEL. Selezionare "OFF" per annullare il dispositivo di sicurezza per i bambini o se non si desidera impostare un livello di restrizione. A un numero inferiore corrisponderà un livello di restrizione maggiore.
- 6 Per tornare alla schermata precedente, toccare  $\Box$ ].

#### *Modifica della password*

- 4 Toccare [INPUT] di PASSWORD CHANGE.
- Viene visualizzata la schermata di immissione dei numeri. 5 Per immettere una nuova password composta da 4 cifre, utilizzare l'apposita schermata di immissione.
- *Prendere nota della password e conservarla in un luogo sicuro in caso di dimenticanza.*
- 6 Per memorizzare il numero, toccare [ENT].
- 7 Per tornare alla schermata precedente, toccare  $\Box$ 1.

#### *Modifica temporanea del livello di restrizione*

Durante la riproduzione di alcuni dischi potrebbe essere necessario modificare il livello di restrizione predefinito. In tal caso, sullo schermo del monitor viene visualizzato il messaggio "PARENTAL LEVEL CHANGE OK? [YES] [NO]."

Se compare questo messaggio, modificare il livello nel modo sequente:

• *Per riprodurre e modificare il livello di restrizione, toccare [YES].*

*Toccando [YES], viene visualizzata la schermata di immissione dei numeri. Immettere la password di 4 cifre in "Impostazione del livello di restrizione (controllo parentale)", quindi toccare [ENT].*

• *Per riprodurre senza modificare il livello di restrizione, toccare [NO].*

*(Toccando [NO], la riproduzione continua con il livello di restrizione impostato "Impostazione del livello di restrizione (controllo parentale)").*

#### <span id="page-33-0"></span>**Modifica dell'impostazione delle uscite digitali**

Utilizzare la seguente procedura per impostare l'uscita dei segnali audio digitali dall'unità IVA-W505R/IVA-W502R.

#### *Voce selezionata: DIGITAL OUT MODE Contenuto dell'impostazione: AUTO / LPCM*

- AUTO: L'uscita digitale viene modificata automaticamente in base al tipo di segnali audio riprodotti. Quando si desidera collegare un processore audio digitale o utilizzare audio Dolby Digital, accertarsi di selezionare "AUTO". "AUTO" è l'impostazione di fabbrica.
- LPCM: I segnali audio registrati sul disco vengono convertiti in segnali audio PCM lineari da 48 kHz/16 bit (per i DVD) o 44,1 kHz (per i CD audio e video) per l'uscita.

#### **Uscita audio/uscita audio digitale ottica**

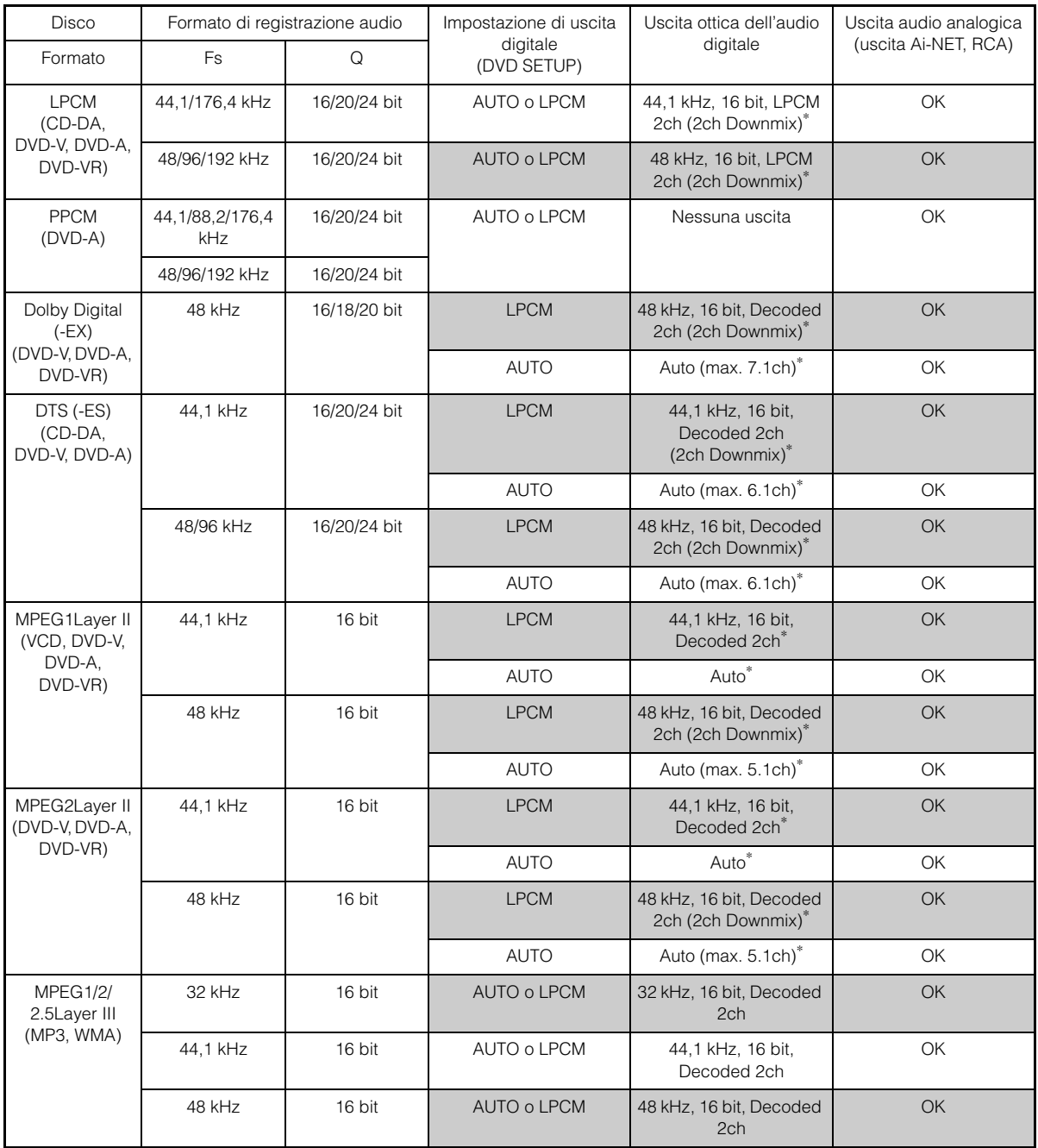

\* Non emesso durante la riproduzione di DVD Audio.

#### <span id="page-35-0"></span>**Impostazione del modo Downmix**

Questa funzione è applicabile all'audio in streaming DTS Dolby Digital.

#### *Voce selezionata: DOWNMIX MODE Contenuto dell'impostazione: SURROUND / STEREO*

SURROUND: Downmix compatibile con surround STEREO: Downmix stereo

#### <span id="page-35-1"></span>**Impostazione del modo Schermo TV**

Attenersi alla procedura descritta di seguito per modificare la schermata relativa all'uscita in base al tipo di monitor TV (monitor posteriore) in uso.

Questa impostazione può inoltre essere applicata all'unità IVA-W505R/ IVA-W502R.

Se il monitor posteriore non è collegato, l'impostazione relativa allo schermo sarà 16:9.

#### *Voce selezionata: TV SCREEN Contenuto dell'impostazione: 4:3 LB / 4:3 PS / 16:9*

• *Per alcuni dischi non sarà possibile impostare l'immagine in base alle dimensioni dello schermo. Per ulteriori informazioni, fare riferimento alla custodia del disco.*

#### 4:3 LETTER BOX:

Effettuare questa selezione se vi è collegato un monitor convenzionale di dimensioni 4:3 (rapporto tra la larghezza e l'altezza dell'immagine della TV normale). Vi potrebbero essere strisce nere visibili nella parte superiore e inferiore dello schermo (quando si riproduce un film di dimensioni 16:9). L'ampiezza di queste strisce dipende dal rapporto tra la larghezza e l'altezza dell'immagine originale del film nella versione per sala cinematografica.

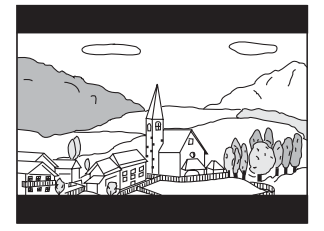

#### 4:3 PAN-SCAN:

Effettuare questa selezione se vi è collegato un monitor convenzionale di dimensioni 4:3. L'immagine riempie completamente lo schermo della TV. Comunque, a causa di un difetto nel rapporto tra la larghezza e l'altezza dell'immagine, parti del film all'estrema sinistra e destra potrebbero non essere visibili (durante la riproduzione di un film di dimensioni 16:9).

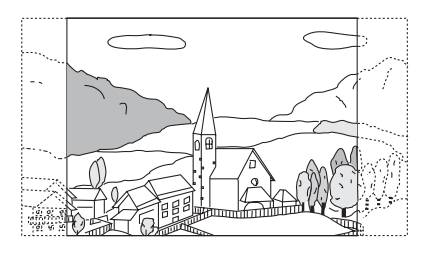

#### 16:9 WIDE:

Effettuare questa selezione se vi è collegato uno schermo TV ampio. Questa è l'impostazione di fabbrica.

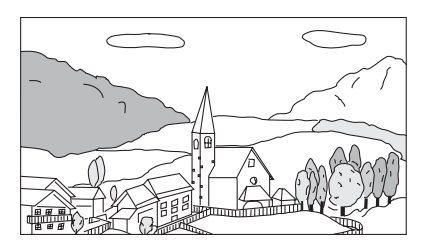

#### <span id="page-35-2"></span>**Impostazione del codice bonus**

Alcuni DVD audio includono un gruppo bonus. È possibile memorizzare il codice a 4 cifre per il gruppo bonus. Consultare le informazioni sulla custodia del disco per conoscere il numero di codice.

#### *Voce selezionata: BONUS CODE*

*Contenuto dell'impostazione: CODE*

- **<sup>1</sup> Toccare [CODE].** Viene visualizzata la schermata di immissione dei numeri.
- **2 Inserire il codice numerico di 4 cifre posto sulla custodia del disco.**

#### **3 Per memorizzare il numero, toccare [ENT].**

• *Se il numero di codice del gruppo bonus differisce dal numero di codice inserito in questa sezione, sul display viene automaticamente visualizzata la schermata di immissione dei numeri. Se viene inserito un nuovo numero di codice, il numero precedente viene sostituito.*

#### <span id="page-35-3"></span>**Impostazione del modo di riproduzione di DVD Audio**  $(DVDA)$

Per riprodurre il DVD Audio, è possibile scegliere 3 impostazioni differenti. Se il disco contiene video e audio DVD, impostare VCAP (Video Capable Audio Player) o VOFF (Video OFF) per riprodurre il DVD Audio.

#### *Voce selezionata: DVD-A SETUP Contenuto dell'impostazione: VIDEO / VCAP / VOFF*

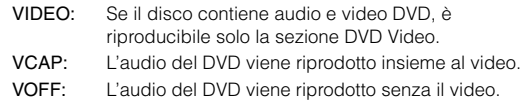
### **Riproduzione di dati MP3/WMA/AAC (FILE PLAY MODE)**

Durante l'uso di dischi contenenti sia dati audio sia dati MP3/WMA/ AAC.

#### *Voce selezionata: FILE PLAY MODE Contenuto dell'impostazione: CD / CMPM*

- CD: Consente di riprodurre solo i dati audio su dischi contenenti sia dati audio sia dati MP3/WMA/AAC.
	- CMPM: Consente di riprodurre solo i file MP3/WMA/AAC su dischi contenenti sia dati audio sia dati MP3/WMA/ AAC.
- *Inserire il disco quando la riproduzione è arrestata e rimuovere il disco dall'unità prima di impostarla.*
- *Questa impostazione non è disponibile se viene utilizzato un caricatore di CD compatibile con il formato MP3.*

# **Impostazione dei dati di riproduzione dei file compressi**

Se il disco usato contiene un file video compresso e un file audio compresso, è necessario scegliere di riprodurre solo il video o solo l'audio.

#### *Voce selezionata: DVD PLAY MODE Contenuto dell'impostazione: AUDIO / VIDEO*

AUDIO: Vengono riprodotti solo i dati AUDIO.

VIDEO: Vengono riprodotti solo i dati VIDEO.

# **Visualizzazione di informazioni sul disco DivX<sup>®</sup>** *DivX*

#### *Voce selezionata: DivX INFO.*

Se viene premuto [ $\gg$ ] di DivX INFO., viene visualizzato il codice di registrazione del file DivX®.

## **Impostazione del modo di riproduzione di Video CD**

Quando viene riprodotto un Video CD dotato di controllo della riproduzione (PBC), è possibile scegliere di impostare PBC su ON o OFF.

# *Voce selezionata: PBC*

*Contenuto dell'impostazione: OFF / ON* 

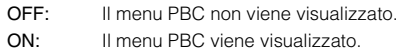

# **Impostazione della radio**

# **Modalità di impostazione della radio**

Per poter accedere alla schermata del modo RADIO, il freno di stazionamento deve essere inserito. Se si tenta di accedere a questa schermata durante la guida, viene visualizzato l'avvertimento CAN'T OPERATE WHILE DRIVING (Impossibile eseguire durante la guida).

**I seguenti punti da 1 a 5 sono operazioni comuni ad ogni "voce selezionata" del modo Impostazione Radio. Leggere le relative sezioni per conoscere i dettagli.**

**1 Toccare [SETUP] nella schermata della sorgente principale.** Viene visualizzata la schermata di selezione SETUP

(Impostazione).

**2 Toccare [SOURCE SETUP].**

Viene visualizzata la schermata SOURCE SETUP (Impostazione sorgente).

 $3$  **Toccare [** $\gg$ **] di RADIO SETUP.** 

Viene visualizzata la schermata di impostazione RADIO.

**4 Toccare [ ] o [ ] della voce desiderata per modificarne l'impostazione.**

#### *Voce selezionata:*

RDS CLOCK DISP / FM LEVEL / PI SEEK / RDS REGIONAL / PTY LANGUAGE / PTY31

**5 Per tornare alla schermata precedente, toccare [ ].** Tenere premuto  $\boxed{\triangle}$ ] per almeno 2 secondi per ritornare alla schermata della sorgente principale, visualizzata prima dell'avvio della procedura di impostazione.

# <span id="page-36-0"></span>**Visualizzazione dell'ora con RDS**

Quando viene selezionato ON, l'orologio viene regolato automaticamente in base ai dati provenienti dalla trasmissione RDS.

#### *Voce selezionata: RDS CLOCK DISP Contenuto dell'impostazione: OFF / ON*

- OFF: Per regolarlo manualmente.
- ON: Regola l'orologio automaticamente in base ai dati temporali. In questo caso, l'orologio non può essere regolato manualmente.

#### **Regolazione dei livelli del segnale sorgente**

Se la differenza tra il livello del volume del lettore CD e quello della trasmissione Radio FM è eccessiva, regolare il livello del segnale FM come riportato di seguito.

*Voce selezionata: FM LEVEL Contenuto dell'impostazione: LOW / HIGH*

# **Impostazione PI SEEK**

*Voce selezionata: PI SEEK Contenuto dell'impostazione: OFF / AUTO*

# **Ricezione di stazioni RDS regionali (locali)**

Se viene selezionato OFF, l'unità continua a ricevere automaticamente la stazione RDS locale correlata.

#### *Voce selezionata: RDS REGIONAL Contenuto dell'impostazione: OFF / ON*

## **Modifica della lingua di visualizzazione di PTY (tipo di programma)**

È possibile selezionare la lingua delle visualizzazioni.

*Voce selezionata: PTY LANGUAGE Contenuto dell'impostazione: GB / NL / F / D / I / E*

# **Impostazione della ricezione di PTY31 (trasmissione di emergenza)**

La ricezione di PTY31 (trasmissione di emergenza) può essere impostata su ON/OFF.

#### *Voce selezionata: PTY31 Contenuto dell'impostazione: OFF / ON*

- *Quando PTY31 è attivato, l'unità assegna automaticamente la priorità alle trasmissioni di emergenza ogni volta che queste hanno inizio, interrompendo il programma attualmente in fase di ascolto.*
- *Sul display dell'unità viene visualizzato "ALARM" durante la ricezione di PTY31.*

# **Configurazione DISPLAY**

# **Modalità di impostazione del display**

Per poter accedere alla schermata del modo VISUALIZZAZIONE, il freno di stazionamento deve essere inserito. Se si tenta di accedere a questa schermata durante la guida, viene visualizzato l'avvertimento CAN'T OPERATE WHILE DRIVING (Impossibile eseguire durante la guida).

**I seguenti punti da 1 a 4 sono operazioni comuni ad ogni "voce selezionata" del modo Impostazione DISPLAY. Leggere le relative sezioni per conoscere i dettagli.**

#### **1 Toccare [SETUP] nella schermata della sorgente principale.**

Viene visualizzata la schermata di selezione SETUP (Impostazione).

# **2 Toccare [DISPLAY SETUP].**

Viene visualizzata la schermata DISPLAY SETUP.

**3 Toccare [ ], [ ] o [ ] della voce desiderata per modificarne l'impostazione.**

#### *Voce selezionata:*

TILT\**1* / DIMMER / DIMMER LOW LEVEL / BACKGROUND / AUTO BACKGROUND / DATA DOWNLOAD\**2* / BASE COLOR / SCREEN ALIGNMENT

*\*1 Solo IVA-W502R:*

*Per informazioni sul funzionamento, fare riferimento a "Regolazione dell'angolazione del monitor" a [pagina](#page-13-0) 12.*

*\*2 Fare riferimento a "Scaricamento dei dati BACKGROUND" a [pagina](#page-44-0) 43.*

#### **4 Per tornare alla schermata precedente, toccare [ ].** Tenere premuto [1] per almeno 2 secondi per ritornare alla schermata della sorgente principale, visualizzata prima dell'avvio della procedura di impostazione.

• *Immediatamente dopo aver cambiato le impostazioni del modo di visualizzazione (mentre il sistema sta scrivendo automaticamente i dati) non portare la chiave di accensione in posizione OFF. Diversamente, le impostazioni potrebbero non venire modificate.*

# <span id="page-38-0"></span>**Impostazione della luminosità della retroilluminazione**

La retroilluminazione è fornita da una luce fluorescente incorporata nel pannello a cristalli liquidi. Il comando dell'illuminazione consente di regolare la luminosità della retroilluminazione in base a quella dell'ambiente all'interno dell'auto per facilitare la visione.

### *Voce selezionata: DIMMER*

- *Contenuto dell'impostazione: OFF / ON / AUTO*
	- OFF: Il modo automatico viene disattivato, la retroilluminazione del monitor rimane intensa.
	- ON: La retroilluminazione del monitor rimane meno intensa.
	- AUTO: La retroilluminazione del monitor viene regolata automaticamente in base alla luminosità dell'interno della vettura.
- *Quando si imposta ON o AUTO, l'impostazione viene applicata anche per l'illuminazione dei pulsanti in "Regolazione dell'oscuratore graduale dell'illuminazione notturna dei tasti" ([pagina](#page-39-0) 38).*

# **Regolazione del livello minimo di retroilluminazione**

È possibile regolare la luminosità della retroilluminazione (LOW). Questa funzione risulta utile, ad esempio, per modificare la luminosità dello schermo durante i viaggi notturni.

#### *Voce di impostazione: DIMMER LOW LEVEL Contenuto dell'impostazione: da -15 a +15*

È possibile regolare il livello tra MIN (-15) e MAX (+15). Una volta raggiunto il livello minimo o massimo, nel display vengono visualizzati rispettivamente "MIN" o "MAX".

# <span id="page-38-1"></span>**Modifica degli sfondi**

È possibile scegliere gli sfondi da impostare.

#### *Voce selezionata: BACKGROUND Contenuto dell'impostazione: MODE1 / MODE2 / MODE3***\***

- *\* MODE3 è lo sfondo nero dello schermo in dotazione su questa unità e non può essere sostituito da "Scaricamento dei dati BACKGROUND".*
- *Questa operazione può essere effettuata in seguito alla rimozione del disco dall'unità o al termine della riproduzione del disco.*
- *Gli sfondi scaricati da "Scaricamento dei dati BACKGROUND" ([pagina](#page-44-0) 43) vengono richiamati.*
- *Se viene selezionata una sorgente diversa dal disco incorporato nell'unità e quest'ultimo è selezionato nel monitor posteriore collegato all'unità, non sarà possibile visualizzare gli sfondi sull'unità.*
- *Se viene visualizzato un messaggio di errore (ERROR e così via), non sarà possibile visualizzare sull'unità gli sfondi selezionati mediante questa impostazione.*

# <span id="page-38-2"></span>**Impostazione di sfondi automatici**

Lo sfondo cambia automaticamente ogni volta che si porta la chiave di accensione in posizione OFF e poi di nuovo in posizione ON.

#### *Voce selezionata: AUTO BACKGROUND Contenuto dell'impostazione: OFF / ON*

- OFF: Consente di disattivare il modo Auto Background Texture Scroll (Scorrimento sfondo automatico).
- ON: Consente di attivare il modo Auto Background Texture Scroll (Scorrimento sfondo automatico). Per far scorrere gli sfondi, è necessario portare la chiave di accensione in posizione OFF e poi in posizione ON; la sequenza è:  $MODE1 \rightarrow MODE2 \rightarrow MODE3 \rightarrow MODE1$
- *Gli sfondi scaricati da "Scaricamento dei dati BACKGROUND" [\(pagina](#page-44-0) 43) vengono richiamati.*

## **Modifica del colore di visualizzazione delle indicazioni**

È possibile scegliere tra 4 colori diversi per la visualizzazione delle indicazioni (titolo sorgente, menu di scelta rapida e così via).

#### *Voce selezionata: BASE COLOR Contenuto dell'impostazione: BLUE / RED / GREEN / AMBER*

# **Regolazione del pannello a sfioramento**

Se il punto sul display dello schermo LCD e il punto di sfioramento sull'apposito pannello non corrispondono, occorre procedere alla regolazione.

#### *Voce selezionata: SCREEN ALIGNMENT Contenuto dell'impostazione:*  $\boxtimes$  / RESET

- 1 Toccare [ $\gg$ ] di SCREEN ALIGNMENT. Viene visualizzata la schermata di regolazione.
- 2 Toccare con precisione il simbolo  $\boxed{\mathbb{X}}$  nell'angolo inferiore sinistro della schermata.
- Viene visualizzata la schermata di regolazione. 3 Toccare con precisione il simbolo  $\boxed{\times}$  nell'angolo superiore destro della schermata.

In tal modo, la regolazione si conclude e viene visualizzata di nuovo la schermata del modo di impostazione DISPLAY.

- Se viene toccato un punto diverso da quello indicato dal simbolo  $\vert \overline{\times} \vert$ , *toccare [RESET] per ripristinare la schermata di regolazione sull'impostazione iniziale.*
- *Toccando*  $\Box$ *]* nella schermata di regolazione, non viene effettuata *alcuna regolazione e viene visualizzata di nuovo la schermata di impostazione DISPLAY.*

# **Configurazione GENERAL**

# **Modalità di impostazione generali**

Per poter accedere alla schermata del modo GENERAL, il freno di stazionamento deve essere inserito. Se si tenta di accedere a questa schermata durante la guida, viene visualizzato l'avvertimento CAN'T OPERATE WHILE DRIVING (Impossibile eseguire durante la guida).

**I seguenti punti da 1 a 4 sono operazioni comuni ad ogni "voce selezionata" del modo Impostazione GENERAL. Leggere le relative sezioni per conoscere i dettagli.**

- **1 Toccare [SETUP] nella schermata della sorgente principale.** Viene visualizzata la schermata di selezione SETUP (Impostazione).
- **2 Toccare [GENERAL SETUP].** Viene visualizzata la schermata GENERAL SETUP.
- **3 Toccare [ ], [ ] o [ ] della voce desiderata per modificarne l'impostazione.**

#### *Voce selezionata:*

CLOCK / CLOCK ADJUST / DAYLIGHT SAVING TIME / DEMONSTRATION / BEEP / AUTO SCROLL / LANGUAGE SELECT / LED DIMMER LEVEL

- **4 Per tornare alla schermata precedente, toccare [ ].** Tenere premuto [10] per almeno 2 secondi per ritornare alla schermata della sorgente principale, visualizzata prima dell'avvio della procedura di impostazione.
- *Immediatamente dopo aver cambiato le impostazioni del modo generale (mentre il sistema sta scrivendo automaticamente i dati) non portare la chiave di accensione in posizione OFF. Diversamente, le impostazioni potrebbero non venire modificate.*

### **Visualizzazione dell'ora**

L'indicazione dell'ora sul display del monitor viene rispettivamente disattivata o attivata.

*Voce selezionata: CLOCK Contenuto dell'impostazione: OFF / ON*

#### **Impostazione dell'ora**

#### *Voce selezionata: CLOCK ADJUST Ulteriori impostazioni: HOUR / MINUTE / TIME ADJUST Contenuto dell'impostazione: 0-23 / 0-59 / RESET*

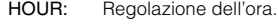

MINUTE: Regolazione dei minuti.

RESET: Se l'orologio indica un valore inferiore a 30 minuti, i minuti vengono riportati a ":0"; se il valore è superiore a 30 minuti, l'ora viene aumentata di uno.

- *Il modo di regolazione dell'ora viene disattivato se [ ] o [ESC] vengono toccati e se l'alimentazione viene disattivata*
- *La regolazione dell'ora può essere effettuata quando "Visualizzazione dell'ora con RDS" ([pagina](#page-36-0) 35) è impostato su OFF.*

# **Impostazione dell'ora legale**

#### *Voce selezionata: DAYLIGHT SAVING TIME Contenuto dell'impostazione: OFF / ON*

OFF: Ritorna all'ora solare.

ON: Attiva l'impostazione dell'ora legale. L'orologio viene portato avanti di un'ora.

# **Funzione di dimostrazione**

La presente unità è dotata della funzione di dimostrazione, che consente di visualizzare sul display del monitor le operazioni di base delle varie sorgenti.

### *Voce selezionata: DEMONSTRATION*

*Contenuto dell'impostazione: OFF / ON*

- OFF: Consente di disattivare il modo di dimostrazione.
- ON: Consente di attivare il modo di dimostrazione per la visualizzazione delle operazioni di base.
- *La dimostrazione viene ripetuta automaticamente finché la funzione non viene disattivata.*

## **Funzione dei toni di tastiera (Beep)**

### *Voce selezionata: BEEP*

#### *Contenuto dell'impostazione: OFF / ON*

- OFF: Disattiva il modo dei toni di tastiera. Quando si premono i tasti dell'unità non vengono emessi suoni.
- ON: Attiva il modo dei toni di tastiera.

# **Impostazione del modo di scorrimento**

Lo scorrimento delle informazioni sul display è disponibile se vengono immesse le informazioni relative al testo del CD, al nome della cartella, al nome del file o alle informazioni del tag.

#### *Voce selezionata: AUTO SCROLL Contenuto dell'impostazione: OFF / ON*

### OFF: Consente di disattivare il modo di scorrimento AUTO. Al momento del cambiamento di brano, le informazioni

- vengono fatte scorrere una volta. ON: Consente di attivare il modo di scorrimento AUTO. Le
	- informazioni vengono fatte scorrere in modo continuo fintanto che il modo di scorrimento non viene disattivato.
- *Il display scorre sull'unità fino a riempire lo schermo.*
- *Quando è collegato un iPod, vengono fatti scorrere il nome del brano, dell'artista, dell'album e così via.*

# **Passaggio ai font russi**

Possono essere selezionati due tipi di font.

#### *Voce selezionata: LANGUAGE SELECT*

#### *Contenuto dell'impostazione: MODE1 / MODE2 / MODE3*

- MODE1: Display con font normali (ISO8859-1). MODE2: Display con font russi (WINDOWS-1251) Non è possibile usare questo font per la
	- visualizzazione in modo RDS, sintonizzatore.
- MODE3: Display con font europei (WINDOWS-1252)

## <span id="page-39-0"></span>**Regolazione dell'oscuratore graduale dell'illuminazione notturna dei tasti**

Mediante l'oscuratore graduale è possibile regolare l'illuminazione notturna dei tasti.

*Voce selezionata: LED DIMMER LEVEL Contenuto dell'impostazione: da -2 a +2*

# **Configurazione SYSTEM**

# **Configurazione del sistema**

Per poter accedere alla schermata del modo SYSTEM, il freno di stazionamento deve essere inserito. Se si tenta di accedere a questa schermata durante la guida, viene visualizzato l'avvertimento CAN'T OPERATE WHILE DRIVING (Impossibile eseguire durante la guida).

**I seguenti punti da 1 a 4 sono operazioni comuni ad ogni "voce selezionata" del modo Impostazione SYSTEM. Leggere le relative sezioni per conoscere i dettagli.**

### **1 Toccare [SETUP] nella schermata della sorgente principale.**

Viene visualizzata la schermata di selezione SETUP (Impostazione).

## **2 Toccare [SYSTEM SETUP].**

Viene visualizzata la schermata SYSTEM SETUP.

### **3 Toccare [ ] o [ ] della voce desiderata per modificarne l'impostazione.**

#### *Voce selezionata:*

IN INT. MUTE*\*1* / IN INT. ICON / REMOTE SENSOR*\*2* / CAMERA IN / NAV. IN / NAV. MIX*\*3* / AUX IN / AUX IN LEVEL*\*4* / AUX IN SIGNAL*\*4* / AUX OUT / BLUETOOTH IN / USB ADAPTER / VISUAL KEY*\*5* / OPTION KEY / OPTICAL OUT / AUX+ IN / AUX+ LEVEL*\*6*

- 
- *\*1 Viene visualizzato se BLUETOOTH IN è OFF. \*2 Se si imposta ON in "Impostazione dell'uscita immagini"*
- *([pagina](#page-41-0) 40), l'elemento viene visualizzato. \*3 Se si imposta ON in "Impostazione del modo navigazione"*
- *([pagina](#page-41-1) 40), l'elemento viene visualizzato. \*4 Non visualizzato quando viene impostato OFF in "Impostazione del*
- *modo AUX" ([pagina](#page-41-2) 40). \*5 Non visualizzato quando viene impostato OFF in "Impostazione del*
- *modo navigazione" ([pagina](#page-41-1) 40). \*6 Non visualizzato quando viene impostato OFF in "Impostazione del modo AUX+" [\(pagina](#page-42-0) 41).*
- **4 Per tornare alla schermata precedente, toccare [ ].**  Tenere premuto  $[\triangle]$  per almeno 2 secondi per ritornare alla schermata della sorgente principale, visualizzata prima dell'avvio della procedura di impostazione.
- *Immediatamente dopo aver cambiato le impostazioni del modo sistema (mentre il sistema sta scrivendo automaticamente i dati) non portare la chiave di accensione in posizione OFF. Diversamente, le impostazioni potrebbero non venire modificate.*

# <span id="page-40-0"></span>**Impostazione del modo Interruzione dispositivo esterno**

Se è collegata una scatola di interruzione Ai-NET Alpine (NVE-K200) all'unità IVA-W505R/IVA-W502R, una sorgente ausiliaria può interrompere la sorgente audio corrente. Per esempio, è possibile ascoltare la guida vocale del sistema di navigazione anche se in quel momento si stava ascoltando un CD o un DVD. All'inserimento della guida vocale, l'audio del lettore CD/DVD viene automaticamente disattivato. Per ulteriori dettagli, fare riferimento al manuale del sistema NVE-K200.

#### *Voce selezionata: IN INT. MUTE Contenuto dell'impostazione: OFF / ON*

- OFF: Nel modo interruzione, il volume può essere regolato. ON: Non vi è emissione di suoni. Viene visualizzata l'icona impostata in "Impostazione della visualizzazione dell'icona di interruzione".
- *Il dispositivo ausiliario collegato deve avere un filo di interruzione con un punto di commutazione negativa per questa funzione, affinché funzioni in automatico. Altrimenti, è necessario aggiungere un interruttore separato per il funzionamento manuale.*

# **Impostazione della visualizzazione dell'icona di interruzione**

Questa unità può visualizzare l'icona relativa a un dispositivo esterno, per esempio un telefono. La visualizzazione dell'icona avvisa il conducente che vi è una telefonata in arrivo.

#### *Voce selezionata: IN INT. ICON Contenuto dell'impostazione: INT / TEL*

- INT: L'icona INT viene visualizzata sul display.
- TEL: Quando il dispositivo esterno (telefono) invia un segnale di interruzione, l'icona del telefono compare sul display.

# **Modifica delle funzioni del sensore del telecomando**

Per il funzionamento con il telecomando opzionale, il sensore del telecomando dell'unità esterna (monitor, ecc.) può essere modificato in base alle proprie preferenze.

#### *Voce selezionata: REMOTE SENSOR Contenuto dell'impostazione: FRONT / REAR*

- FRONT: Viene attivato il sensore del telecomando di questa unità.
- REAR: Il sensore del telecomando del monitor esterno collegato all'uscita AUX OUT di questa unità diventa attivo. Il telecomando consente di gestire la sorgente collegata ai terminali AUX OUT.
- *Se il monitor posteriore del pannello a sfioramento (collegato all'uscita del monitor posteriore Alpine con il cavo di controllo del monitor) viene toccato, il comando viene eseguito indipendentemente dall'impostazione dell'interruttore del sensore del telecomando. Si noti, tuttavia, che il sensore del telecomando impostato assume la priorità nel caso siano trascorsi 5 secondi dall'ultima volta che il display è stato toccato.*
- *Se è collegato un caricatore di DVD o un lettore DVD opzionale e il sensore del telecomando è impostato su REAR, non è possibile eseguire alcune operazioni con i tasti a sfioramento*

 *([ ] STOP e così via). In questo caso, impostare il sensore del telecomando su FRONT.*

# **Impostazione dell'ingresso della telecamera posteriore**

Con una telecamera posteriore collegata, sul monitor è possibile vedere il video relativo alla telecamera.

#### *Voce selezionata: CAMERA IN*

#### *Contenuto dell'impostazione: OFF / NTSC/PAL*

OFF: Per non visualizzare la sorgente CAMERA nella schermata di selezione VISUAL.

NTSC/PAL: Selezionando la sorgente CAMERA, le immagini vengono visualizzate anche se il cambio non è in posizione di retromarcia (R).

- *Spostandosi sulla retromarcia (R), sarà possibile visualizzare le immagini della parte posteriore. Questa funzione è operativa solamente se la retromarcia è innestata nel modo appropriato.*
- *Per applicare l'impostazione, impostare VISUAL in "Impostazione del tasto a sfioramento VISUAL" [\(pagina](#page-42-1) 41).*

## <span id="page-41-3"></span><span id="page-41-1"></span>**Impostazione del modo navigazione**

Quando viene collegato un dispositivo di navigazione opzionale, è necessario impostarlo su ON.

#### *Voce selezionata: NAV. IN*

#### *Contenuto dell'impostazione: OFF / ON*

- OFF: La sorgente di navigazione non viene visualizzata. Le impostazioni relative al sistema di navigazione non possono essere modificate dall'unità.
- ON: Viene visualizzata la sorgente di navigazione.

# **Impostazione dell'interruzione della navigazione**

Con un sistema di navigazione Alpine collegato all'unità IVA-W505R/ IVA-W502R, la guida vocale del sistema di navigazione si confonde con l'audio della radio o del CD.

#### *Voce selezionata: NAV. MIX*

#### *Contenuto dell'impostazione: OFF / ON*

OFF: Il modo di interruzione della navigazione è disattivato. ON: Il modo di interruzione della navigazione è attivato.

Vedere "Regolazione di NAV. MIX LEVEL" in "Regolazione dell'audio" a [pagina](#page-28-0) 27 per impostare il livello del volume di interruzione per la navigazione.

- *Il livello di volume per le informazioni vocali durante la guida del sistema di navigazione viene impostato regolando il volume durante l'annuncio delle informazioni. Una volta terminate le istruzioni, vengono ripristinati il volume audio normale e la schermata precedente. Il volume delle informazioni vocali è sempre pari o inferiore al volume di ascolto corrente. Se un annuncio di navigazione viene fornito durante la regolazione del livello audio, viene sempre ripristinato il livello corrente, indipendentemente dall'impostazione del livello audio.*
- *L'impostazione diventa effettiva se NAV. IN nella schermata dell'elenco SYSTEM è impostato su ON.*

# <span id="page-41-4"></span><span id="page-41-2"></span>**Impostazione del modo AUX**

#### *Voce selezionata: AUX IN*

#### *Contenuto dell'impostazione: OFF / ON / DVD / GAME / TV / DVB-T / EXT. DVD / NAV.*

- OFF: La sorgente AUX non viene visualizzata.
- ON: Viene visualizzata la sorgente AUX.
- *Quando il lettore o caricatore di DVD opzionale è collegato, OFF non viene visualizzato. Durante l'impostazione SYSTEM, il nome AUX non viene visualizzato nella schermata di selezione SOURCE, nonostante sia modificabile.*
- *Quando viene selezionato OFF, le impostazioni relative ad AUX non possono essere modificate mediante questa unità.*
- *Al posto della sorgente AUX, viene visualizzato il nome della sorgente che è stato scelto. Selezionare SOURCE per passare alla guida al funzionamento di ciascun modo.*
- *Solamente se viene collegato un sintonizzatore TV Alpine sarà possibile far funzionare la guida al funzionamento da questa unità.*

# **Regolazione del livello audio dell'ingresso esterno**

Una volta effettuata l'impostazione su ON in "Impostazione del modo AUX", è possibile effettuare tale impostazione.

#### *Voce selezionata: AUX IN LEVEL Contenuto dell'impostazione: LOW / HIGH*

- LOW: Consente di diminuire il livello audio dell'ingresso esterno.
- HIGH: Consente di aumentare il livello audio dell'ingresso esterno.

# <span id="page-41-5"></span>**Modifica del sistema dei segnali di ingresso video**

Una volta effettuata l'impostazione su ON in "Impostazione del modo AUX", è possibile effettuare tale impostazione.

#### *Voce selezionata: AUX IN SIGNAL Impostazioni: NTSC / PAL*

• *È possibile cambiare il tipo di ingresso video.*

### <span id="page-41-0"></span>**Impostazione dell'uscita immagini**

Consente di visualizzare sul monitor posteriore l'immagine della sorgente selezionata sull'unità IVA-W505R/IVA-W502R collegata.

#### *Voce selezionata: AUX OUT Contenuto dell'impostazione: OFF / ON*

- OFF: La voce "RSE" non è visualizzata nella schermata di selezione SOURCE.
- ON: La voce "RSE" è visualizzata nella schermata di selezione SOURCE. Toccare [RSE] per passare alla schermata di selezione REAR, quindi toccare la sorgente desiderata. L'immagine della sorgente desiderata viene inviata al monitor posteriore.

## **Impostazione della connessione Bluetooth (BLUETOOTH IN)**

#### *Voce selezionata: BLUETOOTH IN Contenuto dell'impostazione: OFF / NAV. (solo IVA-W505R) / ADAPTER*

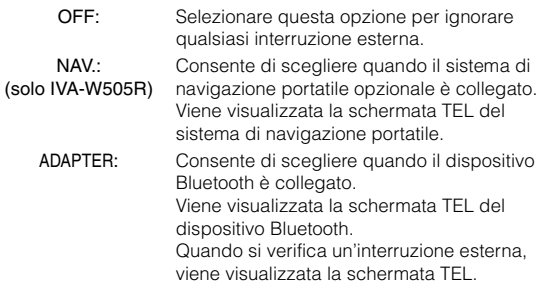

- *L'impostazione non può essere eseguita quando "Impostazione del modo Interruzione dispositivo esterno" ([pagina](#page-40-0) 39) è attivato.*
- *Per ulteriori informazioni sul funzionamento di Bluetooth, vedere le istruzioni per l'uso del dispositivo Bluetooth.*
- *Se è collegato il Bluetooth Box compatibile con la funzione di chiamata vocale è possibile utilizzare la funzione di chiamata vocale.*

### **Attivazione/disattivazione dell'adattatore USB**

Se deve essere utilizzato un adattatore USB, effettuare l'impostazione su ON.

#### *Voce selezionata: USB ADAPTER Contenuto dell'impostazione: OFF / ON*

- OFF: Non visualizza il nome della sorgente USB nella schermata di selezione SOURCE.
- ON: Visualizza il nome della sorgente USB nella schermata di selezione SOURCE.
- *Se viene impostato ON anche quando è collegato un caricatore di CD, il nome della sorgente nella schermata di selezione SOURCE cambia da CD CHG a USB.*

# <span id="page-42-2"></span><span id="page-42-1"></span>**Impostazione del tasto a sfioramento VISUAL**

# *Voce selezionata: VISUAL KEY*

### *Contenuto dell'impostazione: VISUAL / NAV.*

- VISUAL: Richiama la schermata di selezione VISUAL toccando [VISUAL].
- NAV.: Passa direttamente alla schermata di navigazione toccando [VISUAL].

# **Impostazione del tasto OPTION sull'unità**

La funzione del tasto \* (OPTION) dell'unità può essere modificata.

# *Voce selezionata: OPTION KEY*

#### *Contenuto dell'impostazione: V. SEL / TEL*

- V. SEL: Premere \* (OPTION) per richiamare la schermata V. SEL.
- TEL: Se si preme \* (OPTION) quando è collegato il Bluetooth Box, viene richiamata la schermata TEL Bluetooth.

# **Impostazione dell'uscita digitale**

Per collegare un processore audio usando l'uscita digitale ottica, impostare "ON" mediante la seguente procedura.

#### *Voce selezionata: OPTICAL OUT Contenuto dell'impostazione: OFF / ON*

• *In seguito, portare ACC in posizione OFF una volta, poi riportarlo in posizione ON. L'impostazione dell'uscita digitale è stata effettuata.*

### <span id="page-42-3"></span><span id="page-42-0"></span>**Impostazione del modo AUX+**

Un dispositivo esterno (ad esempio un lettore portatile) può essere collegato al connettore iPod Direct di questa unità. È richiesto un cavo di interfaccia iPod Direct/RCA (opzionale). Non è possibile collegare contemporaneamente al connettore iPod Direct un dispositivo portatile e un iPod.

#### *Voce selezionata: AUX+ IN*

#### *Contenuto dell'impostazione: OFF / ON*

- OFF: La sorgente AUX+ non viene visualizzata. ON: Viene visualizzata la sorgente AUX+.
- *Quando viene selezionato OFF, le impostazioni relative ad AUX+ non possono essere modificate mediante questa unità.*
- *Solamente se viene collegato un sintonizzatore TV Alpine sarà possibile far funzionare la guida al funzionamento da questa unità.*

## **Regolazione del livello audio AUX+**

Una volta effettuata l'impostazione su ON in "Impostazione del modo AUX+", è possibile effettuare tale impostazione.

# *Voce selezionata: AUX+ LEVEL*

- *Contenuto dell'impostazione: LOW / HIGH*
	- LOW: Consente di diminuire il livello audio dell'ingresso esterno.
	- HIGH: Consente di aumentare il livello audio dell'ingresso esterno.

# **Impostazione di L.L.C. (Linear Luminance Control)**

# **Funzionamento dell'impostazione L.L.C.**

Per poter accedere alla schermata del modo L.L.C., il freno di stazionamento deve essere inserito. Se si tenta di accedere a questa schermata durante la guida, viene visualizzato l'avvertimento CAN'T OPERATE WHILE DRIVING (Impossibile eseguire durante la guida).

**I seguenti punti da 1 a 4 sono operazioni comuni ad ogni "voce selezionata" del modo L.L.C. Setup. Leggere le relative sezioni per conoscere i dettagli.**

### **1 Toccare [SETUP] nella schermata della sorgente principale.**

Viene visualizzata la schermata di selezione SETUP (Impostazione).

# **2 Toccare [L.L.C. SETUP].**

Viene visualizzata la schermata L.L.C. SETUP.

# **3 Toccare [ ] o [ ] della voce desiderata per modificarne l'impostazione.**

#### *Voce selezionata:*

L.L.C.\*  $\leftrightarrow$  VISUAL EQ\*  $\leftrightarrow$  BRIGHT  $\leftrightarrow$  COLOR\*  $\leftrightarrow$  TINT\*  $\leftrightarrow$  $CONTRAST \leftrightarrow SHARP* \leftrightarrow USER MEMORY*$ 

*\* L'impostazione è disponibile nel modo sorgente video (tranne nella schermata di navigazione).*

- **4 Per tornare alla schermata precedente, toccare [ ].** Tenere premuto  $[\triangle]$  per almeno 2 secondi per ritornare alla schermata della sorgente principale, visualizzata prima dell'avvio della procedura di impostazione.
- *È possibile visualizzare una sola voce di impostazione su ogni pagina; nella schermata visualizzata è possibile selezionare la luminosità, la tonalità dell'immagine e così via.*

# **Funzione di regolazione del buio nell'immagine (L.L.C.)**

Questa funzione consente la regolazione del livello di buio (nero più luminoso/nero più profondo) di una scena buia.

# *Voce selezionata: L.L.C.*

*Contenuto dell'impostazione: OFF / 1 / 2 / 3 / 4 / 5*

È possibile regolare il livello di efficacia della regolazione tra 1 e 5.

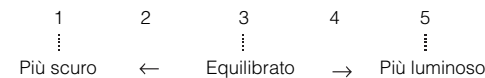

# <span id="page-43-1"></span>**Selezione del modo VISUAL EQ (impostazioni di fabbrica)**

È possibile selezionare il modo più appropriato all'immagine.

#### *Voce di impostazione: VISUAL EQ*

*Contenuto dell'impostazione: OFF (FLAT) / NIGHT M. / SOFT / SHARP / CONTRAST / P-1 / P-2*

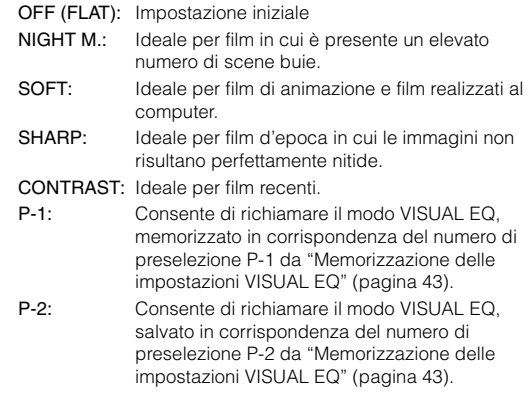

- *Per tornare all'impostazione iniziale dopo avere selezionato una qualsiasi impostazione (da NIGHT M. a CONTRAST) e impostato luminosità, tonalità e così via desiderate, impostare la funzione su OFF.*
- *Se la luminosità, la tonalità dell'immagine e così via vengono regolate dopo la selezione di una delle opzioni di impostazione (Da NIGHT M. a CONTRAST), viene visualizzato "CUSTOM".*

# <span id="page-43-0"></span>**Regolazione della luminosità**

#### *Voce selezionata: BRIGHT Contenuto dell'impostazione: -15 ~ +15*

È possibile regolare la luminosità su valori compresi tra MIN (-15) e MAX (+15). Una volta raggiunto il livello minimo o massimo, nel display vengono visualizzati rispettivamente "MIN" o "MAX".

• *Quando viene selezionata una impostazione predefinita di Visual EQ, la luminosità viene automaticamente regolata secondo l'illuminazione interna della vettura, se è impostato AUTO in "Impostazione della luminosità della retroilluminazione" [\(pagina](#page-38-0) 37).*

# **Regolazione del colore delle immagini**

#### *Voce selezionata: COLOR Contenuto dell'impostazione: -15 ~ +15*

È possibile regolare il colore su valori compresi tra MIN (-15) e MAX (+15).

Una volta raggiunto il livello minimo o massimo, nel display vengono visualizzati rispettivamente "MIN" o "MAX".

- *La regolazione del colore può essere effettuata solo nei modi di navigazione, DVD, Video CD, AUX.*
- *La regolazione del colore non può essere effettuata se vi è collegato un sistema di navigazione dotato della funzione RGB.*

# **Regolazione della tonalità delle immagini**

#### *Voce selezionata: TINT Contenuto dell'impostazione: G15 ~ R15*

È possibile regolare il colore su valori compresi tra G15 e R15. Una volta raggiunti i livelli massimi, vengono visualizzati rispettivamente "G MAX" o "R MAX".

- *La regolazione della tonalità può essere effettuata solo nei modi di navigazione, DVD, Video CD, AUX.*
- *La regolazione della tonalità non può essere effettuata se vi è*
- *collegato un sistema di navigazione dotato della funzione RGB.*
- *Se si imposta PAL, non è possibile regolare TINT.*

# **Regolazione del contrasto delle immagini**

#### *Voce selezionata: CONTRAST Contenuto dell'impostazione: da -15 a +15*

L'intervallo di regolazione del contrasto è compreso tra -15 e +15. Vengono visualizzati "LOW" e "HIGH" per i valori minimo e massimo specificati.

## <span id="page-44-2"></span>**Regolazione della qualità delle immagini**

#### *Voce di impostazione: SHARP Contenuto dell'impostazione: da -15 a +15*

L'intervallo di regolazione della qualità dell'immagine è compreso tra -15 e +15. Vengono visualizzati "SOFT" e "HARD" per i valori minimo e massimo specificati.

- *La regolazione della qualità delle immagini può essere effettuata solo nei modi di navigazione, DVD, Video CD, AUX.*
- *Se un sistema di navigazione dotato della funzione RGB è collegato, non sarà possibile regolare la qualità delle immagini.*

# <span id="page-44-1"></span>**Memorizzazione delle impostazioni VISUAL EQ**

È possibile memorizzare le impostazioni definite nella sezione "Regolazione di luminosità, tonalità, profondità, qualità e contrasto delle immagini".

#### *Voce selezionata: USER MEMORY Contenuto dell'impostazione: P-1 / P-2*

- 1 Una volta completate le procedure descritte nella sezione "Regolazione della luminosità, tonalità, profondità, qualità e contrasto delle immagini" ([pagine](#page-43-0) 42-[43](#page-44-2)), toccare  $\lceil \blacktriangleleft \rceil$  o  $\lceil \blacktriangleright \rceil$  di USER MEMORY, quindi selezionare il numero di preselezione "P-1" o "P-2" in cui memorizzare le impostazioni.
- 2 Una volta selezionato il numero di preselezione, toccare [MEMORY].

Mediante le operazioni di cui sopra viene memorizzato il modo VISUAL EQ regolato.

• *È possibile richiamare il modo VISUAL EQ memorizzato nei tasti P-1 o P-2 mediante la procedura descritta nella sezione "Selezione del modo VISUAL EQ (impostazioni di fabbrica)" [\(pagina](#page-43-1) 42).*

# **Scaricamento di dati**

# <span id="page-44-0"></span>**Scaricamento dei dati BACKGROUND**

È possibile scaricare i dati (dal sito Web Alpine) su un CD-R/CD-RW (i dati vengono scritti nella cartella principale), quindi memorizzarli sull'unità IVA-W505R/IVA-W502R.

Per avviare il download di dati BACKGROUND, accedere al seguente URL e seguire le istruzioni che verranno visualizzate.

#### **http://www.alpine.com o http://www.alpine-europe.com o http://www.alpine.com.au**

- **1 Inserire il disco CD-R/CD-RW contenente i dati desiderati.**
- **2 Toccare [ ] o [ ] di DATA DOWNLOAD, quindi selezionare USER1 o USER2.**

È possibile cambiare lo sfondo selezionato.

 $3$   $\sqrt{3}$   $\sqrt{2}$   $\sqrt{2}$ 

Inizia la ricerca dei dati del disco. Una volta terminata la ricerca dei dati, viene visualizzata la schermata di selezione dei file contenenti i dati da scaricare.

**4 Toccare [ ] o [ ] per selezionare il nome di file desiderato.**

# **5 Toccare [MEMORY].**

Viene avviato il download dei dati. Quando i dati sono stati scaricati correttamente, viene nuovamente visualizzata la schermata DATA DOWNLOAD.

- **6 Toccando [ ] si torna alla schermata precedente.** Tenere premuto  $\Box$ ] per almeno 2 secondi per ritornare alla schermata della sorgente principale.
- *Per ulteriori informazioni sulle procedure di download, consultare il sito Web di ALPINE.*
- *Se i dati vengono scaricati di nuovo, sovrascrivono quelli precedenti.*
- *I dati scaricati non vengono cancellati nemmeno se il cavo della batteria viene scollegato.*
- *È possibile richiamare uno sfondo in "Modifica degli sfondi" [\(pagina](#page-38-1) 37) o "Impostazione di sfondi automatici" [\(pagina](#page-38-2) 37).*
- *Al termine del download, rimuovere il disco.*

# **Processore audio esterno (opzionale)**

Quando è collegato un processore audio esterno compatibile, è possibile usarlo dall'unità. Alcuni tipi di processore audio richiedono un controller via cavo. La spiegazione che segue è un esempio di funzionamento del processore PXA-H700/PXA-H701. Fare riferimento alle istruzioni per l'uso del processore audio per ulteriori informazioni.

- *Le regolazioni e le impostazioni relative al processore audio collegato non possono essere effettuate correttamente tramite questa unità.*
- *Le procedure "Impostazione dei diffusori", "Impostazione del controllo dei bassi" e "Regolazione dell'equalizzatore grafico" non sono disponibili se è collegato MRA-D550. Inoltre, se è collegato MRA-F350, non è disponibile la procedura "Impostazione del modo MX per il processore audio esterno". Inoltre, il contenuto dell'impostazione varia tra PXA-H700 e PXA-H701.*
- *Questa unità non può essere collegata a PXA-H510 e a PXA-H900.*

Per poter accedere alla schermata del modo processore audio, il freno di stazionamento deve essere inserito. Se si tenta di accedere a questa schermata durante la guida, viene visualizzato l'avvertimento CAN'T OPERATE WHILE DRIVING (Impossibile eseguire durante la guida).

# **Procedura di regolazione per Dolby Surround**

Effettuare le seguenti procedure per rendere ancora più precise le riproduzioni in Dolby Digital e DTS.

#### **Procedura di regolazione**

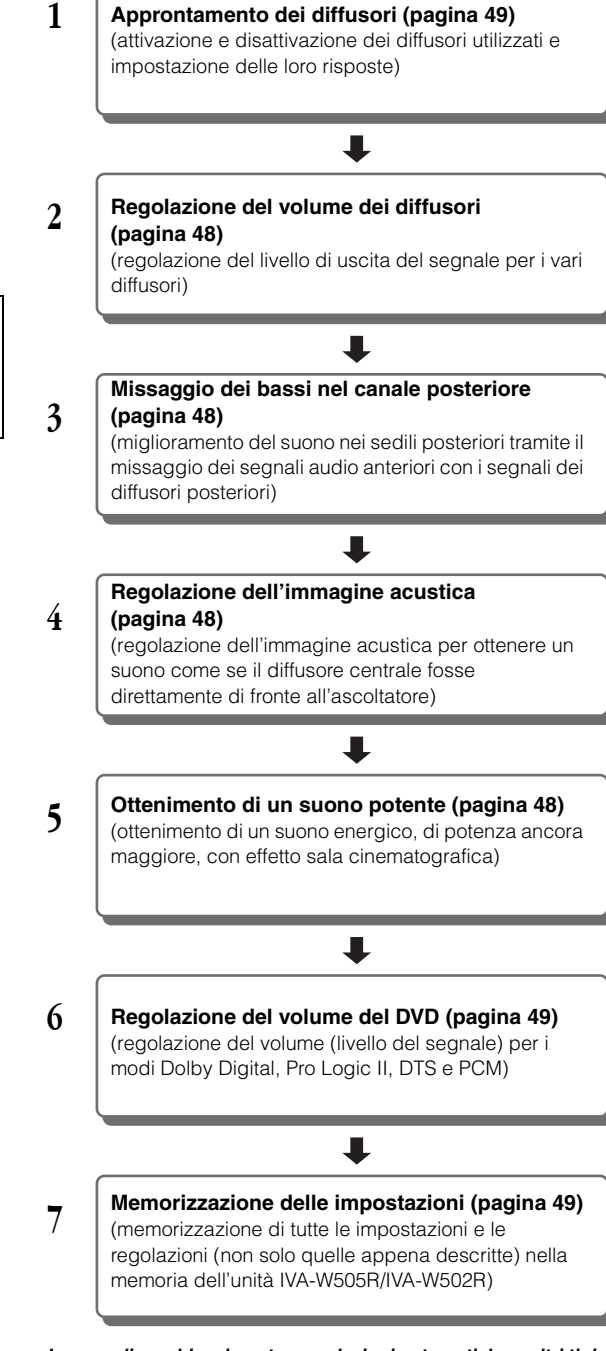

#### *In caso di combinazione tra regolazioni automatiche e altri tipi di regolazioni.*

*Si consiglia di effettuare le regolazioni automatiche prima della regolazione del Dolby Surround.*

# **Impostazione di A.PROCESSOR**

- **1 Controllare che il modo Defeat sia disattivato [\(pagina](#page-29-0) 28).**
- **2 Toccare [SETUP] nella schermata della sorgente principale.**

Viene visualizzata la schermata di selezione SETUP (Impostazione).

- **3 Toccare [AUDIO SETUP].** Viene visualizzata la schermata AUDIO SETUP (Impostazione audio).
- **4 Toccare [ ] di A.PROCESSOR.** Viene visualizzata la schermata di elenco A.PROCESSOR.
- **5 Toccare [ ], [ ] o [ ] della voce desiderata per modificarne l'impostazione.**

#### *Voci selezionate:*

*MEDIA XPANDER / BASS SOUND CONT. / DOLBY PLII/ REAR FILL / X-OVER / T.CORR / PHASE / G-EQ / P-EQ / SPEAKER SELECT / MULTI CH SETUP / SPEAKER SETUP / DVD LEVEL / PCM MODE*

- *Toccando [ESC] è possibile passare alla schermata della sorgente principale.*
- *Per tornare alla schermata precedente, toccare [ ].*

# **Impostazione del modo MX per il processore audio esterno**

Prima di eseguire le operazioni descritte di seguito, quando è collegato PXA-H700, impostare il modo MX (Media Xpander) di PXA-H700 su "AUTO".

#### *Voce selezionata: MEDIA XPANDER*

#### **1 Selezionare ON o OFF di MX toccando [ ] o [ ] di MEDIA XPANDER.**

- OFF: Consente di disattivare l'effetto MX di tutte le sorgenti audio.
- ON: Consente di attivare il modo MX specificato.
- **2 Una volta effettuata l'impostazione su ON, toccare [ ].**

Viene visualizzata la schermata di impostazione MEDIA XPANDER.

#### **3 Toccare [ ] o [ ] del modo MX desiderato.**

• *È possibile impostare il livello della sorgente audio (ad esempio CD e trasmissioni radio, ad esclusione della banda MW, LW).*

#### *MX CD (OFF, CD MIX da 1 a 3)*

Il modo CD processa una grande quantità di dati. Tali dati vengono usati per riprodurre i suoni in modo pulito.

#### *MX CMPM (OFF, CMPM MX da 1 a 3)*

Serve per correggere informazioni omesse durante la compressione. In questo modo si può riprodurre un suono ben bilanciato, molto vicino all'originale.

#### *MX FM (OFF, FM MX da 1 a 3)*

Le frequenze medie e alte diventano più chiare e viene riprodotto un suono ben bilanciato in tutte le bande.

#### *MX DVD (OFF, MOVIE MX da 1 a 2)*

I dialoghi del video vengono riprodotti in modo più chiaro. *(DVD MUSIC)*

Questo disco contiene una grande quantità di dati, come clip musicali. Il sistema MX usa tali dati per riprodurre il suono in modo accurato.

#### *MX AUX (OFF, CMPM MX, MOVIE MX, MUSIC MX)*

Scegliere il modo MX (CMPM, MUSIC o MOVIE) che corrisponde al tipo di apparecchio collegato.

- *Il contenuto dell'impostazione MX si riflette sul processore PXA-H700 o PXA-H701.*
- *Selezionando OFF, tutti i modi MX vengono disattivati.*
- *Ciascuna sorgente musicale, quale radio, CD e MP3, può avere la sua impostazione MX.*
- *Il modo MX non funziona per la radio MW, LW.*
- *MX CMPM viene applicato per MP3/WMA/AAC e iPod.*
- *L'impostazione MX può essere effettuata solo quando una sorgente è in fase di selezione.*

### **Impostazione del controllo dei bassi**

#### *Voce selezionata: BASS SOUND CONT.*

#### **Impostazione della compressione dei bassi**

È possibile regolare l'audio delle basse frequenze come desiderato.

#### **Per selezionare il modo desiderato, toccare [ ] o [ ] di BASS COMP.**

La riproduzione dei bassi viene ulteriormente potenziata impostando MODE 1  $\rightarrow$  2  $\rightarrow$  3, che consentono di ottenere basse frequenze estremamente chiare. Se la regolazione non è necessaria, impostare su OFF.

#### <span id="page-46-0"></span>**Impostazione del potenziamento dei bassi**

L'uso del valore di ritardo (differenza temporale) specificato precedentemente consente di impostare una differenza temporale tra i diffusori anteriore e posteriore/sinistro e destro. In altre parole, permette di applicare la correzione temporale desiderata. Con un ritardo iniziale di 0,05 ms per ognuno dei passi da 0 a 400, è possibile ottenere una correzione temporale percettibile.

#### **Impostare il valore di ritardo anteriore, posteriore, destro e sinistro per il diffusore desiderato toccando i relativi tasti [ ] o [ ].**

• *Le impostazioni del potenziamento dei bassi sono applicate anche alla correzione temporale ([pagina](#page-47-0) 46).* 

# <span id="page-46-1"></span>**Utilizzo del modo Pro Logic II**

Il modo Pro Logic può essere condotto su segnali musicali registrati su due canali per ottenere il suono surround Dolby Pro Logic II. Per i segnali Dolby Digital e DTS a due canali, è disponibile anche una funzione "REAR FILL" per l'uscita di segnali dal canale anteriore a quello posteriore.

#### *Voce selezionata: DOLBY PLII/REAR FILL*

#### **Per selezionare il modo desiderato, toccare [ ] o [ ] di DOLBY PLII/REAR.**

- PL II MOVIE: È adatto ai programmi TV stereo e a tutti i programmi codificati nel Dolby Surround. Migliora la direttività del campo sonoro avvicinandosi al segnale discreto 5,1.
- PL II MUSIC: Può essere utilizzato per tutte le registrazioni musicali stereo e offre un campo sonoro profondo e ampio.
- OFF: La funzione DOLBY PL II viene disattivata.

#### *Se viene selezionato PL II MUSIC, l'ampiezza centrale può essere regolata nel modo seguente.*

Questa funzione offre la posizione ottimale, regolando la posizione del canale centrale tra il diffusore centrale e i diffusori sinistro e destro. (Le regolazioni effettuate in "Regolazione dell'immagine acustica (BI-PHANTOM)" [\(pagina](#page-49-2) 48) sono inefficaci mentre questa funzione è attivata.)

Per regolare il livello, toccare [4] o [ $\blacktriangleright$ ] di CENTER WIDTH CONT.

Il livello può essere regolato in un intervallo compreso tra 0 e +7. Quando tutti i livelli aumentano, la posizione del canale centrale si sposta dalla posizione centrale verso i lati.

Per disattivare il controllo dell'ampiezza centrale, toccare [OFF] di CENTER WIDTH CONT.

- *Questa regolazione è possibile quando il diffusore centrale è impostato su SMALL o LARGE ([pagina](#page-50-0) 49).*
- *Funzione "REAR FILL": In base ai segnali di ingresso, il suono potrebbe uscire solo dai diffusori anteriori. In tal caso, utilizzare la funzione "REAR FILL" per emettere i segnali anche dai diffusori posteriori.*
- *Durante questa regolazione, non premere il tasto di arresto, pausa, ricerca, avanzamento rapido, non cambiare disco o canale audio dell'unità. Se viene selezionato il modo di decodifica, l'impostazione viene cancellata.*
- *Questa regolazione non è efficace quando il diffusore CENTER è impostato su OFF in "Impostazione dei diffusori" [\(pagina](#page-49-4) 48).*
- *Questa funzione è disponibile solo per i segnali a due canali. L'operazione non è valida se i segnali in ingresso sono di tipo DTS canale 5,1 o Dolby Digital.*
- *Se l'impostazione di REAR FILL viene effettuata quando REAR MIX è attivato, il suono rimane immutato nell'impostazione REAR FILL poiché REAR MIX ha la priorità con un decodificatore a 2 canali diverso da PCM lineare.*
- *Per i segnali PCM lineari, la voce esce dal diffusore posteriore indipendentemente dall'impostazione REAR FILL e REAR MIX.*

# **Regolazione X-OVER**

#### *Voce selezionata: X-OVER*

- **1 Toccare [ ] o [ ] di X-OVER per selezionare L+R o L/R.**
	- L+R: Imposta lo stesso valore di regolazione per i canali sinistro e destro.
	- L/R: Imposta valori di regolazione diversi per i canali sinistro e destro.
- **2 Toccare [ ] di X-OVER.**

Viene visualizzato un elenco dei diffusori nella schermata X-OVER.

- $\mathbf{\hat{3}}$   $\,$  Toccare [ $\gg$  ] del diffusore da regolare. Viene visualizzata la schermata X-OVER da regolare.
- **4 Regolare la frequenza di smistamento nel modo desiderato.**

### **Selezione della frequenza di taglio**

Toccare [< ] o [> ] di FREQ., quindi selezionare la frequenza di taglio (punto di frequenza di smistamento). L'ampiezza di taglio regolabile varia a seconda del diffusore (canale).

# **Regolazione del livello**

Toccare [< ] o [> ] di LEVEL, quindi regolare il livello HPF o LPF.

### **Regolazione della pendenza**

Toccare [<] o [>] di SLOPE, quindi regolare la pendenza HPF o LPF.

- *Quando il diffusore è regolato sul modo "OFF", non è possibile impostare X-OVER per tale diffusore. Consultare "Impostazione dei diffusori" ([pagina](#page-49-4) 48).*
- *Prima della regolazione, controllare le frequenze di riproduzione dei diffusori collegati.*
- *Per proteggere i diffusori, il filtro passa-basso del subwoofer non può essere disattivato (la pendenza rimane la stessa).*
- *HPF non può impostare SLOPE su OFF se per FRONT1 è selezionato Tweeter (TW). Oppure, è regolabile solo il subwoofer se per il subwoofer è selezionata l'opzione STEREO.*

# <span id="page-47-0"></span>**Regolazione della correzione temporale manuale (T.CORR)**

A causa di particolari condizioni all'interno del veicolo, si possono creare delle differenze nelle distanze tra i vari diffusori e la posizione di ascolto. Tramite questa funzione, è possibile calcolare il valore di correzione temporale ed eliminare l'effetto distanza direttamente dalla posizione di ascolto.

#### *Voce selezionata: T.CORR*

- **1 Sedersi nella posizione di ascolto (ad esempio il sedile del conducente) e misurare la distanza (in metri) tra la testa e i vari diffusori.**
- **2 Calcolare la differenza a livello di distanza tra il diffusore più lontano e gli altri diffusori.**
	- L = (distanza del diffusore più lontano) – (distanza degli altri diffusori)
- **3 Dividere le distanze calcolate per la velocità del suono (343 m/s con temperatura di 20°C).** Il risultato ottenuto è il valore di correzione temporale per i diversi diffusori.

#### *Esempi concreti*

Ora verrà calcolato il valore di correzione temporale per il diffusore anteriore sinistro mostrato nella figura seguente.

Condizioni:

- Distanza tra il diffusore più lontano e la posizione di ascolto: 2,25 m
- Distanza tra il diffusore anteriore sinistro e la posizione di ascolto: 0,5 m

Calcolo:

 $L = 2,25$  m - 0,5 m = 1,75 m

Correzione temporale =  $1,75 \div 343 \times 1.000 = 5,1$  (ms)

In altre parole, assegnando al diffusore anteriore sinistro un valore di correzione temporale di 5,1 (ms), la distanza del diffusore anteriore sinistro sembra essere la stessa del diffusore più lontano.

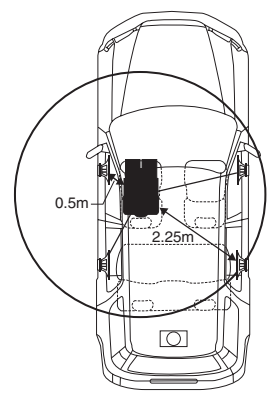

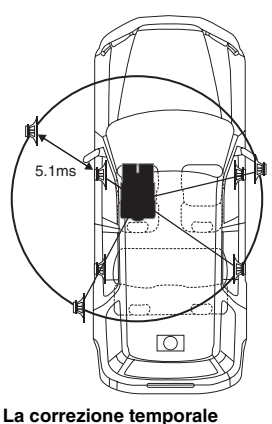

**elimina la differenza di tempo richiesto dal suono per raggiungere la posizione di** 

**Impostando la correzione temporale del diffusore anteriore sinistro a 5,1 ms, è possibile coordinare la distanza tra la posizione di ascolto e il diffusore.**

**Il suono non è bilanciato perché la distanza tra la posizione di ascolto e i vari diffusori è diversa. La differenza a livello di distanza tra i diffusori anteriore sinistro e posteriore destro è di 1,75 m.**

## **4 Toccare [ ] o [ ] di T.CORR.**

Selezionare L+R o L/R.

- L+R: Imposta lo stesso valore di regolazione per i canali sinistro e destro.
- L/R: Imposta valori di regolazione diversi per i canali sinistro e destro.

**ascolto.**

# **5 Toccare [ ] di T.CORR.**

Viene visualizzata la schermata di regolazione T.CORR.

- **6 Regolare il valore di correzione temporale (0,00 ~ 20,00 ms) per il diffusore desiderato toccando i tasti [ ] o [ ] (1 passo = 0,05 ms).**
- *Quando il diffusore è regolato sul modo "OFF", non è possibile impostare TCR per tale diffusore. Consultare "Impostazione dei diffusori" [\(pagina](#page-49-4) 48).*
- *Il valore di regolazione per FRONT2 (diffusori), regolato nella correzione temporale, si applica anche ai diffusori anteriori in "Impostazione del potenziamento dei bassi" [\(pagina](#page-46-0) 45).*
- *Non è possibile effettuare automaticamente la regolazione (AUTO TCR) con la presente unità.*

### **Impostazione della fase**

#### *Voce selezionata: PHASE*

**Per impostare la fase (0° o 180°), toccare [ ] o [ ] del diffusore desiderato.**

### **Regolazione dell'equalizzatore grafico**

L'equalizzatore grafico consente di modificare il suono utilizzando 31 bande per i diffusori anteriori (sinistro e destro), posteriori (sinistro e destro) e centrale. Ulteriori 10 bande sono disponibili per il subwoofer. Ciò consente di personalizzare il suono secondo i propri gusti.

#### *Voce selezionata: G-EQ*

### **1 Selezionare L+R o L/R toccando [ ] o [ ] di G-EQ.**

- L+R: Imposta lo stesso valore di regolazione per i canali sinistro e destro.
- L/R: Imposta valori di regolazione diversi per i canali sinistro e destro.

L'impostazione viene disattivata dopo la regolazione dell'equalizzatore parametrico.

# **2 Toccare [ ] di G-EQ.**

Viene visualizzata la schermata di elenco G-EQ.

**3 Toccare [ ] del diffusore desiderato (canale).** Viene visualizzata la schermata di regolazione G-EQ.

#### **4 Regolare G-EQ nel modo desiderato.**

#### **Regolazione del livello**

Per regolare il livello, toccare [4] o [>] della frequenza desiderata.

- *Quando il diffusore è regolato sul modo "OFF", non è possibile impostare l'equalizzatore grafico per tale diffusore. Consultare "Impostazione dei diffusori" ([pagina](#page-49-4) 48).*
- *Prima di effettuare la regolazione dell'equalizzatore grafico, controllare la gamma di frequenze disponibili per il diffusore collegato. Ad esempio, se la gamma di frequenze riproducibili per il diffusore è 55 Hz - 30 kHz, la regolazione sulla banda 40 Hz o 20 Hz non produce effetti. Inoltre, si verificherebbe un sovraccarico con conseguente danneggiamento del diffusore.*
- *Una volta regolato l'equalizzatore grafico, le regolazioni dell'equalizzatore parametrico diventano inefficienti.*

## **Regolazione dell'equalizzatore parametrico**

Le bande di frequenza dell'equalizzatore grafico sono fisse. Questo rende difficile correggere picchi e valli indesiderati in corrispondenza di frequenze specifiche. La frequenza centrale dell'equalizzatore parametrico può essere sintonizzata su queste frequenze specifiche. Quindi, l'ampiezza e il livello di banda (Q) vengono sintonizzati in modo ottimale, indipendentemente, per effettuare le correzioni necessarie. L'equalizzatore parametrico è una funzione superiore per veri audiofili.

#### *Voce selezionata: P-EQ*

### **1 Selezionare L+R o L/R toccando [ ] o [ ] di P-EQ.**

- L+R: Imposta lo stesso valore di regolazione per i canali sinistro e destro.
- L/R: Imposta valori di regolazione diversi per i canali sinistro e destro.

L'impostazione viene disattivata dopo la regolazione dell'equalizzatore grafico.

# $2$  **Toccare [** $\gg$ **] di P-EQ.**

Viene visualizzata la schermata di elenco P-EQ.

- **3 Toccare [ ] del diffusore desiderato (canale).** Viene visualizzata la schermata di regolazione P-EQ.
- **4 Regolare P-EQ nel modo desiderato.**

### **Selezione della banda**

Per selezionare la banda desiderata, toccare [ 4 ] o [  $\blacktriangleright$  ] di BAND.

#### **Regolazione della frequenza**

Per regolare la frequenza della banda selezionata, toccare  $\lceil \blacktriangleleft \rceil$  o  $\lceil \blacktriangleright \rceil$  di FREQ.

#### **Regolazione del livello**

Per regolare il livello della banda selezionata, toccare [<] o  $[ \blacktriangleright ]$  di LEVEL.

### **Impostazione della larghezza di banda**

Per selezionare l'ampiezza di banda, toccare  $\left[\blacktriangleleft\right]$  o  $\left[\blacktriangleright\right]$  di Q.

- *Quando il diffusore è regolato sul modo "OFF", non è possibile impostare l'equalizzatore parametrico per tale diffusore. Consultare "Impostazione dei diffusori" [\(pagina](#page-49-4) 48).*
- *Non è possibile regolare frequenze di bande adiacenti, entro i 7 passi.*
- *Prima di effettuare la regolazione dell'equalizzatore grafico, controllare la gamma di frequenze disponibili per il diffusore collegato. Ad esempio, se la gamma di frequenze riproducibili per il diffusore è 55 Hz - 30 kHz, la regolazione sulla banda 40 Hz o 20 Hz non produce effetti. Inoltre, si verificherebbe un sovraccarico con conseguente danneggiamento del diffusore.*
- *Una volta regolato l'equalizzatore parametrico, le regolazioni dell'equalizzatore grafico diventano inefficienti.*

#### <span id="page-49-4"></span>**Impostazione dei diffusori**

#### *Voce selezionata: SPEAKER SELECT*

#### **Impostare il diffusore collegato toccando il relativo tasto [ ] o [ ].**

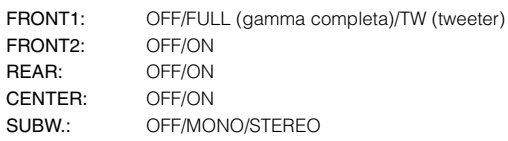

- *I diffusori non collegati devono essere impostati su OFF.*
- *Le impostazioni possono essere eseguite anche quando il diffusore è impostato su OFF in "Approntamento dei diffusori" ([pagina](#page-50-0) 49).*
- *Per utilizzare il subwoofer in modalità MONO con il processore PXA-H700 o PXA-H701 collegato, collegare il subwoofer al terminale di uscita del subwoofer del processore PXA-H700 o PXA-H701.*

# **Impostazione di Dolby Digital**

#### *Voce selezionata: MULTI CH SETUP*

#### <span id="page-49-2"></span>**Regolazione dell'immagine acustica (BI-PHANTOM)**

In molti impianti, il diffusore centrale può essere collocato direttamente tra il passeggero e il conducente. Mediante questa funzione, l'informazione del canale centrale viene distribuita ai diffusori sinistro e destro. Questo crea un'immagine acustica la quale simula che il diffusore centrale sia direttamente di fronte a ciascun ascoltatore. La regolazione dell'ampiezza centrale in PL II MUSIC (vedere "Utilizzo del modo Pro Logic II" a [pagina](#page-46-1) 45) rende inefficace questa funzione.

• *Durante questa regolazione, non premere il tasto di arresto, pausa, ricerca, avanzamento rapido, non cambiare disco o canale audio dell'unità. Se viene selezionato il modo di decodifica, l'impostazione viene cancellata.*

Per regolare il livello, toccare [< ] o [▶ ] di BI-PHANTOM. Il livello può essere regolato in una gamma compresa tra -5 e +5. Più alto è il livello, più la posizione del diffusore centrale viene spostata verso i lati.

Per disattivare la funzione BI-PHANTOM, toccare [OFF].

- *Questa regolazione è possibile quando il diffusore centrale è impostato su SMALL o LARGE.*
- *Questa regolazione non è efficace quando il diffusore CENTER è impostato su OFF in "Impostazione dei diffusori" [\(pagina](#page-49-4) 48).*

#### <span id="page-49-1"></span>**Missaggio dei bassi nel canale posteriore (REAR MIX)**

Questa funzione mischia i segnali audio del canale anteriore con i segnali audio in uscita dai diffusori posteriori, migliorando il suono nei sedili posteriori del veicolo.

• *Durante questa regolazione, non premere il tasto di arresto, pausa, ricerca, avanzamento rapido, non cambiare disco o canale audio dell'unità. Se viene selezionato il modo di decodifica, l'impostazione viene cancellata.*

Per regolare il livello, toccare [4] o [ $\blacktriangleright$ ] di REAR MIX. Il livello può essere regolato in cinque passi: -6, -3, 0, +3 e +6. Maggiore è il livello, maggiori sono i bassi in uscita dal diffusore posteriore. (L'effetto varia in base al software (DVD, ecc.).) Per disattivare la funzione REAR MIX, toccare [OFF].

- *Questa regolazione non è efficace quando il diffusore posteriore è impostato su "OFF".*
- *Per i segnali PCM lineari, la voce esce dal diffusore posteriore indipendentemente dall'impostazione REAR FILL e REAR MIX.*

#### <span id="page-49-3"></span>**Ottenimento di un suono potente (LISTENING MODE)**

Con Dolby Digital, la gamma dinamica viene compressa in modo che si possa ottenere un suono potente anche con livelli di volume normali. Questa compressione può essere cancellata per ottenere un suono energico di potenza ancora maggiore, con effetto sala cinematografica. Questa funzione è abilitata solo nel modo Dolby Digital.

Per selezionare STD o MAX., toccare [<] o [▶] di LISTENING **MODE** 

STD: Suono potente con volume normale MAX.: Suono potente con volume alto

• *Mantenere il volume a un livello tale che il suono sia percepibile anche fuori dalla vettura.*

#### <span id="page-49-0"></span>**Regolazione del volume dei diffusori (OUTPUT LEVEL)**

I toni di prova aiutano ad effettuare le regolazioni del volume per i diversi diffusori. Quando il volume è uguale per ogni diffusore, si avverte un forte senso di presenza dai diversi diffusori dalla posizione di ascolto.

- *Durante questa regolazione, non premere il tasto di arresto, pausa, ricerca, avanzamento rapido, non cambiare disco o canale audio dell'unità. Se viene selezionato il modo di decodifica, l'impostazione viene cancellata.*
	- 1 Toccare [ON] di OUTPUT LEVEL.

I toni di prova vengono ripetuti per ciascuno dei canali dei vari diffusori. Vengono ripetuti secondo l'ordine indicato di seguito.

Se entro 2 secondi non viene effettuata alcuna operazione, si passa automaticamente al canale successivo.

Sinistro  $\rightarrow$  Centro  $\rightarrow$  Destro  $\rightarrow$  Surround Destro  $\rightarrow$ Surround Sinistro  $\rightarrow$  Sinistro

- 2 Durante l'emissione del segnale di prova dai diffusori, toccare [<] o [▶] di OUTPUT LEVEL per bilanciare il segnale proveniente da tutti i diffusori.
	- La gamma di regolazione per i vari diffusori è da -10 dB a +10 dB.
	- Regolazione basata sui diffusori anteriori.
- 3 Toccare di nuovo [ON] per disattivarlo.
- *Se uno dei diffusori è nel modo OFF, la regolazione del volume per tale diffusore non può essere effettuata. Fare riferimento a "Approntamento dei diffusori" [\(pagina](#page-50-0) 49).*

# <span id="page-50-0"></span>**Approntamento dei diffusori**

L'unità PXA-H700 o PXA-H701 può essere impostata in base alla gamma di frequenze disponibili per i diffusori. Prima di effettuare questa procedura, controllare la gamma di frequenze disponibili per i diffusori (subwoofer escluso) per verificare che i diffusori possano riprodurre le frequenze basse (di circa 80 Hz o inferiori).

• *Durante questa regolazione, non premere il tasto di arresto, pausa, ricerca, avanzamento rapido, non cambiare disco o canale audio dell'unità. Se viene selezionato il modo di decodifica, l'impostazione viene cancellata.*

#### *Voce selezionata: SPEAKER SETUP*

#### **Selezionare la caratteristica dei diffusori toccando [ ], [ ] dell'impostazione dei diffusori desiderata.**

- OFF*\*<sup>1</sup>*: Quando non vi è alcun diffusore collegato. SMALL: Quando vi è collegato un diffusore che non può
- riprodurre frequenze basse (80 Hz o inferiore). LARGE*\*<sup>2</sup>* : Quando vi è collegato un diffusore che può riprodurre frequenze basse (80 Hz o inferiore).

*\*1 I diffusori anteriori non possono essere impostati su "OFF".*

- *\*2 Se i diffusori anteriori sono impostati su "SMALL", i diffusori posteriori e centrale non possono essere impostati su "LARGE".*
- *Il subwoofer può essere impostato solo su ON/OFF.*
- *Se il diffusore centrale è spento, i segnali audio del canale centrale vengono aggiunti ai segnali audio in uscita dai diffusori anteriori.*
- *Se la risposta del diffusore è impostata su "OFF", anche*
- *l'impostazione del diffusore deve essere "OFF" ([pagina](#page-49-4) 48).* • *Eseguire l'impostazione per tutti i diffusori ("anteriori", "centrale",*
- *"posteriori" e "subwoofer"). Altrimenti il suono non risulta bilanciato.* • *Quando il diffusore centrale è impostato su "OFF", l'impostazione è*
- *inefficace anche se il diffusore centrale viene configurato con questa funzione.*
- *Anche se si cambia l'impostazione per ciascun diffusore, un cambiamento dell'uscita degli altri diffusori può avvenire per via dei requisiti dell'impostazione.*
- *Quando si utilizza PRO LOGIC II, se il diffusore posteriore è impostato su "LARGE", non si ottiene alcuna uscita dal subwoofer.*

# <span id="page-50-1"></span>**Regolazione del volume del DVD**

È possibile regolare il volume (livello del segnale) per i modi Dolby Digital, Dolby PL II, DTS e PCM.

• *Durante questa regolazione, non premere il tasto di arresto, pausa, ricerca, avanzamento rapido, non cambiare disco o canale audio dell'unità. Se viene selezionato il modo di decodifica, l'impostazione viene cancellata.*

### *Voce selezionata: DVD LEVEL*

#### **Regolare il livello toccando [ ] o [ ] del modo di regolazione desiderato.**

Il volume può essere regolato in una gamma compresa tra -5 dB  $e$  +5 dB.

# **Impostazione PCM lineare**

L'uscita durante la riproduzione di dischi registrati in PCM lineare può essere impostata su  $\overline{2}$  o 3 canali.

#### *Voce selezionata: PCM MODE*

#### **Toccare [ ] o [ ] di PCM MODE per selezionare 2CH o 3CH.**

2CH: Uscita 2ch (L/R) 3CH: Uscita 3ch (L/R/CENTER)

• *Questa regolazione non è efficace quando il diffusore CENTER è impostato su OFF in "Impostazione dei diffusori" ([pagina](#page-49-4) 48).*

# <span id="page-50-2"></span>**Memorizzazione delle impostazioni**

Le regolazioni e le impostazioni possono essere memorizzate. La memorizzazione dipende dal tipo di processore audio utilizzato.

#### **1 Nella schermata di elenco A.PROCESSOR, toccare [MEMORY].**

- **2 Entro 5 secondi, toccare uno dei tasti di preselezione da [P.SET 1] a [P.SET 6] nella schermata di elenco A.PROCESSOR.** Le impostazioni vengono memorizzate.
- *Le impostazioni memorizzate non vengono cancellate nemmeno se il cavo della batteria viene scollegato.*

# **Richiamo della memoria di preselezione**

**Per selezionare la posizione di memorizzazione preselezionata, toccare uno dei tasti di preselezione da [P.SET 1] a [P.SET 6] nella schermata di elenco A.PROCESSOR.** 

• *Sono necessari alcuni istanti per richiamare la memoria di preselezione.*

# **Funzionamento di IMPRINT (opzionale)**

Alpine presenta IMPRINT, la prima tecnologia al mondo capace di eliminare completamente i problemi acustici all'interno del veicolo che di solito influiscono negativamente sulla qualità del suono, consentendo un'esperienza musicale corrispondente a quella prevista dall'artista. Vedere "Informazioni su IMPRINT" [\(pagina](#page-57-0) 56).

Quando all'unità è collegato il processore audio IMPRINT (PXA-H100) (venduto separatamente), è possibile eseguire le seguenti regolazioni di MultEQ e del suono.

Per poter accedere alla schermata del modo IMPRINT, il freno di stazionamento deve essere inserito. Se si tenta di accedere a questa schermata durante la guida, viene visualizzato l'avvertimento CAN'T OPERATE WHILE DRIVING (Impossibile eseguire durante la guida).

# **Modifica del modo MultEQ**

MultEQ, sviluppato da Audyssey Labs, corregge automaticamente l'audio per l'ambiente di ascolto. Il sistema è ottimizzato per determinate posizioni nel veicolo. Per soddisfare le condizioni necessarie, MultEQ ha bisogno delle misure relative alle caratteristiche di risposta del veicolo. Per ulteriori informazioni sulla procedura di impostazione, consultare il rivenditore Alpine di zona.

**1 Premere IMPRINT sull'unità; viene visualizzata la schermata di selezione del modo MultEQ.**

# **2 Toccare [ ] o [ ] per cambiare l'impostazione.**

#### *Contenuto dell'impostazione: OFF / CURVE 1/CURVE 2*

OFF: Consente di regolare manualmente le impostazioni audio per creare le proprie preferenze.

CURVE1/

- CURVE2: Consente di correggere automaticamente l'audio per l'ambiente di ascolto.
- *Il modo Curve può essere selezionato solo dopo aver memorizzato le curve 1 e 2.*
- *Quando MultEQ è impostato su CURVE 1 o CURVE 2, MEDIA XPANDER, X-OVER, T.CORR, SUBWOOFER PHASE, SUBWOOFER SYSTEM, SUBWOOFER CHANNEL, TW SETUP, P-EQ, G-EQ e F-EQ non possono essere regolati.*

# **Regolazione delle impostazioni audio nel modo manuale**

Le impostazioni audio possono essere modificate per creare le proprie preferenze quando il modo MultEQ è impostato su OFF (modo manuale).

**Seguire i punti da 1 a 5 per selezionare uno dei modi del menu Sound da modificare. Vedere la sezione relativa per informazioni sulla voce selezionata.**

- **1 Controllare che il modo Defeat sia disattivato.**
- **2 Toccare [SETUP] nella schermata della sorgente principale.**

Viene visualizzata la schermata di selezione SETUP (Impostazione).

# **3 Toccare [AUDIO SETUP].**

Viene visualizzata la schermata AUDIO SETUP (Impostazione audio).

**4 Toccare [A.PROCESSOR].**

Viene visualizzata la schermata A.PROCESSOR SETUP.

**5 Toccare [ ], [ ] o [ ] della voce desiderata per modificarne l'impostazione.**

### *Voci selezionate: MEDIA XPANDER / X-OVER / T.CORR / T.CORR PARAMETER / G-EQ / P-EQ / F-EQ / TW SETUP\**

- \* *Questa funzione può essere utilizzata solo quando è collegato PXA-H100 (venduto separatamente) ed è impostato il modo 2.2ch (3WAY). Per ulteriori informazioni, consultare le istruzioni per l'uso di PXA-H100.*
- *Toccando [ESC] è possibile passare alla schermata della sorgente principale.*
- *Per tornare alla schermata precedente, toccare [ ].*
- *Media Xpander, F-EQ, P-EQ e G-EQ Adjustment non sono disponibili quando Defeat è impostato su ON.*

# <span id="page-51-0"></span>**Impostazioni preselezionate equalizzatore (F-EQ)**

10 impostazioni tipiche dell'equalizzatore e 6 impostazioni preselezionate dell'utente sono state definite in fabbrica per diversi tipi di materiale musicale sorgente.

# *Voce selezionata: F-EQ*

# **1 Premere [ ] di F-EQ.**

Viene visualizzata la schermata di impostazione F-EQ.

**2 Premere [ ] o [ ] del tipo desiderato per impostare su ON.**

Flat / Pops / Rock / News / Jazz&Blues / Electrical Dance / Hip Hop&Rap / Easy Listening / Country / Classical / User1 / User2 / User3 / User4 / User5 / User6

- *Solo un tipo può essere impostato su ON.*
- *Se si selezionano le opzioni User's da 1 a 6, è possibile richiamare il numero di preselezione salvato in "Regolazione della curva dell'equalizzatore grafico (G-EQ)" [\(pagina](#page-53-0) 52) o "Regolazione della curva dell'equalizzatore parametrico (P-EQ)" ([pagina](#page-52-0) 51).*

# <span id="page-52-1"></span>**Impostazione della pendenza di risposta per il diffusore high-range (TW SETUP)**

A seconda delle caratteristiche di risposta del diffusore, prestare attenzione quando si imposta la pendenza di risposta su FLAT nel modo 2.2ch (3WAY) (vedere "Regolazione delle impostazioni di crossover (X-OVER)" a [pagina](#page-53-1) 52), poiché potrebbero verificarsi danni ai diffusori.

#### *Voce selezionata: TW SETUP*

Toccare  $\blacksquare$  o  $\blacksquare$  di TW SETUP per selezionare Maker's o User's.

- Maker's: A protezione di eventuali danni ai diffusori, non è possibile impostare FLAT per la pendenza di risposta del diffusore high-range nel modo 2.2ch (3WAY).
- User's: È invece possibile impostare FLAT nel modo 2.2ch (3WAY).
- *Il modo TW Setup può essere selezionato solo se l'interruttore FRONT/REAR/SUBW. (4.2CH)/3WAY (2.2CH) del processore audio IMPRINT (PXA-H100) è impostato su 3WAY (2.2CH).*

# **Impostazione del livello MX (MEDIA XPANDER)**

MX (Media Xpander) permette di distinguere l'audio della voce o degli strumenti indipendentemente dalla sorgente musicale. È possibile riprodurre chiaramente la musica di radio FM, CD, memoria USB e iPod in auto, anche in presenza di forti rumori esterni.

#### *Voce selezionata: MEDIA XPANDER*

- **1 Toccare [ ] o [ ] di MEDIA XPANDER per attivarlo o disattivarlo.** 
	- OFF: Consente di disattivare l'effetto MX di tutte le sorgenti audio.
	- ON: Consente di attivare il modo MX specificato.
- **2 Una volta effettuata l'impostazione su ON, toccare**   $\mathbf{I} \gg \mathbf{I}$ .

Viene visualizzata la schermata di impostazione MEDIA XPANDER.

# **3 Toccare [ ] o [ ] del modo MX desiderato.**

• *È possibile impostare il livello della sorgente audio (ad esempio CD e trasmissioni radio, ad esclusione della banda MW, LW).*

#### *MX CD (OFF, CD MIX da 1 a 3)*

Il modo CD processa una grande quantità di dati. Tali dati vengono usati per riprodurre i suoni in modo pulito.

#### *MX CMPM (OFF, CMPM MX da 1 a 3)*

Serve per correggere informazioni omesse durante la compressione. In questo modo si può riprodurre un suono ben bilanciato, molto vicino all'originale.

#### *MX FM (OFF, FM MX da 1 a 3)*

Le frequenze medie e alte diventano più chiare e viene riprodotto un suono ben bilanciato in tutte le bande.

#### *MX DVD (OFF, MOVIE MX da 1 a 2)*

I dialoghi del video vengono riprodotti in modo più chiaro. *(DVD MUSIC)*

Questo disco contiene una grande quantità di dati, come clip musicali. Il sistema MX usa tali dati per riprodurre il suono in modo accurato.

#### *MX AUX (OFF, CMPM MX, MOVIE MX, MUSIC MX)*

Scegliere il modo MX (CMPM, MUSIC o MOVIE) che corrisponde al tipo di apparecchio collegato.

- *Selezionando OFF, tutti i modi MX vengono disattivati.*
- *Ciascuna sorgente musicale, quale radio, CD e MP3, può avere la sua impostazione MX.*
- *Il modo MX non funziona per la radio MW, LW.*
- *MX CMPM viene applicato per MP3/WMA/AAC e iPod.*
- *L'impostazione MX può essere effettuata solo quando una sorgente è in fase di selezione.*

# <span id="page-52-0"></span>**Regolazione della curva dell'equalizzatore parametrico (P-EQ)**

È possibile modificare le impostazioni dell'equalizzatore per creare una curva di risposta più adatta ai propri gusti personali.

#### *Voce selezionata: P-EQ*

- **1 Selezionare L+R premendo [ ] di P-EQ.** Quando l'equalizzatore (EQ) grafico è impostato su L+R, l'impostazione viene disattivata.
- **2 Premere [ ] di P-EQ dopo aver selezionato L+R.** Viene visualizzata la schermata di elenco P-EQ.
- **3 Regolare P-EQ nel modo desiderato.**

#### **Regolazione della banda**

Toccare [◀ ] o [▶] di BAND per selezionare la banda da regolare.

BAND 1 / BAND 2 / BAND 3 / BAND 4 / BAND 5

#### **Regolazione della frequenza**

Per regolare la frequenza della banda selezionata, toccare  $[ \blacktriangleleft ]$  o  $[ \blacktriangleright ]$  di FREQ.

Bande di frequenza regolabili: Da 20 Hz a 20 kHz (incrementi di 1/3 di ottava)

Band-1: 20 Hz~80 Hz (63 Hz) Band-2: 50 Hz~200 Hz (150 Hz) Band-3: 125 Hz~3,2 kHz (400 Hz) Band-4: 315 Hz~8 kHz (1 kHz) Band-5: 800 Hz~20 kHz (2,5 kHz)

#### **Regolazione del livello**

Per regolare il livello della banda selezionata, toccare [< ] o [ $\blacktriangleright$ ] di LEVEL.

Livelli disponibili: da -6 a +6 dB

#### **Impostazione della larghezza di banda**

Per selezionare l'ampiezza di banda, toccare  $\left[ \blacktriangleleft \right]$  o  $\left[ \blacktriangleright \right]$  di Q.

Ampiezza disponibile: 1; 1,5; 3

#### **4 Per regolare un'altra banda, ripetere il punto 3 e regolare tutte le bande.**

- *Le frequenze delle bande adiacenti possono essere regolate in 4 passaggi.*
- *Quando si esegue la regolazione di Parametric EQ, occorre prendere in considerazione la risposta di frequenza dei diffusori collegati.*
- *Una volta regolato il Parametric EQ, le regolazioni del Graphic EQ diventano inefficienti.*

# <span id="page-53-0"></span>**Regolazione della curva dell'equalizzatore grafico (G-EQ)**

È possibile modificare le impostazioni dell'equalizzatore per creare una curva di risposta più adatta ai propri gusti personali.

#### *Voce selezionata: G-EQ*

- **1 Selezionare L+R premendo [ ] di G-EQ.** Quando l'equalizzatore (EQ) parametrico è impostato su L+R, l'impostazione viene disattivata.
- **2 Premere [ ] di G-EQ dopo aver selezionato L+R.** Viene visualizzata la schermata di elenco G-EQ.

### **3 Regolare G-EQ nel modo desiderato.**

#### **Regolazione della banda**

Per selezionare la banda da regolare, toccare [ < ] o [  $\blacktriangleright$  ] di BAND.

BAND-1 (63 Hz) / BAND-2 (150 Hz) / BAND-3 (400 Hz) / BAND-4 (1 kHz) / BAND-5 (2,5 kHz) / BAND-6 (6,3 kHz) / BAND-7 (17,5 kHz)

#### **Regolazione del livello**

Per regolare il livello della banda selezionata, toccare [< | o [▶] di LEVEL.

Livelli di uscita disponibili: da -6 a +6 dB

#### **4 Per regolare un'altra banda, ripetere il punto 3 e regolare tutte le bande.**

• *Una volta regolato l'equalizzatore grafico, le regolazioni dell'equalizzatore parametrico diventano inefficienti.*

## **Impostazione dell'unità di correzione temporale (T.CORR PARAMETER)**

È possibile cambiare unità di misura (cm o pollici) per la correzione del tempo.

Toccare [◀] o [▶] di T.CORR PARAMETER per selezionare cm o Inch.

### *Voce selezionata: T.CORR PARAMETER*

 $cm \leftrightarrow$  Inch

cm: L'unità di correzione temporale è cm.

Inch: L'unità di correzione temporale è Inch (pollici).

# **Regolazione della correzione temporale (T.CORR)**

Prima di eseguire le seguenti procedure, consultare "Informazioni sulla correzione temporale" [\(pagina](#page-55-0) 54).

#### *Voce selezionata: T.CORR*

# $1$  **Toccare [** $\gg$ **] di T.CORR.**

Viene visualizzata la schermata di regolazione T.CORR.

- **2 Regolare la distanza (da 0,0 a 336,6 cm) per il diffusore desiderato toccando i tasti [ ] o [ ].**
	- L = (distanza dal diffusore più lontano) (distanza dagli altri diffusori)

Consultare "Elenco dei valori di correzione temporale" a [pagina](#page-55-1) 54.

**3 Ripetere il punto 2 per impostare un altro diffusore.** Impostando questi valori, il suono raggiunge la posizione di ascolto contemporaneamente al suono proveniente dagli altri diffusori.

# <span id="page-53-1"></span>**Regolazione delle impostazioni di crossover (X-OVER)**

Prima di eseguire le seguenti procedure, consultare "Informazioni sul crossover" ([pagina](#page-56-0) 55).

#### *Voce selezionata: X-OVER*

#### **1 Toccare [ ] o [ ] di X-OVER per selezionare L+R o L/R.**

- L+R: Imposta lo stesso valore di regolazione per i canali sinistro e destro.
- L/R: Imposta valori di regolazione diversi per i canali sinistro e destro.

# **2 Toccare [ ] di X-OVER.**

Viene visualizzato un elenco dei diffusori nella schermata X-OVER.

**3 Toccare [ ] della banda da regolare.**

Viene visualizzata la schermata X-OVER da regolare.

# **Sistema 4.2ch (FRONT/REAR/SUBW.)**

#### **Sistema 4.2ch (FRONT/REAR/SUBW.) / (L+R)**

*Contenuto dell'impostazione:* LOW (SUB-W) / MID (REAR) / HIGH (FRONT)

#### **Sistema 4.2ch (FRONT/REAR/SUBW.) / (L/R)**

*Contenuto dell'impostazione:* LOW (SUB-W)-L / LOW (SUB-W)-R / MID (REAR)-L / MID (REAR)-R / HIGH (FRONT)-L / HIGH (FRONT)-R

#### **4 Regolare la frequenza di smistamento nel modo desiderato.**

#### **Selezione della frequenza di taglio**

Toccare [◀ ] o [▶] di FREQ., quindi selezionare la frequenza di taglio (punto di frequenza di smistamento). L'ampiezza di taglio regolabile varia a seconda del diffusore (canale).

#### **Sistema 4.2ch (FRONT/REAR/SUBW.)**

#### *Contenuto dell'impostazione:*

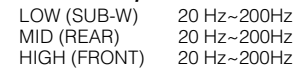

# **Regolazione della pendenza**

Toccare [◀] o [▶] di SLOPE, quindi regolare la pendenza HPF o LPF.

Pendenza regolabile: FLAT, -6 dB/ott., -12 dB/ott., -18 dB/ott., -24 dB/ott.

#### **Regolazione del livello**

Toccare [<] o [▶] di LEVEL, quindi regolare il livello HPF o LPF.

Livelli di uscita disponibili: da -12 a 0 dB

## **5 Ripetere i punti da 3 a 4 per effettuare le regolazioni sulle altre bande.**

# **Sistema 2.2ch (3WAY)**

#### **Sistema 2.2ch (3WAY) / (L+R)**

*Contenuto dell'impostazione:* LOW / MID-L / MID-H / HIGH

## **Sistema 2.2ch (3WAY) / (L/R)**

*Contenuto dell'impostazione:* LOW-L / LOW-R / MID-L-L / MID-L-R / MID-H-L / MID-H-R / HIGH-L / HIGH-R

# **4 Regolare la frequenza di smistamento nel modo desiderato.**

### **Selezione della frequenza di taglio**

Toccare [< ] o [> ] di FREQ., quindi selezionare la frequenza di taglio (punto di frequenza di smistamento). L'ampiezza di taglio regolabile varia a seconda del diffusore (canale).

#### **Sistema 2.2ch (3WAY)**

#### *Contenuto dell'impostazione:*

LOW / MID-L 20 Hz~200 Hz MID-H 20 Hz~20 kHz HIGH (1 kHz~20 kHz)*\*1*/(20 Hz~20 kHz)*\*<sup>2</sup>*

- *\*1 Quando è selezionato Maker's, consultare "Impostazione della pendenza di risposta per il diffusore high-range (TW SETUP)" ([pagina](#page-52-1) 51).*
- *\*2 Quando è selezionato User's, consultare "Impostazione della pendenza di risposta per il diffusore high-range (TW SETUP)" ([pagina](#page-52-1) 51).*

#### **Regolazione del livello**

Toccare [◀] o [▶] di LEVEL, quindi regolare il livello HPF o LPF.

Livelli di uscita disponibili: da -12 a 0 dB

#### **Regolazione della pendenza**

Toccare [<] o [►] di SLOPE, quindi regolare la pendenza HPF o LPF.

Pendenza regolabile: FLAT*\**, –6 dB/ott., –12 dB/ott., –18 dB/ott.,  $-24$  dB/ott.

\* È possibile impostare FLAT per la pendenza HIGH solo quando è<br>selezionato User's in "Impostazione della pendenza di risposta per il<br>diffusore high-range (TW SETUP)" ([pagina](#page-52-1) 51). A seconda delle *caratteristiche di risposta del diffusore, prestare attenzione quando si imposta la pendenza di risposta su FLAT, poiché potrebbero verificarsi danni ai diffusori. In questa unità, viene visualizzato un messaggio quando la pendenza di risposta per il diffusore high-range è impostata su FLAT.*

#### **5 Ripetere i punti da 3 a 4 per effettuare le regolazioni sulle altre bande.**

- *Quando si esegue la regolazione di X-OVER, occorre prendere in considerazione la risposta di frequenza dei diffusori collegati.*
- *Informazioni sul sistema 2.2ch (3WAY)/4.2ch (FRONT/REAR/ SUBW.)*

*È possibile cambiare il modo di sistema con l'interruttore 2.2ch (3WAY)/4.2ch (FRONT/REAR/SUBW.) sul PXA-H100. Per ulteriori informazioni, consultare le istruzioni per l'uso di PXA-H100.*

# **Memorizzazione delle impostazioni**

È possibile memorizzare le regolazioni o le impostazioni di X-OVER, T.CORR e P/G-EQ.

La memorizzazione dipende dal tipo di processore audio utilizzato.

- **1 Controllare che il modo Defeat sia disattivato.**
- **2 Nella schermata di elenco A.PROCESSOR, toccare [MEMORY].**
- **3 Entro 5 secondi, toccare uno dei tasti di preselezione da [P.SET 1] a [P.SET 6] nella schermata di elenco A.PROCESSOR.** Le impostazioni vengono memorizzate.
- *Le impostazioni memorizzate non vengono cancellate nemmeno se il cavo della batteria viene scollegato.*
- *Questa operazione non può essere eseguita quando è selezionata un'impostazione tipica dell'equalizzatore (es. pop) in "Impostazioni preselezionate equalizzatore (F-EQ)" ([pagina](#page-51-0) 50).*

# **Richiamo della memoria di preselezione**

- **1 Controllare che il modo Defeat sia disattivato.**
- **2 Per selezionare la posizione di memorizzazione preselezionata, toccare uno dei tasti di preselezione da [P.SET 1] a [P.SET 6] nella schermata di elenco A.PROCESSOR.**
- *Sono necessari alcuni istanti per richiamare la memoria di preselezione.*

# **Impostazione del subwoofer**

**1 Toccare [SETUP] nella schermata della sorgente principale.**

Viene visualizzata la schermata di selezione SETUP (Impostazione).

**2 Premere [AUDIO SETUP].**

Viene visualizzata la schermata AUDIO SETUP (Impostazione audio).

- **3 Per attivare o disattivare il subwoofer, toccare [ ] o [ ] di SUBWOOFER.**
- **4 Per attivare il subwoofer, toccare [ ] di SUBWOOFER.**

Viene visualizzata la schermata SUBWOOFER SETUP.

*Voci selezionate: LEVEL / PHASE / SYSTEM / CHANNEL*

**Regolazione del livello del subwoofer**

#### **Premere [ ] o [ ] di LEVEL per regolare l'uscita del SUBWOOFER.**

*Impostazioni: da 0 a 15*

# **Impostazione del sistema subwoofer**

Quando il subwoofer è attivo, selezionare System 1 o System 2 per ottenere l'effetto subwoofer desiderato.

#### **Toccare [ ] o [ ] di SYSTEM per selezionare SYSTEM 1 o SYSTEM 2.**

SYSTEM 1: Il livello del subwoofer cambia in base all'impostazione del volume principale.

SYSTEM 2: Il livello del subwoofer cambia in modo differente dall'impostazione del volume principale. Ad esempio, anche con impostazioni di volume basso, il subwoofer è comunque udibile.

# **Impostazione della fase del subwoofer**

### **Toccare [ ] o [ ] di PHASE per selezionare 0° o 180°.**

La fase di uscita del subwoofer cambia tra SUBWOOFER NORMAL (0°) e SUBWOOFER REVERSE (180°).

### **Impostazione del canale subwoofer**

È possibile impostare l'emissione del subwoofer su stereo o mono. Accertarsi di impostare l'emissione corretta per il tipo di subwoofer in uso.

#### **Toccare [ ] o [ ] di CHANNEL per selezionare STEREO o MONO.**

STEREO: Uscita subwoofer stereo (L/R) MONO: Uscita subwoofer monofonica

# <span id="page-55-0"></span>**Informazioni sulla correzione temporale**

La distanza tra l'ascoltatore e i diffusori in un'auto può variare enormemente a causa della complessa disposizione dei diffusori. Tale differenza nelle distanze tra diffusori e ascoltatore crea uno sbalzo nell'immagine del suono e nelle caratteristiche di frequenza. Questo è dovuto al ritardo tra il momento in cui il suono raggiunge l'orecchio destro dell'ascoltatore e quello in cui raggiunge l'orecchio sinistro. Per correggere il problema, l'unità ritarda il segnale audio inviato ai diffusori più vicini all'ascoltatore. In pratica, si crea una percezione di maggiore distanza per questi diffusori. L'ascoltatore viene così posizionato alla stessa distanza tra i diffusori a destra e a sinistra, ottenendo un effetto ottimale.

La regolazione per ciascun diffusore viene effettuata con incrementi di 3,4 cm.

# **Esempio 1. Posizione di ascolto: sedile anteriore sinistro**

Regolare il livello di correzione temporale del diffusore anteriore sinistro su un valore elevato e il livello del diffusore posteriore destro su zero o un valore ridotto.

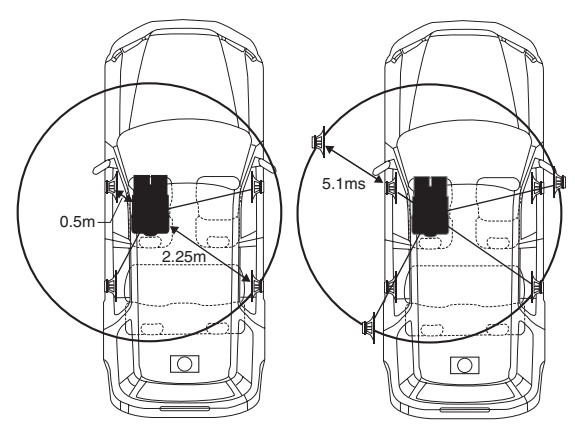

Il suono non è bilanciato perché la distanza tra la posizione di ascolto e i vari diffusori è diversa.

La differenza a livello di distanza tra i diffusori anteriore sinistro e posteriore destro è di 1,75 m.

Ora verrà calcolato il valore di correzione temporale per il diffusore anteriore sinistro mostrato nella figura seguente.

Condizioni:

Diffusore più lontano - posizione di ascolto: 2,25 m Diffusore anteriore sinistro - posizione di ascolto: 0,5 m Calcolo:  $L = 2,25$  m -  $0,5$  m = 1,75 m Correzione temporale = 1,75 ÷ 343*\**1 × 1.000 = 5,1 (ms)

*\*1 Velocità del suono: 343 m/s a 20°C*

In altre parole, assegnando al diffusore anteriore sinistro un valore di correzione temporale di 5,1 ms, la sua distanza dall'ascoltatore sembra essere identica alla distanza del diffusore più lontano.

La correzione temporale elimina la differenza nel tempo richiesto dal suono per raggiungere la posizione di ascolto. Il tempo del diffusore anteriore sinistro viene corretto di 5,1 ms in modo tale che il suo suono raggiunga la posizione d'ascolto contemporaneamente al suono proveniente dagli altri diffusori.

# **Esempio 2. Posizione di ascolto: tutti i sedili**

Regolare il livello di correzione del tempo di ogni diffusore più o meno sullo stesso livello.

- **1 Sedersi nella posizione di ascolto (ad esempio il sedile del conducente) e misurare la distanza (in metri) tra la testa e i vari diffusori.**
- **2 Calcolare la differenza nel valore di correzione della distanza tra il diffusore più lontano e gli altri diffusori.**

L = (distanza dal diffusore più lontano) - (distanza dagli altri diffusori)

Questi valori sono i valori di correzione temporale per i diversi diffusori. Impostando questi valori, ogni suono raggiunge la posizione di ascolto contemporaneamente al suono proveniente dagli altri diffusori.

#### <span id="page-55-1"></span>Elenco dei valori di correzione temporale

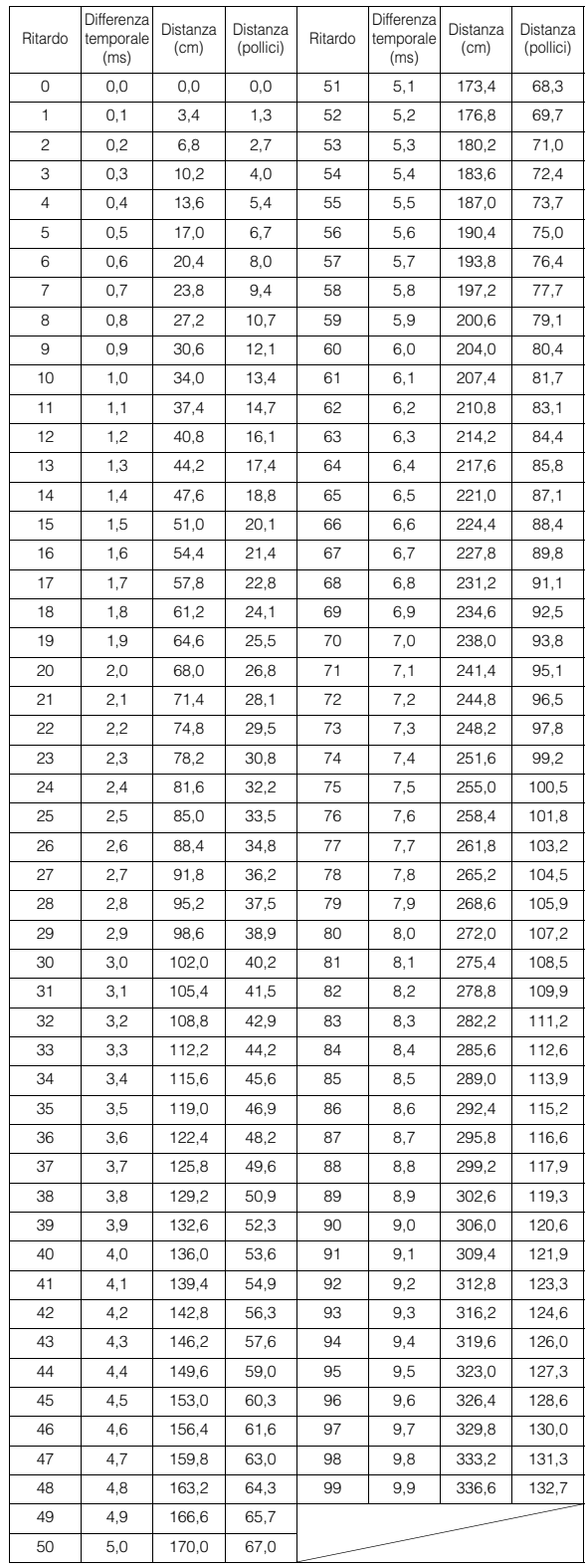

# <span id="page-56-0"></span>**Informazioni sul crossover**

### **Crossover (X-OVER):**

Questa unità è dotata di crossover attivo. Il crossover limita le frequenze trasmesse alle uscite. Ogni canale è controllato in modo indipendente. Pertanto, ciascun diffusore può funzionare alle frequenze per le quali è stato progettato.

Il crossover consente di regolare il filtro passa-alto (HPF) o il filtro passa-basso (LPF) per ciascuna banda, nonché la pendenza (rapidità con cui il filtro passa dai picchi alti a quelli bassi). È possibile effettuare regolazioni in base alle caratteristiche di riproduzione dei diffusori. Per alcuni diffusori potrebbe non essere necessaria una rete passiva. Se si hanno dei dubbi al riguardo, consultare un rivenditore autorizzato Alpine.

#### **Modo 4.2ch (FRONT/REAR/SUBW.)**

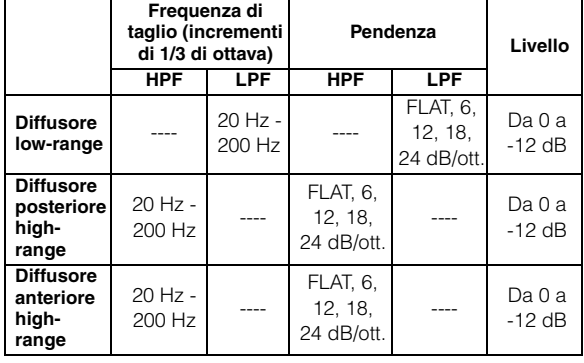

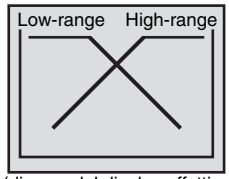

(diverso dal display effettivo)

#### **Modo 2.2ch (3WAY)**

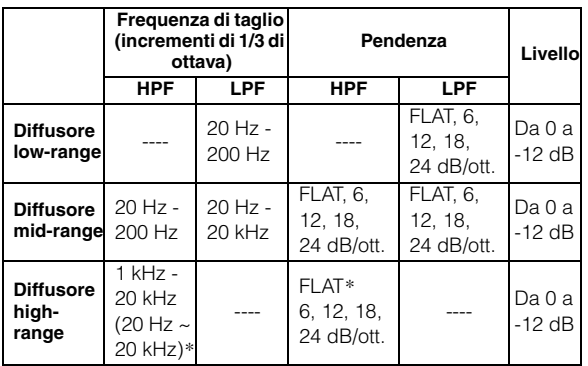

 *\* Solo quando è selezionato User's in "Impostazione della pendenza di risposta per il diffusore high-range (TW SETUP)" ([pagina](#page-52-1) 51).*

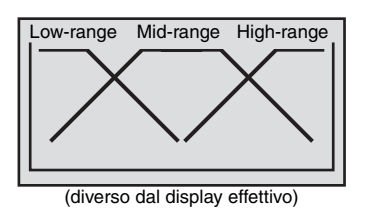

**Regolazione del livello**

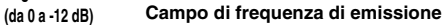

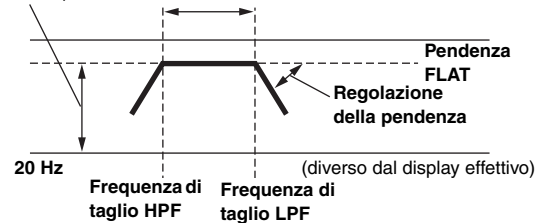

- *HPF (filtro passa-alto): taglia le frequenze più basse e lascia passare quelle più alte.*
- *LPF (filtro passa-basso): taglia le frequenze più alte e lascia passare quelle più basse.*
- *Pendenza: la variazione di livello (in dB) per un cambio di frequenza di una ottava.*
- *Più alto è il livello della pendenza, più inclinata è la pendenza.*
- *Regolare la pendenza su FLAT per bypassare i filtri HP o LP.*
- *Non utilizzare un tweeter con HPF disattivato o impostato su una frequenza bassa, poiché potrebbe danneggiare l'altoparlante a causa del contenuto a bassa frequenza.*
- *Non è possibile impostare la frequenza di crossover su un livello più alto di HPF o più basso di LPF.*
- *La regolazione deve essere effettuata in base alla frequenza di crossover consigliata per i diffusori collegati. Determinare la frequenza di crossover consigliata per i diffusori. Se si imposta un intervallo di frequenze esterno a quello consigliato possono verificarsi danni agli altoparlanti..*

*Per le frequenze di crossover consigliate per i diffusori Alpine, consultare il rispettivo manuale per l'utente.* 

*Si declina qualsiasi responsabilità per eventuali danni o malfunzionamenti degli altoparlanti provocati dall'utilizzo di un crossover esterno a quello consigliato.*

# <span id="page-57-0"></span>**Informazioni su IMPRINT**

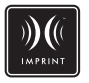

# **CONCETTO E REALTÀ**

Tutta la buona musica ha inizio da un concetto ideato da un artista. Dopo innumerevoli ore di prove, registrazione e mixaggio, il concetto è pronto per essere ascoltato su dischi, radio e altri supporti. Ma sentiamo realmente ciò che l'artista ha creato? Sfortunatamente, la realtà è che non siamo quasi mai in grado di ascoltare la musica nel preciso modo in cui l'artista l'ha realizzata, soprattutto quando l'ascolto avviene in macchina.

# **L'AUTO È UN AMBIENTE ACUSTICAMENTE PESSIMO**

Gli interni delle auto sono pieni di materiali che ostacolano e degradano la qualità del suono. Ad esempio, i finestrini amplificano e riflettono le alte frequenze. I rivestimenti del cruscotto e dei sedili modificano alcune frequenze. I tappetini assorbono e coprono le medie frequenze. Gli equalizzatori parametrici e grafici costituiscono rimedi solo parziali a questi problemi. Inoltre i diffusori non sono posizionati a distanze eguali dagli ascoltatori, creando così un suono decentrato e squilibrato. La correzione temporale può contribuire a stabilizzare questo problema, ma solo per una postazione audio.

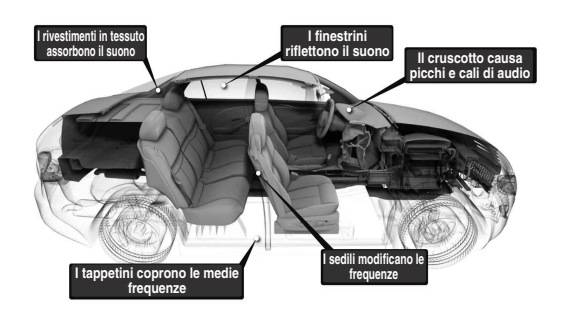

# **DESCRIZIONE DI IMPRINT**

Questi problemi acustici sono così seri che nessun sistema di correzione è stato in grado di risolverli. Fino ad oggi, almeno. Con l'introduzione di IMPRINT, Alpine fornisce infatti una combinazione di hardware e software che non solo permette di risolvere questi problemi, ma migliora anche il suono, la definizione e il bilanciamento tonale e lo fa automaticamente in pochi minuti.

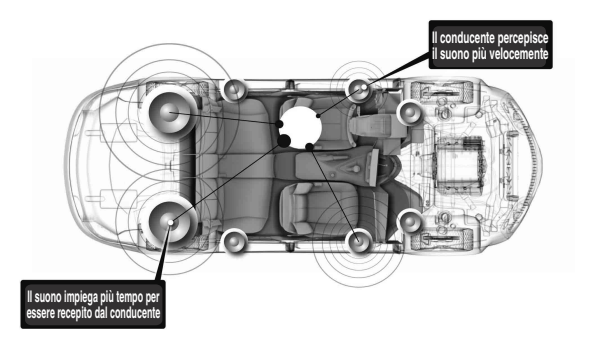

# **PECULIARITÀ DI IMPRINT**

Grazie all'utilizzo di MultEQ, IMPRINT è superiore ad altri sistemi di equalizzazione per cinque motivi.

- È l'unico sistema in grado di misurare l'intera area di ascolto, catturando informazioni sul dominio temporale da ogni posizione di ascolto e applicando un metodo proprietario per l'elaborazione in grado di rappresentare tutte le postazioni. Garantisce quindi ai passeggeri un ottimo ascolto da ogni posizione.
- Consente di correggere i problemi relativi alla frequenza e al tempo, garantendo così un'acustica migliore e un suono più naturale e uniforme.
- Utilizza un sistema di distribuzione dinamica delle frequenze per applicare centinaia di punti di correzione a quelle zone dove i problemi del suono sono maggiori.
- Determina punti di fusione ottimizzati per garantire i crossover delle basse frequenze.
- In pochi minuti fornisce una sintonizzazione del suono nel veicolo che richiede generalmente molto tempo e lavoro da parte di professionisti esperti.

# **Sistema di navigazione (opzionale)**

# **Impostazione della schermata di navigazione (opzionale)**

Se all'unità IVA-W505R/IVA-W502R è collegato un sistema di navigazione Alpine opzionale, è possibile visualizzare la schermata di navigazione sulla presente unità.

**1 Nella schermata della sorgente principale, toccare [SOURCE].**

Viene visualizzata la schermata di selezione della sorgente.

# **2 Toccare [NAV.].**

Viene visualizzata la schermata di navigazione. È possibile effettuare l'operazione mediante il telecomando di navigazione in dotazione. Per le operazioni relative alla navigazione, consultare le

istruzioni per l'uso del navigatore.

- *Il modo Navigazione viene selezionato in "Impostazione del tasto a sfioramento VISUAL" [\(pagina](#page-42-2) 41). Il modo di navigazione viene attivato tramite il tasto VISUAL senza interruzione dell'audio normale.*
- *Se, sulla schermata del menu principale, il modo Navigazione non viene visualizzato, selezionare ON in "Impostazione del modo navigazione" [\(pagina](#page-41-3) 40).*
- *Quando il sistema di navigazione è attivo e nel modo di guida, i messaggi vocali e la mappa di navigazione interrompono la sorgente audio corrente.*

# **Uso del sistema di navigazione portatile (opzionale)**

Un sistema di navigazione portatile Alpine opzionale può essere comandato dall'unità. Per ulteriori informazioni sul funzionamento, vedere le istruzioni per l'uso del sistema di navigazione portatile.

**Non è possibile collegare contemporaneamente un sistema di navigazione di tipo BOX e uno portatile.**

# **Se viene utilizzato il dock integrato per l'unità IVA-W505R**

Informazioni sull'uso della serie BLACKBIRD o dei dispositivi di navigazione portatili con questa unità.

- *L'aggancio a PMD-B100 non è consentito.*
- *Per ulteriori informazioni su come agganciare un sistema di navigazione portatile all'unità, rivolgersi al rivenditore Alpine.*
- **1 Premere OPEN sull'unità.**

Viene visualizzata la schermata EJECT/TILT (Espulsione/angolazione).

**2 Toccare [OPEN].**

Il monitor si apre.

**3 Rimuovere il pannello dell'alloggiamento, quindi inserire il dispositivo di navigazione portatile nell'unità. (vedere la figura di seguito)**

**Alloggiamento per il sistema di navigazione portatile**

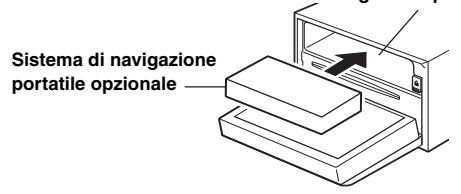

- *È possibile rimuovere il pannello dell'alloggiamento inserendo un dito nel foro al centro del pannello e tirando verso il basso.*
- *Se la piastra anteriore è inserita, rimuoverla per prima, quindi rimuovere il pannello dell'alloggiamento. Dopo aver rimosso il pannello dell'alloggiamento, reinserire la piastra anteriore.*
- **4 Dopo l'inserimento, toccare [CLOSE] nella schermata EJECT/TILT (Espulsione/angolazione).** Il monitor si chiude.
- **5 Premere SOURCE.**

Viene visualizzata la schermata di selezione SOURCE (Sorgente).

- **6 Quando il nome sorgente [NAV.] viene visualizzato nella schermata di selezione SOURCE, toccare il nome della sorgente desiderata.**
- *Per ulteriori informazioni sul funzionamento, vedere le istruzioni per l'uso del dispositivo di navigazione portatile.*

### **Rimozione del dispositivo di navigazione portatile**

- 1 Premere OPEN sull'unità. Viene visualizzata la schermata EJECT/TILT (Espulsione/angolazione).
- 2 Toccare [EJECT] di NAV. nella schermata EJECT/TILT. Il monitor si apre.
- $3$  Premere  $\triangle$  dietro il monitor. Il dispositivo di navigazione portatile viene rimosso.

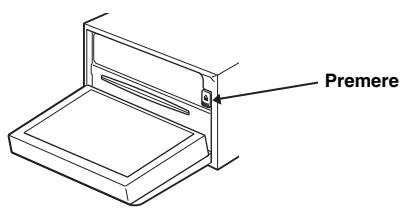

# **Se viene utilizzata una docking station opzionale per l'unità IVA-W505R**

- **1 Selezionare NAV. in "Impostazione del modo AUX" ([pagina](#page-41-4) 40).**
- **2 Inserire il dispositivo di navigazione portatile nell'alloggiamento di espansione opzionale.** Il collegamento al dispositivo di navigazione portatile viene riconosciuto nei punti 1 e 2.

## **3 Premere SOURCE.**

Viene visualizzata la schermata di selezione SOURCE (Sorgente).

# **4 Toccare [NAV.].**

Per ulteriori informazioni sul funzionamento, vedere le istruzioni per l'uso del dispositivo di navigazione portatile.

# <span id="page-59-0"></span>**Dispositivi ausiliari (opzionale)**

# **Funzionamento dei dispositivi ausiliari (opzionale)**

Per il funzionamento dei dispositivi collegati ai terminali AUX sul pannello posteriore dell'unità IVA-W505R/IVA-W502R (modo AUX) o al connettore iPod Direct mediante cavo di interfaccia RCA/iPod Direct (venduto separatamente) (modo AUX+), effettuare la seguente procedura.

# **AVVERTIMENTO**

**Per il conducente è pericoloso (e in molti stati illegale) guardare TV/Video durante la guida del veicolo. Il conducente potrebbe distrarsi e provocare un incidente.**

**Installare correttamente l'unità IVA-W505R/ IVA-W502R, in modo tale da non permettere al conducente di guardare TV/Video fino a quando il veicolo è fermo e il freno a mano è inserito.** 

**Se l'unità IVA-W505R/IVA-W502R non è installata correttamente, il conducente potrebbe essere in grado di guardare TV/Video durante la guida del veicolo, distraendosi e provocando un incidente. Il conducente o le altre persone potrebbero subire gravi danni.**

• *Se si tenta di attivare il dispositivo ausiliario durante la guida, sul display viene visualizzato l'avvertimento PICTURE OFF FOR YOUR SAFETY (Immagine disattivata per ragioni di sicurezza).*

#### **1 Nella schermata della sorgente principale, toccare [SOURCE].**

Viene visualizzata la schermata di selezione della sorgente.

- $2$  Toccare [AUX]<sup>\* $1$ </sup> o [AUX+]<sup>\*2</sup>. Viene visualizzata la schermata dell'ingresso esterno.
- **3 Per cambiare ingresso video, toccare [NTSC/PAL].**
- **4 Per cambiare modo di ingresso del segnale video, toccare [COMP./S-VIDEO]***\*<sup>3</sup>* **.**

Il modo cambia ad ogni tocco.

- *\*1 Viene visualizzato il nome assegnato alla sorgente in "Impostazione del modo AUX" a [pagina](#page-41-4) 40.*
- *\*2 Viene visualizzato il nome assegnato alla sorgente in "Impostazione del modo AUX+" ([pagina](#page-42-3) 41).*
- *\*3 Il segnale video può entrare in due modi; la selezione del modo corretto dipende dal metodo di connessione.*
- *Se il modo AUX non è visualizzato nel menu principale, impostare AUX IN su ON seguendo "Impostazione del modo AUX" ([pagina](#page-41-4) 40).*
- *L'impostazione di NTSC/PAL, effettuata nella presente sezione, può essere utilizzata nello stesso modo nella sezione "Modifica del sistema dei segnali di ingresso video" a [pagina](#page-41-5) 40.*
- *Toccando [WIDE], cambia il modo di visualizzazione. Per ulteriori informazioni, fare riferimento a "Modifica dei modi di*
- *visualizzazione" a [pagina](#page-30-0) 29.* • *Dopo aver connesso KCA-410C, il suo ingresso AUX può essere utilizzato solo in INTERRUPT MODE. Per ulteriori informazioni, fare riferimento alle istruzioni per l'uso di KCA-410C.*
- *Passaggio al modo COMP. durante l'uso del connettore di ingresso Video.Passaggio al modo S-VIDEO durante l'uso del connettore di ingresso S Video.*

# **Funzionamento di TUE-T200DVB (opzionale)**

# **Funzionamento di TUE-T200DVB (opzionale)**

Operativo quando un'unità TUE-T200DVB opzionale è collegata. Quando viene selezionato DVB-T in "Impostazione del modo AUX" ([pagina](#page-41-4) 40), la sorgente viene visualizzata nella schermata di selezione SOURCE.

**1 Con l'auto parcheggiata, toccare [SOURCE] nella schermata della sorgente principale.**

Viene visualizzata la schermata di selezione della sorgente.

# **2 Toccare [DVB-T].**

Viene visualizzata la schermata DVB-T.

**3 Eseguire le operazioni desiderate.**

#### **Numero di canale su/giù o numero di canale favorito su/giù**

#### **Toccare [CH.]***\** **per selezionare se cambiare il canale o il canale preferito.**

Toccare CH. [◀] o [▶] per spostare il numero di canale su/giù. Toccare FAV [◀] o [▶] per spostare il numero di canale favorito su/giù.

*\* Il pulsante visualizza il modo corrente ([CH.] o [FAV]).*

#### **Richiamare la schermata del menu principale**

#### **Per richiamare la schermata del menu principale toccare [MENU].**

### **Richiamare la schermata del modo di funzionamento**

- **1 Toccare [P1/2].** Viene visualizzata la guida al funzionamento.
- **2 Per richiamare la schermata del modo di funzionamento toccare [MENU CONT].**

#### **Modifica della sorgente**

#### **Toccare [BAND].**

La sorgente si modifica a ogni tocco.

#### **Richiamare la guida ai programmi elettronica (EPG)**

#### **Per richiamare la guida ai programmi elettronica toccare [EPG].**

#### **Modo scansione**

- **1 Toccare [P1/2].** Viene visualizzata la guida al funzionamento.
- **2 Toccare [A.MEMO] per iniziare la procedura automatica di scansione.**
- *Per ulteriori informazioni, fare riferimento ale istruzioni per l'uso di TUE-T200DVB (venduto separatamente).*

### **Commutazione del modo di ingresso video**

### **Toccare [COMP./S-VIDEO].**

Il modo di ingresso del segnale video cambia ad ogni tocco.

• *Passaggio al modo COMP. durante l'uso del connettore di ingresso Video. Passaggio al modo S-VIDEO durante l'uso del connettore di ingresso S Video.*

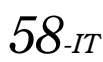

# **Caricatore (opzionale)**

# **Controllo del caricatore di CD (opzionale)**

È possibile collegare un caricatore di CD opzionale da 6 o 12 dischi all'unità IVA-W505R/IVA-W502R, a condizione che sia compatibile con Ai-NET. Se un caricatore di CD è collegato all'ingresso Ai-NET dell'unità IVA-W505R/IVA-W502R, è possibile comandarlo tramite l'unità IVA-W505R/IVA-W502R.

Se viene collegato un caricatore compatibile con MP3, l'unità IVA-W505R/IVA-W502R consente di riprodurre CD-ROM, CD-R e CD-RW contenenti file MP3.

Utilizzando KCA-410C (terminale di collegamento versatile), è possibile comandare più caricatori tramite l'unità IVA-W505R/ IVA-W502R.

Per selezionare i caricatori di CD, vedere Selezione tra più caricatori [\(pagina](#page-60-0) 59).

### **1 Nella schermata della sorgente principale, toccare [SOURCE].**

# **2 Toccare [CD CHG.].**

Viene visualizzata la schermata del modo Caricatore di CD.

#### *Se vi è collegato un caricatore di CD da 6 dischi;*

- 1 Toccare [P1/2]\*.
	- La visualizzazione della guida al funzionamento cambia.
- *\* Se è stato collegato un caricatore di CD o DVD compatibile con MP3, toccare ripetutamente fino a che il numero del disco non viene visualizzato.*
	- 2 Toccare uno dei tasti di selezione da [DISC 1] a [DISC 6]. I tasti da DISC 1 a DISC 6 consentono di selezionare i dischi dal primo al sesto.

#### *Se vi è collegato un caricatore di CD compatibile con MP3:*

- 1 Toccare [P1/3] due volte per cambiare la visualizzazione della guida al funzionamento.
- 2 Toccare uno dei tasti di selezione da [DISC 1] a [DISC 6]. I tasti da DISC 1 a DISC 6 consentono di selezionare i dischi dal primo al sesto.

#### *Se vi è collegato un caricatore di CD da 12 dischi:*

I dischi da 1 a 6 vengono selezionati come per il caricatore da 6 dischi.

Per selezionare i dischi da 7 a 12, toccare [P1/3]. La visualizzazione della guida al funzionamento cambia in modo tale che i tasti da DISC 7 a DISC 12 rappresentino i dischi da 7 a 12.

- *Dopo aver selezionato il disco desiderato, è possibile agire come nel caso del lettore di CD. Per i dettagli, vedere la sezione CD/MP3/ WMA/AAC.*
- *Quando viene collegato un caricatore di CD compatibile con MP3, l'unità può riprodurre dischi contenenti sia dati audio che dati MP3.*
- *Il caricatore di DVD (opzionale) può essere comandato tramite l'unità IVA-W505R/IVA-W502R, come il caricatore di CD.*
- *Per informazioni sul funzionamento del caricatore di DVD collegato (DHA-S690), consultare la sezione "CD/MP3/WMA" o "DVD/Video CD" nel presente manuale oppure le istruzioni per l'uso di DHA-S690.*

• *Quando il caricatore DVD opzionale (DHA-S690) è collegato alla presente unità, toccare [NTSC/PAL] dopo aver toccato [P1/4] tre volte per cambiare l'ingresso video; toccare [COMP./S-VIDEO] dopo aver toccato [P1/4] una volta per cambiare il modo di ingresso del segnale video. Per ulteriori informazioni, consultare "Dispositivi ausiliari (opzionale)" [pagina](#page-59-0) 58.*

# <span id="page-60-0"></span>**Selezione tra più caricatori (opzionale)**

Quando si utilizza un dispositivo KCA-410C (terminale di collegamento versatile), è possibile collegare due caricatori.

- **1 Nel modo Caricatore, premere [CHG SEL] per selezionare il caricatore successivo (caricatore di CD collegato o KCA-420i).**
- **2 Per il funzionamento del caricatore selezionato, vedere la sezione "CD/MP3/WMA/AAC".**
- *Per il funzionamento del caricatore selezionato, vedere "CD/MP3/ WMA/AAC" ([pagine](#page-18-0) 17-[20](#page-21-0)).*

# **Funzionamento dell'adattatore USB (opzionale)**

# **Controllo di USB (opzionale)**

Se è collegato l'adattatore USB opzionale per MP3 (KCA-620M), è possibile comandarlo dall'unità.

# **1 Toccare [SOURCE] nella schermata principale.**

# **2 Toccare [USB].**

Viene visualizzata la schermata del modo USB.

• *Dopo aver selezionato il modo USB, è possibile procedere con le stesse modalità adottate per il caricatore. Per ulteriori informazioni, vedere le sezioni "Caricatore" e "CD/MP3/WMA/AAC".*

# **Memoria USB (opzionale)**

Al connettore USB di questa unità IVA-W505R/IVA-W502R è possibile collegare solamente una memoria USB o un lettore audio portatile. Se alla presente unità è collegato un dispositivo di memoria USB o un lettore audio portatile, è possibile riprodurre solo i file in formato MP3/ WMA/AAC della memoria USB e i file MP3/WMA del lettore audio portatile.

# **Funzione BANK (solo memoria USB)**

#### *Che cos'è un bank?*

Un bank è un'unità di massimo 1.000 brani che viene conservata in memoria. L'operazione di "banking" indica la creazione di un bank (di brani) a partire dai brani disponibili nella memoria USB.

#### *Informazioni sul banking*

Durante la creazione di un Bank, viene visualizzata l'indicazione "BANKING".

L'operazione di banking avrà inizio se viene selezionato un altro bank, viene impostata la posizione ACC o viene effettuato un collegamento USB quando il dispositivo è acceso. Per completare l'operazione di banking potrebbero essere necessari fino a 10 minuti. Dipende dal numero di file e cartelle presenti nella memoria USB.

#### *Operazioni disponibili durante il banking*

- Durante l'operazione di banking sono disponibili le funzioni di ricerca, come la ricerca di album o le informazioni relative ai tag (visualizzazione dell'artista, ecc.). Tuttavia, durante questo arco di tempo, la visualizzazione delle informazioni relative ai tag cambia.
- Sono disponibili le normali funzioni di avanzamento veloce e selezione del brano successivo.
- Durante l'operazione di banking, l'ordine dei brani riprodotti potrebbe essere diverso dall'ordine dei brani della memoria USB.

In questa unità è disponibile una funzione BANK che suddivide automaticamente il contenuto della memoria USB in bank individuali da 1.000 brani, per facilitare la ricerca e la riproduzione dei brani. È possibile memorizzare fino a 1.000 brani per bank, secondo l'ordinamento del contenuto della memoria USB. È possibile riconoscere fino a 10 bank (10.000 brani). BANK1 (brani da 1 a 1.000) è il bank predefinito. Se si desidera effettuare una ricerca oltre i 1.000 brani, eseguire le operazioni seguenti per selezionare un altro bank.

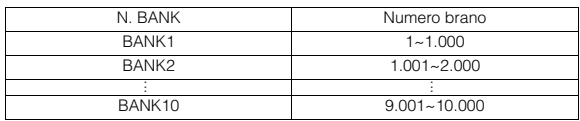

### **1 Per passare alla guida al funzionamento, toccare [P1/2].**

# **2 Per selezionare il bank desiderato, toccare BANK [ ] o [ ].**

Ogni operazione può essere eseguita nel bank selezionato.

• *Anche se i file sono contenuti nella stessa cartella, potrebbero essere salvati come BANK diversi.*

# **Riproduzione**

**1 Nella schermata della sorgente principale, toccare [SOURCE].**

Viene visualizzata la schermata di selezione SOURCE (Sorgente).

- **2 Toccare [USB AUDIO]: il modo USB viene attivato e viene visualizzata la schermata del modo USB.**
- **3 Toccare [ ] o [ ] per selezionare il brano desiderato (file).**
- *Ritorno all'inizio del brano (file) corrente:*  Toccare **[ ]**.
- *Indietro veloce (solo memoria USB):*  Tenere premuto **[ ]**.
- *Avanzamento all'inizio del brano (file) successivo:*  Toccare [ $\blacktriangleright$ ].

#### *Avanti veloce (solo memoria USB):*  Tenere premuto [ $\blacktriangleright$ ].

- 
- **4 Per mettere in pausa la riproduzione, toccare [ / ].**

Toccare di nuovo **[** / **]** per riprendere la riproduzione.

- *I file in formato WMA protetti da DRM (Digital Rights Management), i file in formato AAC acquistati da iTunes Music Store e i file protetti da copia (protezione del copyright) non possono essere riprodotti su questa unità.*
- *Il tempo di riproduzione potrebbe non essere visualizzato correttamente quando viene riprodotto un file registrato in modalità VBR (Variable Bit Rate, velocità di trasmissione variabile).*
- *Se sono presenti informazioni nei tag, vengono visualizzati il nome dell'artista, dell'album e della traccia.*
- *Tag ID3/WMA*

*Se un file MP3/WMA/AAC contiene informazioni relative a tag ID3/ WMA, queste informazioni vengono visualizzate (ad esempio nome del brano, nome dell'artista e nome dell'album). Tutti gli altri dati dei tag vengono ignorati.*

- *L'indicazione "NO SUPPORT" (Non supportato) viene visualizzata quando le informazioni di testo non sono compatibili con l'unità.*
- *Prima di scollegare la memoria USB, passare a un'altra sorgente o al modo di pausa.*

# **Riproduzione ripetuta**

Per questa unità è disponibile solo la funzione di ripetizione di un brano (Repeat One).

Ripetizione di un brano: viene riprodotto ripetutamente un solo brano.

# **1 Toccare [P1/2].**

Viene visualizzata la guida al funzionamento.

### **2 Toccare [ ].**

Il file viene riprodotto ripetutamente.

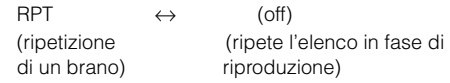

**3 Per annullare la riproduzione ripetuta, toccare [ ].**

# **Riproduzione casuale (M.I.X.)**

La funzione Shuffle della memoria USB o del lettore audio portatile viene visualizzata come M.I.X. sull'unità IVA-W505R/IVA-W502R.

#### *Riproduzione casuale ALL:*

Tutti i brani presenti nella memoria USB o nel lettore audio portatile vengono riprodotti in ordine casuale. Tutti i brani vengono riprodotti una sola volta, fino a quando sono stati riprodotti tutti i brani.

#### *Riproduzione casuale di brani:*

La riproduzione casuale consente di riprodurre in modo casuale i brani all'interno di una categoria selezionata (playlist, album e così via). I brani all'interno della categoria vengono riprodotti una sola volta, fino a quando sono stati riprodotti tutti i brani.

### **1 Toccare [** $\varnothing$ **] dopo aver toccato [P1/2].**

Tutti i brani vengono riprodotti in ordine casuale.

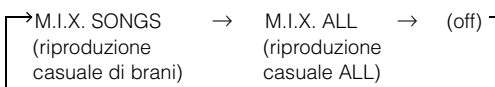

# $2$  **Per annullare la riproduzione M.I.X., toccare [** $\varnothing$ **].**

• *Durante la riproduzione di un brano nel corso della riproduzione Casuale (M.I.X.), il brano può ancora essere riprodotto casualmente anche se non tutti i brani contenuti nella Memoria USB sono stati riprodotti.*

# **Ricerca di un brano desiderato**

Una memoria USB o lettore audio portatile può contenere centinaia di brani. Utilizzando le informazioni relative ai tag del file e organizzando tali brani in una playlist, l'unità può utilizzare le funzioni di ricerca per facilitare la ricerca dei brani.

Ogni categoria musicale presenta la propria gerarchia. Utilizzando il modo di ricerca per PLAYLISTS/ARTISTS/ALBUMS/SONGS/ GENRES/COMPOSERS/FOLDERS/FILES, è possibile circoscrivere la ricerca come indicato nella tabella seguente.

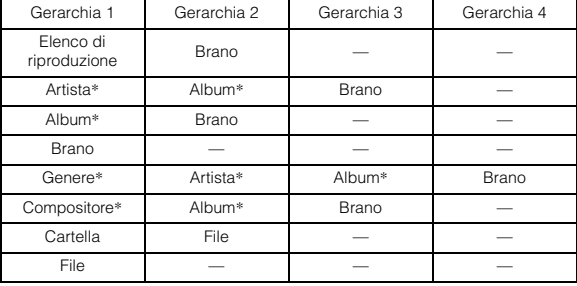

Esempio: Ricerca per nome di artista

L'esempio riportato di seguito spiega come eseguire una ricerca nel modo ARTISTS. Per la stessa operazione è possibile utilizzare un altro modo di ricerca, anche se la gerarchia è differente.

# **Ricerca per nome di artista**

# **1 Toccare [ ].**

Viene attivato il modo ricerca e appare la schermata dell'elenco di ricerca.

• *Toccare [ ] per almeno 2 secondi per ritornare al modo di ricerca precedente.*

# **2 Toccare [ ] di ARTISTS.**

Viene visualizzata la schermata di ricerca ARTISTS.

# **3 Selezionare l'artista desiderato.**

### **Per riprodurre direttamente l'artista**

1 Toccare [ $\blacktriangleright$ ] accanto al nome dell'artista. Vengono riprodotti tutti i brani in base all'artista selezionato.

### **Per cercare l'album di un artista**

- 1 Toccare  $[\gg]$  dell'artista selezionato. Viene visualizzata la schermata di ricerca ALBUMS dell'artista selezionato.
- 2 Toccare [ $\blacktriangleright$ ] accanto al nome dell'album desiderato. Vengono riprodotti tutti i brani in base all'album selezionato.

#### **Per cercare un brano nell'album di un artista**

- 1 Toccare [ $\gg$ ] dell'album desiderato in "Per cercare l'album di un artista", punto 2. Viene visualizzata la schermata di ricerca SONGS dell'album selezionato.
- 2 Toccare [ $\blacktriangleright$ ] accanto al nome del brano desiderato. Il brano desiderato viene riprodotto.
- *Toccare [ ] di ALL per riprodurre tutti i brani nell'elenco quando ci si trova in una gerarchia con asterisco "\*" (vedere la tabella alla pagina precedente).*
- *Toccare [ ] di ALL per visualizzare l'elenco di ricerca nella gerarchia successiva.*
- *Nel modo di ricerca, per effettuare una ricerca rapida, è possibile passare a una posizione assegnata toccando la barra di ricerca diretta. Per ulteriori informazioni, fare riferimento a "Funzione di ricerca diretta" ([pagina](#page-65-0) 64).*
- *Se la ricerca viene effettuata durante la riproduzione M.I.X., il modo di riproduzione M.I.X. viene annullato.*
- *Nel modo di ricerca, scorrere l'elenco un capitolo\*1 alla volta toccando*  $[\bigwedge]$  *o*  $[\bigvee]$ .
- *\*1 I Titoli vengono elencati in ordine alfabetico e possono essere saltati ogni 200 titoli con lo stesso carattere alfabetico iniziale. Se ci sono meno di 200 titoli, vengono selezionati i titoli che iniziano con il carattere alfabetico successivo. Ad esempio premere [ ] per passare dalla sezione che inizia con la lettera B alla sezione che inizia con la lettera A.*

# **Selezione di elenco di riproduzione/ artista/album/genere/compositore**

Elenco di riproduzione/artista/album/genere/compositore possono essere modificati facilmente.

Per esempio, mentre si ascolta un brano da un album selezionato, è possibile modificare l'album.

#### **Toccare [ ] o [ ] per selezionare l'elenco di riproduzione/artista/album/genere/compositore desiderato.**

- *Se il modo di selezione/ricerca non è attivo, non è possibile eseguire una ricerca SONG.*
- *Se un album viene selezionato da una ricerca per artista, sarà possibile ricercare l'album.*
- *Durante una riproduzione casuale (M.I.X.), questa operazione non è possibile.*

# **Selezionare la cartella desiderata (cartella su/giù)**

Se si ascolta un file di una cartella selezionata, è possibile cambiare la cartella.

**Toccare FOLDER [ ] o [ ] per selezionare la cartella.**

# **Creazione dell'elenco di riproduzione dalle informazioni artista/album del brano corrente**

Quando viene riprodotto un brano, è possibile creare un elenco di riproduzione di tutti i brani dello stesso artista o album memorizzati nella memoria USB o nel lettore audio portatile.

**1 Mentre viene riprodotto un brano, toccare [P1/2].** Viene visualizzata la guida al funzionamento.

### **2 Toccare [X-RPT ARTIST] o [X-RPT ALBUM] per creare l'elenco di riproduzione.**

• *Secondo le informazioni su artista/album del brano corrente, viene creato un elenco di riproduzione di tutti i brani dello stesso artista/ album presenti nel BANK, quindi viene avviata la riproduzione.*

# **Informazioni sui file MP3/WMA/AAC della memoria USB**

#### *Riproduzione di file MP3/WMA/AAC*

I file MP3/WMA/AAC vengono preparati, quindi archiviati su una memoria USB. In alternativa, sincronizzare un file MP3/WMA utilizzando Windows Media Player (Ver. 10 o 11), quindi inviarlo al lettore audio portatile. Questa unità è in grado di riconoscere almeno 256 cartelle (compresa la cartella principale) e 10000 file per cartella memorizzati nella memoria USB.

La riproduzione potrebbe non essere eseguita se una memoria USB/un lettore audio portatile superano le limitazioni descritte in precedenza.

Non impostare il tempo di riproduzione di un file su un valore superiore a un'ora.

#### *Dischi supportati*

Questo dispositivo è in grado di riprodurre i supporti di memoria USB/lettore audio portatile.

#### *File system corrispondenti*

Questo dispositivo supporta FAT 12/16/32 per il dispositivo di memoria USB o il lettore audio portatile.

*62-IT*

# **iPod® (opzionale)**

#### È possibile collegare un iPod® a questa unità.

Il collegamento iPod può essere effettuato in due modi: utilizzando il cavo di collegamento USB oppure collegando direttamente il dispositivo iPod con il cavo di collegamento FULL SPEED™ (KCE-422i).

Quando l'unità IVA-W505R/IVA-W502R è collegata attraverso il cavo, i comandi dell'iPod sono disattivati.

- Mediante il dispositivo USB è possibile collegare solo iPod di 5a generazione, iPod nano di prima generazione e iPod nano di seconda generazione.
- Impostare AUX+ su OFF quando un iPod è collegato tramite il cavo di collegamento FULL SPEEDTM (vedere "Impostazione del modo AUX+" a [pagina](#page-42-3) 41).
- Se un Bluetooth Box e un iPod sono collegati contemporaneamente, assicurarsi di scollegare l'iPod dal Bluetooth Box mentre si imposta ACC su OFF.
- Per guardare la schermata video del file su iPod Video (iPod di quinta generazione), utilizzare il collegamento USB e inserire il freno di stazionamento.
- *Per i veicoli con cambio automatico, portare la leva del cambio nella posizione di parcheggio.*

#### **Informazioni sui modelli iPod compatibili con questa unità**

• Questa unità può essere usata con modelli iPod di quarta generazione e successivi, iPod photo, iPod mini o iPod nano di prima e seconda generazione. La compatibilità con le generazioni di iPod future non può essere garantita.

#### **<Collegamento USB>**

iPod di quinta generazione iPod nano di prima generazione iPod nano di seconda generazione

#### **<Collegamento diretto>**

iPod di quarta generazione iPod di quinta generazione iPod photo iPod mini iPod nano di prima generazione iPod nano di seconda generazione

• Se l'unità viene utilizzata con iPod che dispongono di versioni del software iTunes precedenti alla 7.1.0.59, il funzionamento corretto e le prestazioni non sono garantiti.

# **Riproduzione**

*Direct.*

#### **1 Nella schermata della sorgente principale, toccare [SOURCE].**

Viene visualizzata la schermata di selezione SOURCE (Sorgente).

# **2 Toccare [iPod]***\*1* **o [iPod-2]***\*2***.**

Il display mostra la schermata del modo iPod o iPod-2.

*\*1 Solo quando l'iPod viene collegato mediante il connettore USB. \*2 Solo quando l'iPod viene collegato mediante il connettore iPod* 

### **3 Per selezionare il brano desiderato, toccare [ ] o [ ].**

*Tornare all'inizio del brano corrente:* Toccare [ $\blacktriangleleft$ ].

*Indietro veloce nel brano corrente:* Tenere premuto [ $\blacktriangleleft$ ].

*Avanzare all'inizio del brano successivo:* Toccare [ $\blacktriangleright\blacktriangleright$ ].

*Avanti veloce nel brano corrente:* Tenere premuto  $[\blacktriangleright\blacktriangleright]$ .

**4 Per mettere in pausa la riproduzione, toccare [ / ].**

Toccare di nuovo [▶/ | ] per riprendere la riproduzione.

- *Se vi è un brano in riproduzione sull'iPod quando questo viene collegato all'unità IVA-W505R/IVA-W502R, la riproduzione prosegue dopo il collegamento.*
- *Se si ascolta una puntata di un podcast o audiolibro selezionato, per cambiare puntata premere EPISODE [ ] o [ ].*
- *Una puntata può contenere diversi capitoli. Per cambiare capitolo, premere* [ $\left| \bigcup \bigcup$ ] *o* [ $\bigcup$ ].
- *La modalità di visualizzazione può essere modificata premendo [WIDE] quando è collegato un dispositivo video compatibile con iPod mediante il connettore USB. Per ulteriori informazioni, fare riferimento a "Modifica dei modi di visualizzazione" ([pagina](#page-30-0) 29).*
- *Se il nome dell'artista, dell'album o del brano, creati in iTunes, contengono troppi caratteri, i brani non possono essere riprodotti quando collegati all'unità IVA-W505R/IVA-W502R. Pertanto, si consigliano 250 caratteri al massimo. Il numero massimo di caratteri per l'unità principale è pari a 128 (128 byte).*
- *Alcuni caratteri non possono essere visualizzati correttamente.*
- *L'indicazione "NO SUPPORT" (Non supportato) viene visualizzata quando le informazioni di testo non sono compatibili con l'unità IVA-W505R/IVA-W502R.*

# <span id="page-64-0"></span>**Ricerca di un brano desiderato**

Un iPod può contenere centinaia o migliaia di brani. Organizzando questi brani in elenchi di riproduzione, l'unità IVA-W505R/ IVA-W502R può utilizzarli per facilitare la ricerca dei brani. Utilizzando la gerarchia del modo di ricerca, è possibile circoscrivere la ricerca come mostrato nella tabella di seguito.

#### <**Menu di ricerca MUSIC**>

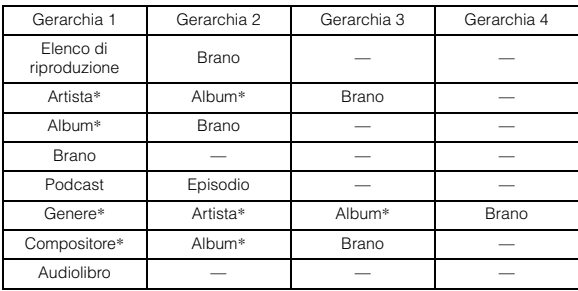

• *Il modo di ricerca video dipende dall'iPod. Se vengono modificate le caratteristiche dell'iPod, anche il modo di ricerca dell'unità verrà modificato.*

Esempio: Ricerca per nome di artista

L'esempio riportato di seguito spiega come eseguire una ricerca nel modo ARTISTS. Per la stessa operazione è possibile utilizzare un altro modo di ricerca, anche se la gerarchia è differente.

### **Ricerca per nome di artista**

**<sup>1</sup> Toccare [ ].** Viene attivato il modo ricerca e appare la schermata dell'elenco di ricerca.

- *Quando un iPod compatibile con il video viene collegato mediante il connettore USB. Selezionare il modo di ricerca MUSIC o VIDEOS premendo [ ]. Se viene selezionato il modo VIDEOS, è possibile utilizzare il modo di ricerca Video playlists/Movies/Music Videos/TV Shows/Video Podcasts in base all'iPod collegato. Se è selezionato il modo MUSIC, il funzionamento corrisponde a quello riportato di seguito.*
- *Toccare [ ] per almeno 2 secondi per ritornare al modo di ricerca precedente quando l'iPod è collegato mediante il connettore USB.*
- **2 Toccare [ ] di ARTISTS.** Viene visualizzata la schermata di ricerca ARTISTS.

# **3 Selezionare l'artista desiderato.**

#### **Per riprodurre direttamente l'artista**

1 Toccare [ $\blacktriangleright$ ] accanto al nome dell'artista. Vengono riprodotti tutti i brani in base all'artista selezionato.

#### **Per cercare l'album di un artista**

- 1 Toccare  $[\gg]$  dell'artista selezionato. Viene visualizzata la schermata di ricerca ALBUMS dell'artista selezionato.
- 2 Toccare [ $\blacktriangleright$ ] accanto al nome dell'album desiderato. Vengono riprodotti tutti i brani in base all'album selezionato.

#### **Per cercare un brano nell'album di un artista**

- Toccare [ $\gg$ ] dell'album desiderato in "Per cercare l'album di un artista", punto 2. Viene visualizzata la schermata di ricerca SONGS dell'album selezionato.
- 2 Toccare [ $\blacktriangleright$ ] accanto al nome del brano desiderato. Il brano desiderato viene riprodotto.
- *Toccare [ ] di ALL per riprodurre tutti i brani nell'elenco quando ci si trova in una gerarchia con asterisco "\*" (vedere la tabella alla pagina precedente).*
- *Toccare [ ] di ALL per visualizzare l'elenco di ricerca nella*
- *gerarchia successiva. Nel modo di ricerca, per effettuare una ricerca rapida, è possibile passare a una posizione assegnata toccando la barra di ricerca diretta. Per ulteriori informazioni, fare riferimento a "Funzione di ricerca diretta" ([pagina](#page-65-0) 64).*
- *Se la ricerca viene effettuata durante la riproduzione M.I.X., il modo di riproduzione M.I.X. viene annullato.*

# <span id="page-65-0"></span>**Funzione di ricerca diretta**

La funzione di ricerca diretta dell'unità può essere usata per una ricerca più efficace di album, brani e così via. Nel modo PLAYLISTS/ARTISTS/ ALBUMS/SONGS/PODCASTS/GENRES/COMPOSERS/ AUDIOBOOKS è possibile individuare immediatamente qualsiasi brano.

#### *Esempio di schermata di ricerca ALBUM*

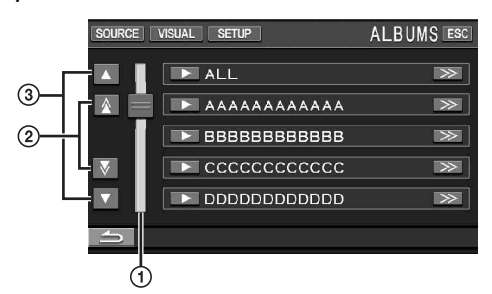

- Barra di ricerca diretta
- Scorrere l'elenco un capitolo<sup>\*1</sup> alla volta toccando [ $\triangle$ ] o  $\circled{2}$  $[\nabla]$ .
- Scorrere l'elenco una riga alla volta toccando  $[\triangle]$  o  $[\blacktriangledown]$ . 3
- *\*1 I Titoli vengono elencati in ordine alfabetico e possono essere saltati ogni 200 titoli con lo stesso carattere alfabetico iniziale. Se ci sono meno di 200 titoli, per il modo di collegamento USB (modo iPod) vengono selezionati i titoli che iniziano con il carattere alfabetico successivo. Ad esempio premere [ ] per passare dalla sezione che inizia con la lettera B alla sezione che inizia con la lettera A. L'elenco scorre di una pagina alla volta per il modo di collegamento diretto dell'iPod (modo iPod-2).*

#### **Nel modo Ricerca, toccare qualsiasi parte della barra di ricerca diretta o toccare e trascinare [ ] nella destinazione desiderata.**

Il punto attivo si sposta verso la destinazione desiderata e l'elenco di ricerca viene modificato a seconda della posizione del brano selezionato.

#### <Esempio di ricerca SONG>

Se l'iPod contiene 100 brani, tutti verranno assegnati alla barra di ricerca diretta.

Supponendo che il brano da ricercare è posizionato intorno alla posizione 50 della libreria, toccare il centro (50%) della barra di ricerca diretta per passare al brano desiderato.

# **Selezione di elenco di riproduzione/ artista/album/genere/compositore/ categoria**

Elenco di riproduzione/artista/album/genere/compositore/categoria*\*2* possono essere modificati facilmente.

Per esempio, mentre si ascolta un brano da un album selezionato, è possibile modificare l'album.

#### **Premere [ ] o [ ] per selezionare elenco di riproduzione/artista/album/genere/compositore/ categoria\*<sup>2</sup> desiderato.**

- *\*2 La categoria può essere cambiata solo quando viene collegato un iPod compatibile con il video mediante il connettore USB.*
- *Se il modo di selezione/ricerca non è attivo, non è possibile eseguire una ricerca SONG.*
- *Se un album viene selezionato da una ricerca per artista, sarà possibile ricercare l'album.*
- *Durante una riproduzione casuale (M.I.X.), questa operazione non è possibile.*

# **Riproduzione casuale (M.I.X.)**

La funzione Shuffle dell'iPod viene visualizzata come M.I.X. sull'unità IVA-W505R/IVA-W502R.

#### *Riproduzione casuale ALL:*

Tutte le canzoni presenti nell'iPod vengono riprodotte in ordine casuale. Tutti i brani vengono riprodotti una sola volta, fino a quando sono stati riprodotti tutti i brani.

#### *Riproduzione casuale di album:*

I brani di ogni album vengono riprodotti nell'ordine corretto. Al termine dei brani dell'album, viene selezionato in modo casuale l'album successivo. Questa procedura prosegue fino a quando sono stati riprodotti tutti gli album.

#### *Riproduzione casuale di brani:*

La riproduzione casuale consente di riprodurre in modo casuale i brani all'interno di una categoria selezionata (playlist, album e così via). I brani all'interno della categoria vengono riprodotti una sola volta, fino a quando sono stati riprodotti tutti i brani.

# $1$  **Toccare [ALL**  $\infty$ ]<sup>\*</sup>.

Tutti i brani vengono riprodotti in ordine casuale.

 $M.I.X. ALL \leftrightarrow (off)$ (riproduzione casuale ALL)

Toccare  $[$   $\oslash$   $]$  dopo aver toccato [P1/2].

M.I.X. ALBUMS  $\rightarrow$ M.I.X. SONGS (off)  $\rightarrow$ (riproduzione (riproduzione casuale di album) casuale di brani)

### **2 Per disattivare la riproduzione M.I.X., toccare**   $[ALL \oslash ] \circ [\oslash ]$

- *Per ulteriori informazioni sul modo Ricerca, fare riferimento a "Ricerca di un brano desiderato" [\(pagina](#page-64-0) 63).*
- *Se un brano viene selezionato nel modo ricerca dell'album prima di selezionare Shuffle (M.I.X.), i brani non vengono riprodotti in ordine casuale quando è selezionato l'album Shuffle.*
- *\* Questa operazione non può essere eseguita per iPod video collegati tramite il connettore USB.*

# **Riproduzione ripetuta**

Per l'iPod è disponibile solo la funzione di ripetizione di un brano. Ripetizione di un brano: viene riprodotto ripetutamente un solo brano.

# **1 Toccare [P1/2].**

Viene visualizzata la guida al funzionamento.

# $2$  **Toccare [** $\supset$ ].

Il file viene riprodotto ripetutamente.

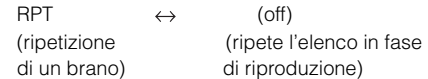

### $\widehat{3}$   $\,$  Per annullare la riproduzione ripetuta, toccare [  $\subset$  ].

• *Durante la riproduzione ripetuta, nessun altro brano è selezionabile toccando*  $| \cdot \cdot \cdot | \cdot \cdot \cdot |$ *.* 

# **Informazioni**

# **Sui DVD**

I CD musicali e i DVD hanno delle scanalature (tracce) in cui vengono registrati i dati digitali. I dati sono rappresentati come solchi microscopici registrati all'interno della scanalatura; questi solchi vengono letti da un raggio laser e il disco viene riprodotto. Sui dischi DVD, la densità dei brani e dei solchi è il doppio di quella dei CD, in modo tale che i DVD possano contenere più dati in meno spazio.

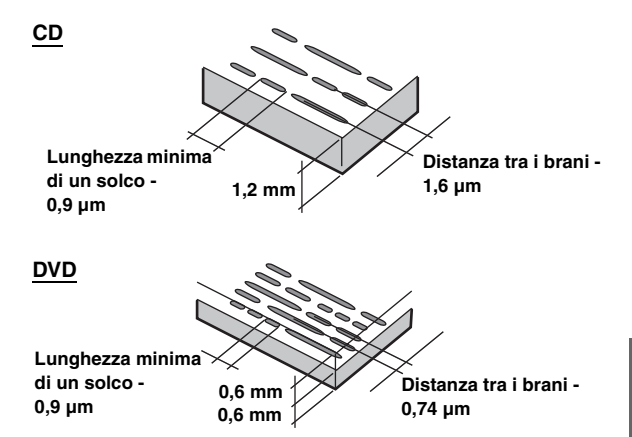

Un disco di 12 cm può contenere un film o circa quattro ore di musica. Inoltre, i DVD forniscono una qualità dell'immagine molto definita e colori vividi grazie a una risoluzione orizzontale di oltre 500 righe (rispetto a meno di 300 righe per un nastro VHS). Con l'aggiunta di un processore audio digitale opzionale (PXA-H701 e così via), è possibile ricreare la potenza e la presenza di una sala cinematografica con Dolby Digital Su a 5,1 canali.

### **Inoltre, i DVD offrono molteplici funzioni.**

#### **Audio multiplo\* ([pagina](#page-27-0) 26)**

I film possono essere registrati fino a otto lingue. La lingua desiderata può essere selezionata dall'unità.

#### **Funzione di sottotitoli\* [\(pagina](#page-27-1) 26)**

I film possono includere sottotitoli fino a 32 lingue. La lingua dei sottotitoli desiderata può essere selezionata dall'unità.

#### **Funzione multiangolazione\* ([pagina](#page-27-2) 26)**

Se il DVD contiene un film girato da più angolazioni, l'angolazione desiderata può essere selezionata dall'unità.

#### **Funzione intreccio multiplo\***

Con questa funzione, un singolo film contiene diversi intrecci. È possibile selezionare diversi intrecci per vedere diversi versioni dello stesso film.

Le operazioni differiscono da disco a disco. Le schermate di selezione dei diversi intrecci con le istruzioni appaiono durante il film. Seguire le istruzioni.

*\* Queste funzioni dipendono dal disco. Per ulteriori informazioni, fare riferimento alle istruzioni del disco.*

# **Terminologia**

# **Dolby Digital**

Dolby Digital è una tecnologia di compressione digitale audio sviluppata da Dolby Laboratories che permette di registrare efficacemente su disco grandi quantità di dati audio. È compatibile con segnali audio da monofonico (1 canale) fino a suono surround da 5,1 canali. I segnali per i diversi canali sono completamente indipendenti e poiché il suono è di tipo digitale ad alta qualità non vi è perdita di qualità sonora.

*\* Per fruire del suono surrogando completo a 5,1 canali è necessario il processore audio digitale venduto separatamente (PXA-H701 e così via).*

L'unità IVA-W505R/IVA-W502R esegue la decodifica Dolby Digital quando emette segnali audio analogici, con la sola differenza che si tratta di audio a 2 canali e non a 5,1 canali.

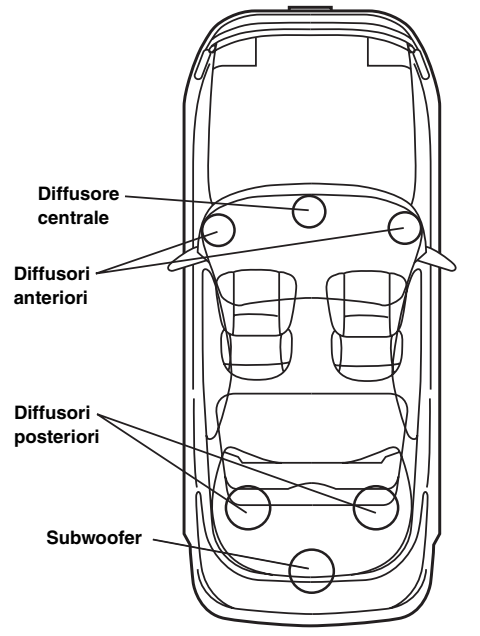

**Disposizione dei diffusori per poter godere del suono Dolby Digital/DTS**

# **DTS**

Questa è una versione per uso domestico a suono digitale del sistema DTS Sound System. Si tratta di un sistema sonoro di alta qualità sviluppato da DTS, Inc. per l'uso nelle sale cinematografiche.

Il sistema DTS è dotato di 6 tracce sonore indipendenti. Si ottiene una vera riproduzione da sala cinematografica in casa o in altri ambienti. DTS è l'abbreviazione di Digital Theater System.

*\* Per ottenere l'effetto surround DTS è necessario il processore audio digitale DTS (PXA-H701 e così via) venduto separatamente. Il software video DVD deve anche essere dotato di una traccia sonora DTS.*

L'unità IVA-W505R/IVA-W502R è dotata di un decodificatore audio a 2 canali DTS integrato. Sono inoltre disponibili uscite audio analogiche.

# **Dolby Pro Logic II**

Il sistema Dolby Pro Logic II riproduce le fonti a 2 canali in 5 canali sull'intera gamma delle frequenze.

Questo avviene con un decoder surround a matrice di alta qualità sonora che tira fuori le proprietà dello spazio della registrazione originale senza aggiungere suoni o cambiare il suono della fonte.

*\* Per fruire del suono surround Dolby Pro Logic II completo è necessario il processore audio digitale venduto separatamente (PXA-H701 e così via).*

## **Audio PCM lineare (LPCM)**

LPCM è un formato di registrazione dei segnali usato per i CD musicali. Mentre i CD musicali sono registrati a 44,1 kHz/16 bit, i DVD sono registrati da 48 kHz/16 bit a 96 kHz/24 bit, raggiungendo quindi una qualità sonora maggiore dei CD musicali.

### **Categoria di visione (controllo dei genitori)**

Questa funzione dei DVD permette di limitare la visione dei film in accordo con le leggi dei diversi paesi. Il modo in cui la visione è limitata varia da DVD a DVD. A volte il DVD non può essere riprodotto per niente, altre volte alcune scene vengono saltate, e altre volte alcune scene vengono sostituite da altre.

# **Elenco dei codici di lingua**

(Per ulteriori informazioni, vedere a [pagina](#page-32-0) 31.)

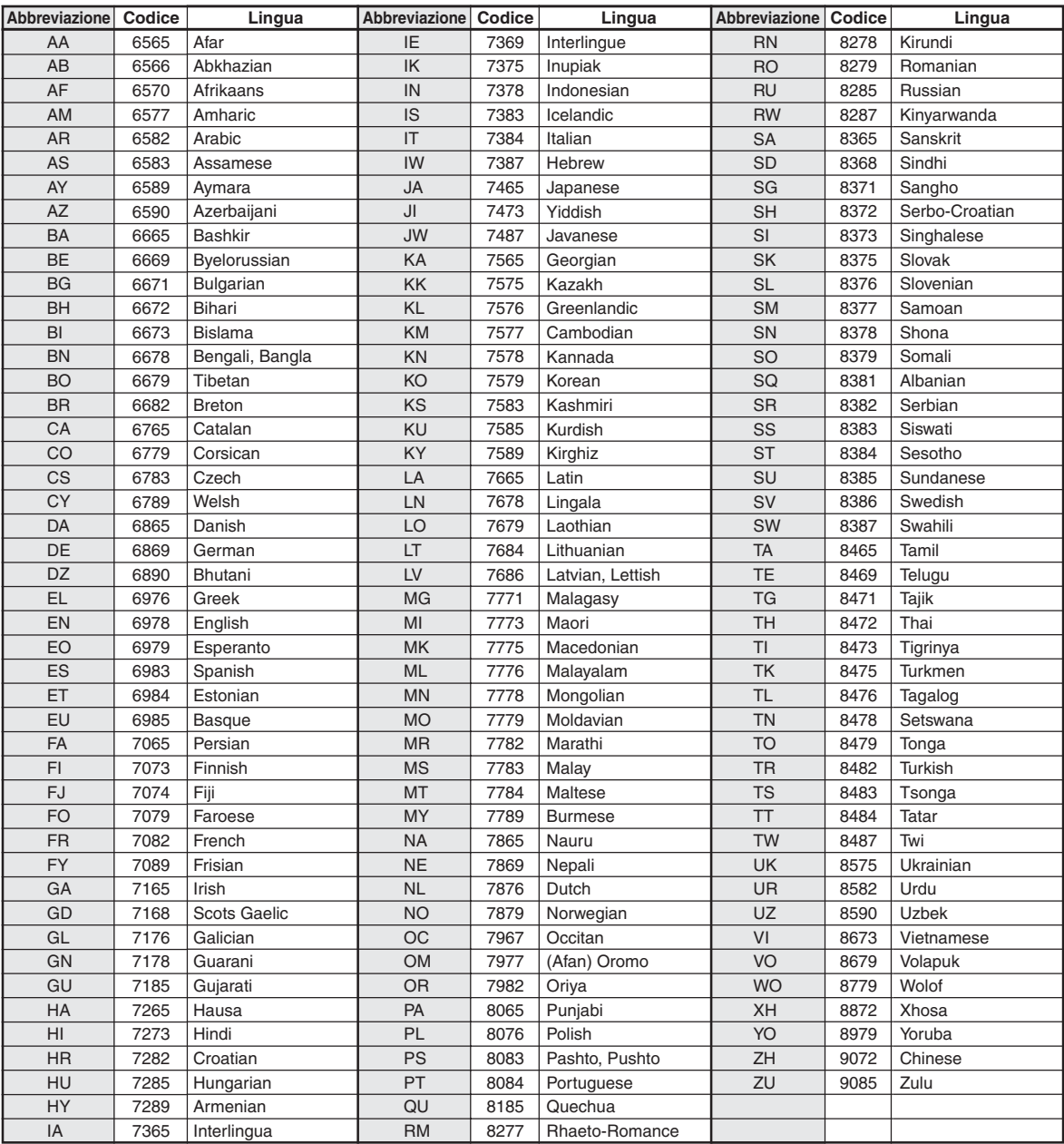

# **Elenco dei codici di paese**

(Per ulteriori informazioni, vedere a [pagina](#page-32-1) 31.)

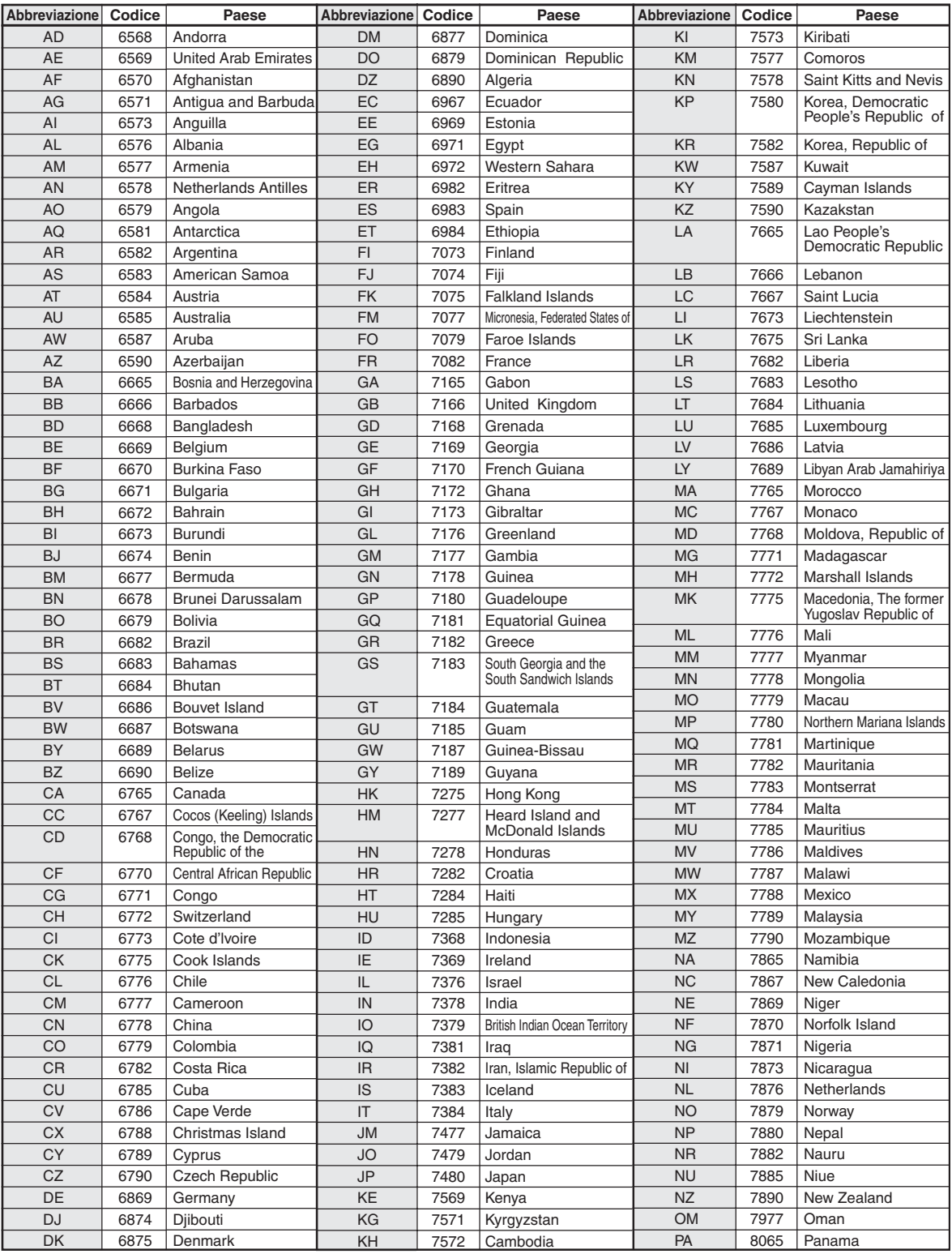

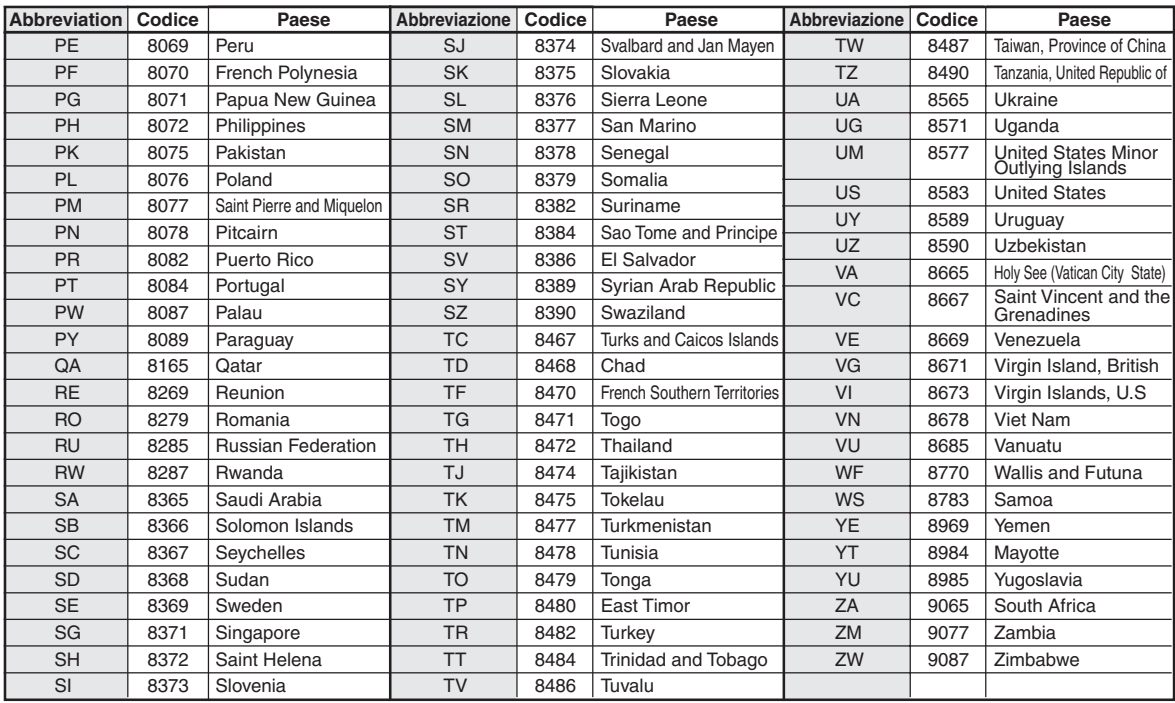

# **In caso di difficoltà**

In caso di problemi, spegnere e riaccendere l'unità. Se ancora l'unità non funziona normalmente, controllare le voci dell'elenco seguente. Questa guida aiuta a isolare il problema se l'unità è difettosa. Altrimenti, assicurarsi che il resto del sistema sia collegato correttamente o consultare un rivenditore autorizzato Alpine.

### **Base**

#### **L'unità non funziona e non c'è alcuna visualizzazione.**

- La chiave di accensione si trova in posizione OFF.
	- Se collegata secondo le istruzioni, l'unità non funziona se la chiave di accensione del veicolo si trova in posizione OFF.
- I collegamenti dei cavi di alimentazione sono errati.
	- Controllare i collegamenti dei cavi di alimentazione.
- Fusibile bruciato.
- Controllare il fusibile del cavo della batteria dell'unità; se necessario, sostituirlo con un altro di amperaggio corretto.
- Il microcomputer interno non funziona correttamente a causa di disturbi di interferenza, ecc.
	- Premere l'interruttore RESET con una penna a sfera o altro oggetto appuntito.
- Il modo di disattivazione della luminosità è attivato.
	- Disattivare tale modo.

#### **Nessun suono o suono innaturale.**

- Impostazione erronea dei comandi di volume/bilanciamento/ dissolvenza.
	- Regolare di nuovo i comandi.
- I collegamenti non sono corretti o non sono saldi.
	- Controllare i collegamenti e collegare saldamente.

#### **Non appare nulla sullo schermo.**

- Il comando di luminosità è regolato sul minimo.
- Regolare il comando di luminosità.
- La temperatura del veicolo è troppo bassa.
	- Attendere che l'interno del veicolo si riscaldi fino alla gamma di temperature di esercizio.
- I collegamenti al lettore DVD/CD, al sistema di navigazione non sono saldi.
	- Controllare i collegamenti e collegare saldamente.

#### **Il movimento dell'immagine visualizzata è anomalo.**

- La temperatura del veicolo è troppo alta.
	- Attendere che la temperatura interna del veicolo diminuisca.

#### **Visualizzazione poco chiara o disturbata.**

- La piastra fluorescente è esaurita.
	- Sostituire la piastra fluorescente.

#### **Il sistema di navigazione non funziona.**

- I collegamenti al sistema di navigazione non sono corretti.
	- Controllare i collegamenti al sistema di navigazione e collegare i cavi correttamente e saldamente.

#### **Il telecomando opzionale non funziona.**

• L'impostazione del sensore del telecomando di "Funzione di intrattenimento posteriore" non è impostata su questa unità. - Impostare per questa unità.

#### **L'immagine non è chiara.**

- Il tubo fluorescente è esaurito.
	- Sostituire il tubo fluorescente\*.
- *\* Poiché il tubo fluorescente è un articolo soggetto a deterioramento dovuto all'uso, la sua sostituzione non è gratuita neanche nel periodo coperto da garanzia.*

#### **Radio**

#### **Impossibilità di ricevere le stazioni.**

• Assenza di antenna o collegamenti interrotti dei cavi. - Assicurarsi che l'antenna sia collegata correttamente; sostituire l'antenna o il cavo se necessario.

#### **Impossibilità di sintonizzare le stazioni nel modo di ricerca.**

- La vettura si trova in un'area con segnale debole.
- Assicurarsi che il sintonizzatore sia regolato nel modo DX.
- Se ci si trova in un'area di segnale primario, l'antenna potrebbe non essere collegata a terra o collegata correttamente.
	- Controllare i collegamenti dell'antenna; assicurarsi che l'antenna abbia una messa a terra adeguata nella sua posizione di montaggio.
- L'antenna potrebbe non essere della lunghezza appropriata. - Assicurarsi che l'antenna sia estesa completamente; se rotta, sostituire l'antenna con una nuova.

#### **La trasmissione è rumorosa.**

- L'antenna non è della lunghezza appropriata.
- Estendere completamente l'antenna; sostituirla se è rotta.
- L'antenna non ha un'adeguata messa a terra.
	- Assicurarsi che l'antenna abbia una messa a terra adeguata nella sua posizione di installazione.
- Il segnale della stazione è debole e disturbato.
	- Se la soluzione sopra indicata non funziona, sintonizzare un'altra stazione.

#### **CD/MP3/WMA/AAC/DVD/Video CD**

#### **Il suono del disco è tremolante.**

- Umidità da condensa nel modulo del disco.
	- Attendere che la condensa evapori (circa 1 ora).

#### **Impossibile inserire il disco.**

- Vi è già un disco inserito nel lettore DVD. - Espellere il disco e rimuoverlo.
- Si tenta di inserire il disco in modo incorretto.
	- Accertarsi che il disco venga inserito secondo quanto indicato nella sezione Uso del lettore CD/MP3/WMA/AAC/DVD/ Video CD.

#### **Non si può effettuare l'avanzamento o il ritorno del disco.**

- Il disco è stato danneggiato.
	- Espellere il disco ed eliminarlo. L'utilizzo di dischi rovinati può danneggiare i meccanismi dell'unità.
#### **Le vibrazioni provocano salti nella riproduzione del disco.**

- L'unità non è stata installata correttamente.
- Reinstallare l'unità in modo corretto.
- Il disco è molto sporco. Pulire il disco.
- Il disco è graffiato.
- Cambiare il disco.
- La lente di lettura è sporca. - Non utilizzare dischetti di pulizia per lenti disponibili in commercio. Rivolgersi al rivenditore Alpine.

#### **Si verificano salti nella riproduzione del disco in assenza di vibrazioni.**

- Il disco è sporco o graffiato.
- Pulire il disco; i dischi danneggiati vanno sostituiti.

#### **La riproduzione di CD-R/CD-RW non è possibile.**

• La sessione di chiusura (messa a punto) non è stata eseguita. - Eseguire la messa a punto e tentare di nuovo la riproduzione.

#### **Vengono visualizzati errori.**

- Errore meccanico.
- \* Toccare [EJECT] di DISC nella schermata EJECT/TILT (Espulsione/angolazione). Quando la visualizzazione dell'errore è scomparsa, inserire di nuovo il disco. Se il problema non viene risolto, rivolgersi ad un rivenditore Alpine.
- *\* IVA-W502R: premere OPEN sul pannello anteriore.*

#### **Gli MP3/WMA/AAC non vengono riprodotti.**

- Si è verificato un errore di scrittura. Il formato del CD non è compatibile.
	- Accertarsi che il CD sia scritto in uno dei formati supportati. Fare riferimento a "MP3/WMA/AAC" [\(pagine](#page-20-0) 19 e [20](#page-21-0)), quindi riscrivere nel formato supportato da questo dispositivo.

#### **L'unità non funziona.**

- Il monitor non è acceso.
- Accendere il monitor.
- Condensa.
- Attendere (circa un'ora) che la condensa evapori.

#### **Non compaiono immagini.**

- Il monitor non è impostato sul modo desiderato.
- Impostare il monitor nel modo desiderato. • Il cavo del freno di stazionamento del monitor non è stato
- collegato.
	- Collegare il cavo del freno di stazionamento del monitor e inserire il freno di stazionamento. (Per ulteriori informazioni, fare riferimento alle istruzioni del monitor.)

#### **La riproduzione non inizia.**

- Il disco è stato inserito alla rovescia.
- Controllare il disco e caricarlo con il lato etichettato rivolto verso l'alto.
- Il disco è sporco.
- Pulire il disco.
- È stato caricato un disco non supportato da questa unità. Controllare se è possibile riprodurre il disco.
- Controllare se è stato impostato il blocco parentale. - Disinserire il blocco parentale o modificare il livello di restrizione.

#### **L'immagine non è pulita o è rumorosa.**

- Il disco di trova nel modo di avanzamento/ritorno rapido. - L'immagine potrebbe essere leggermente disturbata, ma questo è normale.
- L'alimentazione della batteria del veicolo è ridotta.
- Controllare l'alimentazione e il cablaggio della batteria. (L'unità potrebbe non funzionare correttamente se l'alimentazione della batteria è al di sotto di 11 volt con un carico applicato.)
- Il tubo fluorescente del monitor è usurpato.
	- Sostituire il tubo fluorescente del monitor.

#### **L'immagine a volte si blocca.**

- Il disco è graffiato.
- Sostituirlo con un disco non graffiato.

#### Riproduzione di un file DivX<sup>®</sup> protetto mediante DRM File

Non è possibile eseguire alcune operazioni durante la visualizzazione dei seguenti messaggi.

#### **"Authorization Error**

#### **This player is not authorized to play this video."**

• Se viene riprodotto un file  $DivX^{\circledast}$  protetto da DRM non autorizzato, viene visualizzato per due secondi il seguente messaggio:

"Authorization Error This player is not authorized to play this video." Significa che il codice di registrazione del file non corrisponde a quello del lettore, pertanto il file non può essere riprodotto. Dopo la visualizzazione del messaggio viene riprodotto automaticamente l'inizio del file successivo.

#### **"Rental Expired"**

• Il noleggio di un file  $DivX^{\circledast}$  ne consente un numero fisso di riproduzioni. Se il numero di visioni ha raggiunto 0, viene visualizzato per due secondi "Rental Expired". Questo messaggio indica che il file non può più essere riprodotto. Dopo la visualizzazione del messaggio viene riprodotto automaticamente l'inizio del file successivo.

#### **"Rental countdown OK?"**

• Durante la riproduzione di un file a noleggio, se nel menu di selezione dei file si seleziona B.SKIP o ENTER, viene visualizzato "Rental countdown OK?" e la riproduzione del file a noleggio viene interrotta (il numero di visioni viene ridotto di 1). Per confermare l'arresto della riproduzione, toccare **[YES]**; toccare **[NO]** per continuare a riprodurre il file.

#### **"View DivX® VOD Rental**

#### **This rental has (numero di volte rimanenti) views left. Do you want to use one of your (numero di volte rimanenti) views now?"**

• Se sono ancora disponibili visioni, viene visualizzato il numero residuo di riproduzioni. Per eseguire la riproduzione, toccare **[YES]**. Se deve essere riprodotto il file successivo toccare **[NO]**.

#### **Indicazioni per CD/MP3/WMA/AAC**

## **NO DISC**

- Non vi è alcun disco inserito. - Inserire un disco.
- Sebbene vi sia un disco inserito, viene visualizzato il messaggio "NO DISC" (nessun disco); l'unità non inizia la riproduzione e non espelle il disco.
	- Rimuovere il disco attraverso i seguenti passaggi: Premere OPEN per almeno 3 secondi.

## **LOADING ERROR**

#### **EJECT ERROR**

- Errore del meccanismo.
	- 1) \*Toccare [EJECT] di DISC nella schermata EJECT/TILT (Espulsione/angolazione) ed espellere il disco. Se il disco non viene espulso, rivolgersi ad un rivenditore Alpine.
- *\* IVA-W502R: premere OPEN sul pannello anteriore.*
	- 2) Se l'indicazione di errore rimane visibile dopo l'espulsione, \*toccare di nuovo [EJECT] di DISC nella schermata EJECT/ TILT (Espulsione/angolazione).
		- Se l'indicazione di errore rimane visibile anche dopo aver \*toccato [EJECT] di DISC nella schermata EJECT/TILT (Espulsione/angolazione) per alcune volte, rivolgersi al rivenditore Alpine.
- *\* IVA-W502R: premere OPEN sul pannello anteriore.*

• Il disco è stato tirato con forza durante il caricamento automatico. - Se l'indicazione di errore rimane anche dopo il caricamento, provare a ripetere il caricamento. Se l'indicazione di errore non scopare dopo aver premuto alcune volte, rivolgersi ad un rivenditore Alpine.

#### **DISC ERROR**

- Il disco è graffiato, il disco è contaminato, la registrazione è difettosa, il disco non è compatibile con quest'unità.
- \* Toccare [EJECT] di DISC nella schermata EJECT/TILT (Espulsione/angolazione).
- Cambiare il disco.
- *\* IVA-W502R: premere OPEN sul pannello anteriore.*

# **PROTECT**

È stato riprodotto un file WMA protetto da copia. - È possibile riprodurre solo file non protetti da copia.

# **UNSUPPORTED**

- La frequenza di campionamento/velocità di trasmissione usata non è supportata da questa unità.
	- Utilizzare una frequenza di campionamento/velocità di trasmissione supportata da questa unità.

#### **Indicazioni per DVD/Video CD**

## **NO DISC**

- Non vi è alcun disco inserito. - Inserire un disco.
- Sebbene vi sia un disco inserito, viene visualizzato il messaggio "NO DISC" (nessun disco); l'unità non inizia la riproduzione e non espelle il disco.
	- Rimuovere il disco attraverso i seguenti passaggi: Premere OPEN per almeno 3 secondi.

#### $\circ$

• Non è possibile utilizzare i tasti sull'unità o sul telecomando. - Per alcuni dischi o modi di riproduzione, alcune operazioni non sono possibili. Non si tratta di un problema di funzionamento.

#### **REGIONAL CODE VIOLATION**

• Il disco non corrisponde al numero di codice dell'area geografica. - Caricare un disco conforme al numero di codice di regione.

## **LOADING ERROR**

#### **EJECT ERROR**

- Errore del meccanismo.
	- 1) \*Toccare [EJECT] di DISC nella schermata EJECT/TILT (Espulsione/angolazione) ed espellere il disco. Se il disco non viene espulso, rivolgersi ad un rivenditore Alpine.
- *\* IVA-W502R: premere OPEN sul pannello anteriore.*
- 2) Se l'indicazione di errore rimane visibile dopo l'espulsione, \*toccare di nuovo [EJECT] di DISC nella schermata EJECT/ TILT (Espulsione/angolazione). Se l'indicazione di errore rimane visibile anche dopo aver \*toccato [EJECT] di DISC nella schermata EJECT/TILT (Espulsione/angolazione) per alcune volte, rivolgersi al rivenditore Alpine.
- *\* IVA-W502R: premere OPEN sul pannello anteriore.*

#### **DISC ERROR**

- Il disco è graffiato, il disco è contaminato, la registrazione è difettosa, il disco non è compatibile con quest'unità.
	- \* Toccare [EJECT] di DISC nella schermata EJECT/TILT (Espulsione/angolazione).
	- Cambiare il disco.
- *\* IVA-W502R: premere OPEN sul pannello anteriore.*

#### **EJECT DISC BEFORE USING DVD-SETUP**

- L'operazione di impostazione del DVD è stata tentata quando un disco era inserito nell'unità.
	- Prima di definire le impostazioni del DVD, espellere il disco.

# **UNSUPPORTED**

#### **(modo DivX®)**

- La frequenza di campionamento/velocità di trasmissione usata non è supportata da questa unità.
	- Utilizzare una frequenza di campionamento/velocità di trasmissione supportata da questa unità.

#### **Indicazioni per il caricatore di CD**

## **HI-TEMP**

- Il circuito di protezione si è attivato a causa di temperature elevate.
	- L'indicatore scompare quando la temperatura ritorna nei limiti della gamma della temperatura di esercizio.

## ERROR01

- Funzionamento incorretto del caricatore di CD.
	- Rivolgersi a un rivenditore Alpine. Premere il tasto di espulsione del caricatore ed estrarlo. Controllare l'indicazione sul display. Inserire di nuovo il
		- caricatore. Se non è possibile estrarre il caricatore, rivolgersi a un rivenditore Alpine.
- Non è possibile estrarre il caricatore.
- Premere il tasto di espulsione del caricatore. Se non è possibile estrarre il caricatore, rivolgersi a un rivenditore Alpine.

## ERROR02

- Un disco è rimasto all'interno del caricatore di CD.
	- Premere il tasto di espulsione per espellere il disco. Quando il caricatore di CD ha espulso il disco, inserire un caricatore vuoto nel caricatore di CD per estrarre il disco rimasto all'interno del caricatore di CD.

# **NO MAGAZINE**

• Non vi è alcun caricatore inserito nel caricatore di CD. - Inserire un caricatore.

# **NO DISC**

Non viene indicato alcun disco. - Scegliere un altro disco.

## **Indicazioni per il modo iPod**

# **NO iPod**

• L'iPod non è collegato. - Assicurarsi che l'iPod sia collegato correttamente. Assicurarsi che il cavo non sia piegato eccessivamente.

# **NO SONG**

- Nell'iPod non vi sono brani.
	- Scaricare i brani sull'iPod e collegarlo all'unità IVA-W505R/ IVA-W502R.

# ERROR01

- Errore di comunicazione.
	- Disattivare la chiave di accensione, quindi impostarla di nuovo su ON.
	- Controllare il display rieffettuando il collegamento tra l'iPod e l'unità, utilizzando il cavo iPod.

# **ERROR02**

- Causato da una versione del software dell'iPod non compatibile con questa unità.
	- Aggiornare il software dell'iPod a una versione compatibile con questa unità.

# **ERROR03**

- Errore di indicazione.
	- Disattivare la chiave di accensione, quindi impostarla di nuovo su ON.
	- Controllare il display rieffettuando il collegamento tra l'iPod e l'unità, utilizzando il cavo iPod.

## **Indicazione per la memoria USB**

# **CURRENT ERROR**

- Nel dispositivo del connettore USB è presente una corrente anomala.
	- La memoria USB non funziona o è in cortocircuito.
	- Collegare un'altra memoria USB.

# **USB DEVICE ERROR**

• È collegato un dispositivo USB che non è supportato dall'unità. - Collegare un dispositivo USB supportato dall'unità.

# **NO USB DEVICE**

- Non è collegata una memoria USB.
	- Verificare che il dispositivo di memoria USB sia collegato correttamente e che il cavo non sia eccessivamente piegato.

# **ERROR01**

• Non è collegata una memoria USB. - Verificare che il dispositivo di memoria USB sia collegato correttamente e che il cavo non sia eccessivamente piegato.

# **ERROR02**

- Causato da una versione del software dell'iPod non compatibile con questa unità.
	- Aggiornare il software dell'iPod a una versione compatibile con questa unità.

# **ERROR03**

- Errore di indicazione.
	- Disattivare la chiave di accensione, quindi impostarla di nuovo su ON.
	- Controllare il display rieffettuando il collegamento tra l'iPod e l'unità, utilizzando il cavo iPod.

# **Specifiche**

#### **SEZIONE MONITOR**

Dimensioni schermo 7,0" Tipo LCD TN LCD di tipo trasparente Sistema operativo Matrice attiva TFT Numero di pixel  $1.152.000$  pixel  $(800 \times 3 \times 480)$ Numero di pixel effettivo 99% o superiore Sistema di illuminazione LED

#### **SEZIONE SINTONIZZATORE FM**

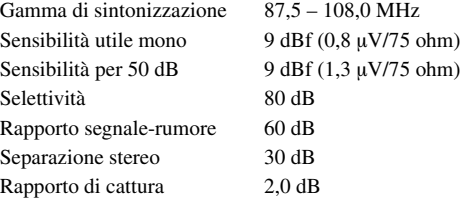

#### **SEZIONE SINTONIZZATORE MW**

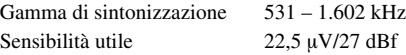

#### **SEZIONE SINTONIZZATORE LW**

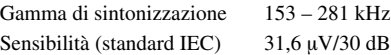

#### **SEZIONE USB**

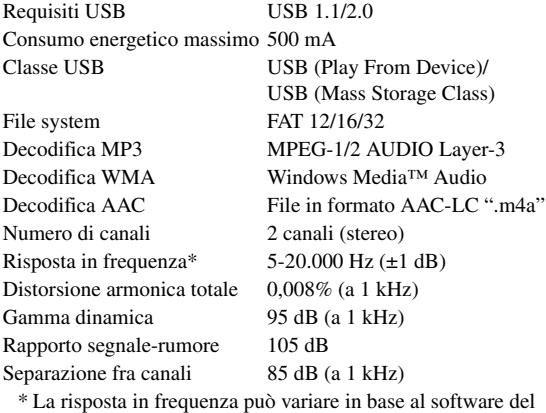

codificatore e alla velocità di trasmissione.

#### **SEZIONE CD/DVD**

Risposta in frequenza  $5 - 20.000$  Hz Distorsione armonica totale 0,02% (a 1 kHz) Gamma dinamica 95 dB (a 1 kHz) Separazione fra canali 65 dB (a 1 kHz) Sistema dei segnali NTSC/PAL Risoluzione orizzontale 500 linee o superiore Livello di uscita video 1 Vp-p (75 ohm) Rapporto S/N video DVD: 60 dB Rapporto S/N audio Superiore a 95 dB

Wow e flutter (% WRMS) Al di sotto dei limiti misurabili

## **LETTURA**

Lunghezza d'onda DVD: 666 nm CD: 785 nm Potenza laser CLASS II

#### **GENERALI**

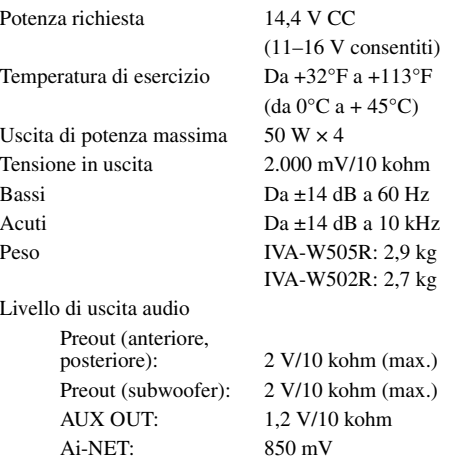

#### **DIMENSIONI TELAIO (sezione monitor)**

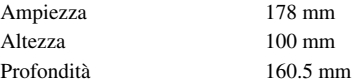

• *A causa di continui miglioramenti del prodotto, i dati tecnici e il design sono soggetti a modifiche senza preavviso.*

• *Il pannello LCD viene fabbricato usando tecnologie di costruzione ad alta precisione. Il suo numero di pixel effettivo è pari a 99,99%. Si noti che una percentuale dello 0,01% di pixel potrebbe risultare mancante o apparire luminosa.*

IL PRODUTTORE ALPINE ELECTRONICS INC. DI QUESTO APPARECCHIO MODELLO IVA-W505R/IVA-W502R DICHIARA CHE ESSO È CONFORME AL D.M. 28.08.1995 N.548. OTTEMPERANDO ALLE PRESCRIZIONI DI CUI AL D.M.25.6.1985 (PARAGRAFO 3. ALL A) ED AL D.M. 27.8.1987 (PARAGRAFO 3. ALL 1)

#### **ATTENZIONE**

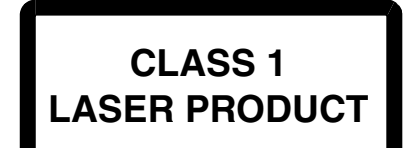

(Parte inferiore del lettore)

CAUTION-Laser radiation when open, DO NOT STARE INTO BEAM

(Parte inferiore del lettore)

AVVERTENZA - Radiazioni laser quando aperto, NON GUARDARE IL FASCIO LASER

# **Installazione e collegamenti**

**Prima di installare o collegare l'unità, leggere attentamente quanto segue e le [pagine](#page-6-0) 5-[10](#page-11-0) di questo manuale.**

# **Avvertimento**

#### **ESEGUIRE CORRETTAMENTE I COLLEGAMENTI.**

Altrimenti ne potrebbero derivarne incendi o danni al prodotto.

#### **UTILIZZARE SOLO IN VEICOLI CON TERRA NEGATIVA A 12 VOLT.**

(se non si è sicuri, controllare con il proprio rivenditore.) Diversamente si potrebbero causare incendi o altri danni.

#### **PRIMA DI ESEGUIRE I COLLEGAMENTI, SCOLLEGARE IL CAVO DEL TERMINALE NEGATIVO DELLA BATTERIA.**

Altrimenti potrebbero derivare scosse elettriche o altre lesioni dovute a cortocircuiti.

#### **EVITARE CHE I CAVI SI IMPIGLINO AGLI OGGETTI CIRCOSTANTI.**

Effettuare i collegamenti seguendo le istruzioni in modo che i cavi non interferiscano con la guida. I cavi o i fili che interferiscono o si impigliano in parti quali lo sterzo, la leva del cambio, i pedali, ecc. potrebbero essere pericolosi.

#### **NON UTILIZZARE I CAVI PER EFFETTUARE ALTRI COLLEGAMENTI.**

Non eliminare mai le parti isolanti dei cavi per alimentare altri apparecchi. Diversamente la capacità di trasporto di corrente del cavo in questione viene superata causando incendi o scosse elettriche.

## **NELL'EFFETTUARE I FORI, NON DANNEGGIARE I TUBI O I CAVI.**

Nell'effettuare i fori nel telaio per l'installazione, fare attenzione a non entrare in contatto, danneggiare o ostruire i tubi, i condotti della benzina, i serbatoi o i cavi elettrici. La non osservanza di queste precauzioni potrebbe causare incendi.

#### **PER ESEGUIRE I COLLEGAMENTI DI TERRA, NON UTILIZZARE BULLONI O DADI DEI SISTEMI DI FRENATA O DI STERZO.**

Non utilizzare MAI bulloni o dadi dei sistemi di frenata e di sterzo (o di qualsiasi altro sistema di sicurezza), o dei serbatoi per eseguire l'installazione o per i collegamenti di terra. L'utilizzo di queste parti potrebbe inibire il controllo del veicolo e causare incendi o altro.

#### **TENERE LE PARTI PICCOLE QUALI BULLONI O VITI FUORI DALLA PORTATA DEI BAMBINI.**

Se ingeriti potrebbero causare gravi danni. In caso di ingerimento, consultare immediatamente un medico.

### **NON INSTALLARE IN LUOGHI CHE POTREBBERO INTERFERIRE CON LE OPERAZIONI DI GUIDA QUALI LO STERZO O LA LEVA DEL CAMBIO.**

Diversamente si potrebbe ostruire la visuale della strada o interferire con i movimenti del conducente e causare gravi incidenti.

#### **IMPORTANTE**

Riportare il numero di serie dell'unità nell'apposito spazio e conservarlo per riferimenti futuri. La targhetta del numero di serie si trova nella parte inferiore dell'unità.

# **Attenzione**

#### **I COLLEGAMENTI E L'INSTALLAZIONE DEVONO ESSERE EFFETTUATI DA PERSONALE QUALIFICATO.**

I collegamenti e l'installazione dell'apparecchio richiedono conoscenze tecniche ed esperienza particolari. Per ragioni di sicurezza, contattare sempre il rivenditore presso il quale è stato acquistato il prodotto per eseguire l'installazione.

#### **UTILIZZARE LE PARTI ACCESSORIE SPECIFICATE E INSTALLARLE IN MODO CORRETTO.**

Assicurarsi di utilizzare solo parti accessorie specificate. L'utilizzo di altri componenti potrebbe danneggiare l'apparecchio all'interno o determinare in un'installazione non corretta. I componenti potrebbero non rimanere collegati in modo saldo e provocare problemi di funzionamento o pericoli.

#### **SISTEMARE I CAVI IN MODO CHE NON VENGANO PIEGATI O COMPRESSI DA PARTI METALLICHE TAGLIENTI.**

Per evitare che vengano danneggiati o piegati, sistemare i cavi e i fili lontano da parti mobili (quali le guide dei sedili) o da parti taglienti o aguzze. Se i cavi vengono fatti passare attraverso un foro metallico, utilizzare un anello di gomma per evitare che l'isolante dei cavi venga tagliato dal bordo metallico del foro.

#### **NON INSTALLARE IN LUOGHI ECCESSIVAMENTE UMIDI O POLVEROSI.**

Evitare di installare l'apparecchio in luoghi eccessivamente umidi o polverosi. La presenza di umidità o polvere all'interno del prodotto potrebbe causare problemi di funzionamento.

# **Precauzioni**

- Assicurarsi di scollegare il cavo dal polo (–) della batteria prima di installare l'unità IVA-W505R/IVA-W502R. Questa operazione riduce il rischio di danni all'unità nel caso di cortocircuiti.
- Assicurarsi di collegare i cavi codificati in base al colore secondo il diagramma. Collegamenti erronei possono causare problemi di funzionamento o danni all'impianto elettrico del veicolo.
- Quando si eseguono i collegamenti al sistema elettrico del veicolo, prestare attenzione ai componenti installati in fabbrica (es. computer di bordo). Non servirsi di questi cavi per fornire alimentazione all'unità. Quando si collega l'unità IVA-W505R/ IVA-W502R alla scatola dei fusibili, assicurarsi che il fusibile per il particolare circuito dell'unità IVA-W505R/IVA-W502R sia dell'amperaggio corretto. Diversamente, si potrebbero provocare derivare danni all'unità e/o al veicolo. In caso di dubbi, consultare il rivenditore Alpine.
- L'unità IVA-W505R/IVA-W502R impiega prese femmina tipo RCA per il collegamento ad altre unità (es. amplificatore) dotate di connettori RCA. Può essere necessario un adattatore per collegare altre unità. In questo caso, contattare il rivenditore autorizzato Alpine per assistenza.
- Assicurarsi di collegare i cavi (–) del diffusore al terminale (–) del diffusore. Non collegare in alcun caso i cavi dei diffusori del canale sinistro e del canale destro tra loro o al telaio del veicolo.
- Durante l'installazione, il display deve essere completamente retratto all'interno del telaio. In caso contrario, si possono verificare problemi.
- Durante l'installazione nelle automobili, accertarsi che il display possa aprirsi/chiudersi senza entrare in contatto con la leva del cambio.

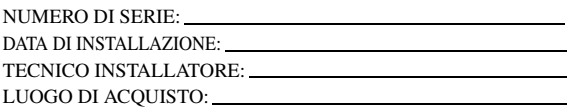

# **Installazione**

#### **Attenzione**

Non bloccare la ventola o il dissipatore di calore dell'unità: si potrebbe impedire la circolazione dell'aria. Se sono ostruiti, il calore si accumula all'interno dell'unità e può dare luogo a un incendio.

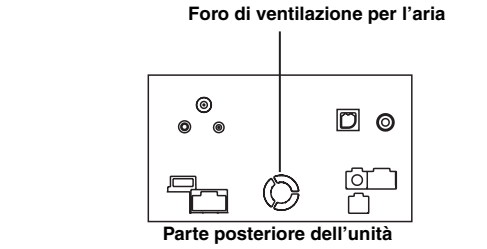

#### **Precauzioni sulla posizione di installazione**

**1 Prima dell'installazione assicurarsi che l'apertura e la chiusura del display non interferiscano con la leva del cambio.**

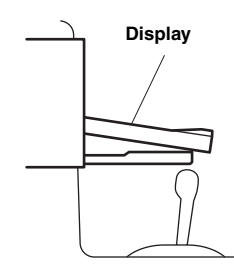

### **2 Angolo di installazione**

**Installare a un'angolazione compresa tra la posizione orizzontale e 30°. Si noti che l'installazione con un'angolazione non compresa in questo intervallo di valori può comportare una perdita di prestazioni e possibili danni.**

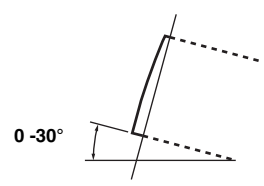

**3 Rimuovere il manicotto di montaggio dall'unità principale (vedere "Rimozione" a [pagina](#page-78-0) 77). L'unità può essere installata in tre posizioni nel manicotto di montaggio, allineando i suoi fori di montaggio (da A a C) ai lati dell'unità. La posizione A è quella utilizzata nella maggior parte dei casi. Se devono essere utilizzate B o C, le posizioni dei fori devono essere modificate.**

**Per prima cosa, determinare la posizione di montaggio nel manicotto di montaggio, quindi applicare la guarnizione in dotazione (fare riferimento a "Uso della guarnizione" a [pagina](#page-78-1) 77). Far scorrere il manicotto di montaggio nel cruscotto e fissarlo con le maniglie metalliche.**

• *Se viene utilizzata la posizione B o C, assicurarsi che vi sia una profondità sufficiente prima di installare l'unità. Se l'unità viene inserita con forza nel manicotto di montaggio, è possibile che si verifichino danni.*

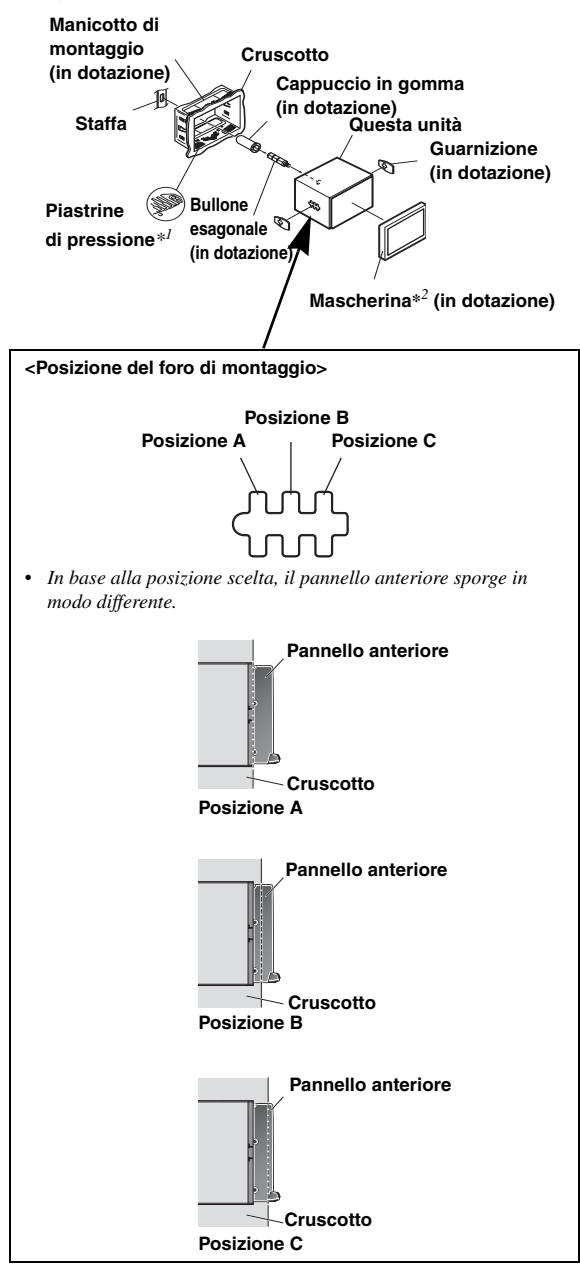

*<sup>\*1</sup> Se la copertura di montaggio sembra allentata nel cruscotto, piegare leggermente le piastrine di pressione per risolvere il problema.*

#### <span id="page-78-1"></span>**Uso della guarnizione**

Se l'installazione avviene nella posizione A: Fissare la guarnizione in modo da coprire i fori di montaggio B e C.

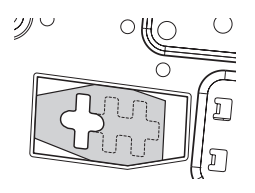

#### Se l'installazione avviene nella posizione B:

Fissare la guarnizione in modo da coprire i fori di montaggio A e C.

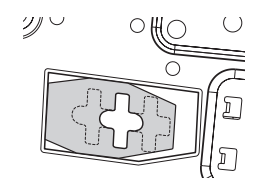

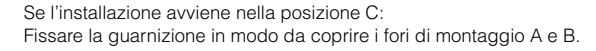

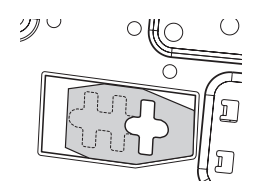

#### **Installazione della mascherina**

*\*2 Se si utilizza la posizione A, è possibile montare la piastra anteriore in dotazione.*

*Se si utilizza la posizione B, la piastra anteriore deve essere modificata prima dell'installazione.*

*Per modificare la mascherina, rivolgersi al rivenditore Alpine. Se viene utilizzata la posizione C, la mascherina non può essere montata. Rivolgersi a un rivenditore Alpine.*

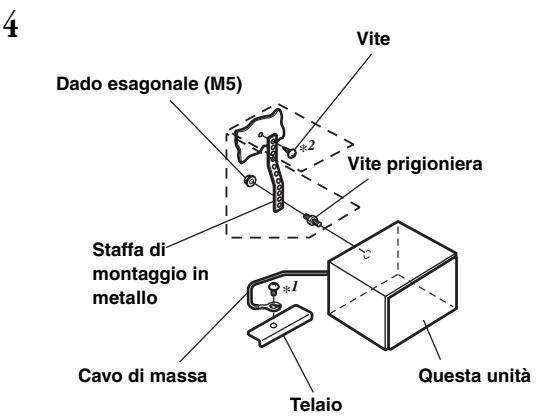

**Una volta inserita la staffa, montare il bullone lungo esagonale sul pannello posteriore dell'unità IVA-W505R/IVA-W502R e applicare al bullone esagonale il cappuccio in gomma. Se il veicolo non è dotato del supporto di montaggio, rinforzare l'unità principale con la staffa di montaggio in metallo (non in dotazione). Fissare il cavo di massa dell'unità a una parte in metallo libera per mezzo di una vite (**\**1***) già inserita nel telaio del veicolo. Collegare tutti gli altri cavi dell'unità IVA-W505R/ IVA-W502R secondo le indicazioni della sezione Collegamenti.**

- *Per la vite contrassegnata con "\*2", usare una vite appropriata per la posizione di montaggio scelta.*
- **5 Far scorrere l'unità IVA-W505R/IVA-W502R nel cruscotto fino a quando non si sente uno scatto. Lo scatto assicura che l'unità è bloccata adeguatamente e che non può cadere accidentalmente dal cruscotto.**

#### <span id="page-78-0"></span>**Rimozione**

1. Inserire le staffe nell'unità, lungo le guide poste ai lati. Ora l'unità può essere rimossa dal manicotto di montaggio.

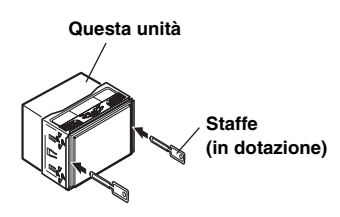

2. Estrarre l'unità tenendola sbloccata.

#### **Diagramma di collegamento dell'interruttore SPST (venduto separatamente)**

(se l'alimentazione ACC non è disponibile)

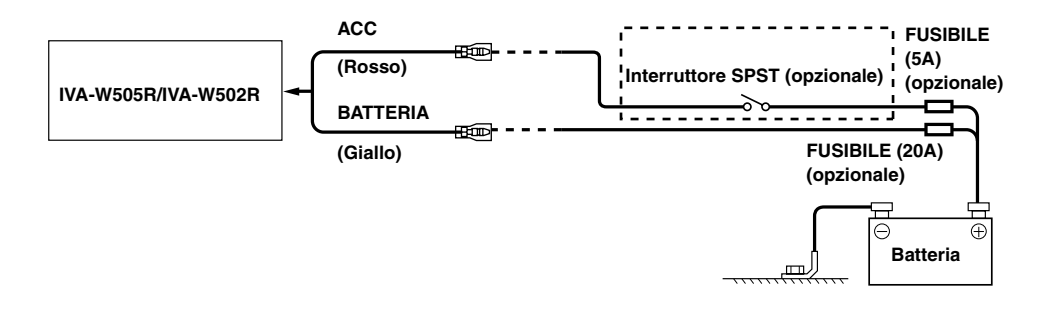

- *Se il veicolo non è dotato di alimentazione ACC, aggiungere un interruttore SPST (Single-Pole, Single-Throw) e un fusibile (venduti separatamente).*
- *Il diagramma e l'amperaggio del fusibile mostrati sopra si riferiscono al solo uso dell'unità IVA-W505R/IVA-W502R.*
- *Se il cavo di alimentazione (accensione) dell'unità IVA-W505R/IVA-W502R è collegato direttamente al polo positivo (+) della batteria del veicolo, l*'*unità IVA-W505R/IVA-W502R consuma una certa corrente (alcune centinaia di milliampere) anche quando l'interruttore è nella posizione OFF, pertanto la batteria si può scaricare.*

#### *Per evitare la penetrazione di disturbi esterni nel sistema audio.*

- Collocare l'unità e disporre i cavi ad almeno 10 cm di distanza dal cablaggio della vettura.
- Tenere i cavi elettrici della batteria il più lontano possibile dagli altri cavi.
- Collegare il cavo di massa saldamente a un punto metallico nudo (eliminare vernice, sporco e grasso, se necessario) del telaio della vettura.
- Se si aggiunge un dispositivo antidisturbo opzionale, collegarlo il più lontano possibile dall'unità. Presso i rivenditori Alpine sono disponibili vari dispositivi antidisturbo. Rivolgersi al proprio rivenditore per ulteriori informazioni.
- Il rivenditore Alpine conosce i rimedi migliori per la prevenzione dei disturbi. Rivolgersi al proprio rivenditore per ulteriori informazioni.

# **Collegamenti**

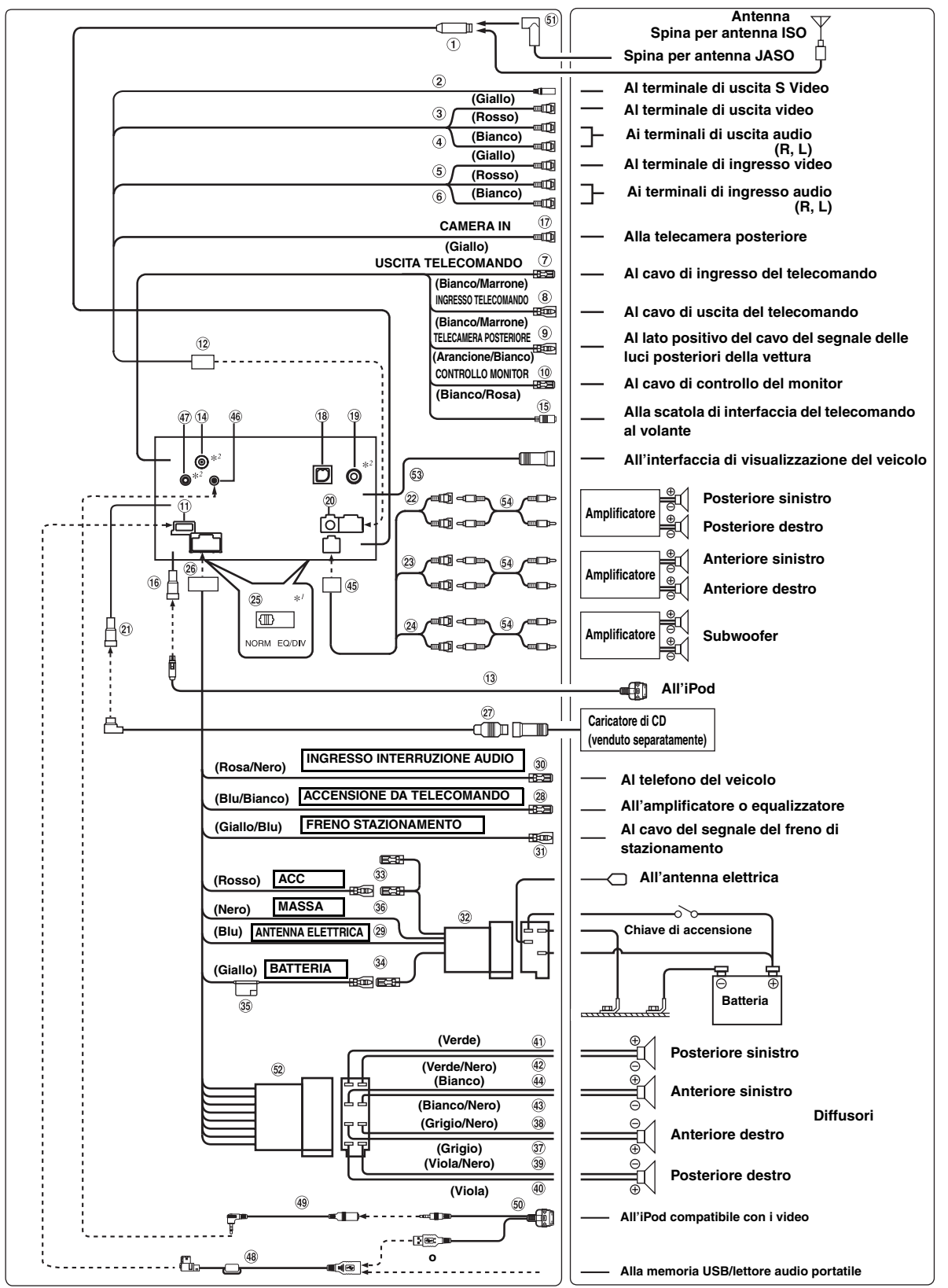

• Portare l'interruttore del sistema su "NORM" quando è collegato un solo caricatore (non viene utilizzato un equalizzatore compatibile con<br>, Ai-NET). Quando è collegato un processore audio IMPRINT, impostarlo nella posiz

#### **Presa per antenna**

- **Al connettore di ingresso S Video** Consente l'ingresso del segnale video. Effettuare il collegamento al terminale di uscita S Video dei dispositivi collegati.
- **Connettore di ingresso video (AUX INPUT) (Giallo)** Consente l'ingresso del video.
- **Connettori di ingresso audio (AUX INPUT)** ROSSO corrisponde all'ingresso destro dell'audio, BIANCO al sinistro.
- (5) **Connettore di uscita video (AUX OUTPUT) (Giallo)** Consente l'uscita video.
- **Connettori di uscita audio (AUX OUTPUT)** 6 ROSSO corrisponde all'uscita destra dell'audio, BIANCO all'uscita sinistra.
- **Cavo di uscita del telecomando (Bianco/Marrone)**  $\circledcirc$ Collegare questo cavo al cavo di ingresso del telecomando. Questo cavo emette i segnali di controllo dal telecomando.
- **Cavo di ingresso del telecomando (Bianco/Marrone) 8** Collegare un prodotto Alpine esterno al cavo di uscita del telecomando.
- **Cavo di retromarcia (Arancione/Bianco)** Utilizzato solamente se è collegata una telecamera posteriore. Collegare al lato positivo delle luci di retromarcia della vettura. Si accendono quando il cambio viene portato in posizione R (retromarcia).

Se il cavo è collegato correttamente, ogni volta che si imposta la retromarcia (R) l'immagine video passa alla telecamera posteriore.

- **Cavo di controllo del monitor (Bianco/Rosa)** Collegarlo al cavo di controllo del monitor posteriore compatibile con il pannello a sfioramento.
- **Connettore USB (solo IVA-W505R)**
- **Connettore AUX I/O Camera In**
- **Cavo di collegamento FULL SPEED™ (KCE-422i) (venduto separatamente)**
- **Presa per antenna GPS (solo IVA-W505R)** All'antenna GPS (venduta separatamente).
- **Connettore di interfaccia del telecomando al volante** (15) Alla scatola di interfaccia del telecomando al volante. Per ulteriori informazioni sui collegamenti, consultare il rivenditore Alpine di zona.

#### **Connettore diretto per iPod**

Segnali di controllo dell'iPod. Collegarlo a un iPod o a un dispositivo Bluetooth Box opzionale con il cavo di collegamento FULL SPEED™ (KCE-422i) (venduto separatamente).

Per utilizzare un telefono cellulare in vivavoce, è richiesto il collegamento di un dispositivo Bluetooth opzionale. Per ulteriori informazioni sul collegamento, vedere le istruzioni per l'uso del dispositivo Bluetooth.

- **Connettore di ingresso TELECAMERA** Utilizzato quando si collega un telecamera posteriore.
- **Terminale di ingresso RGB**  $(18)$ Collegarlo al terminale di uscita RGB del sistema di navigazione.
- **Presa per antenna TMC (solo IVA-W505R)**  All'antenna TMC (venduta separatamente).
- **Terminale di uscita digitale (ottico)**  $(20)$ Utilizzato quando sono installati prodotti compatibili con ingressi digitali in fibra ottica. Utilizzare solo il cavo digitale ottico (KWE-610A) (venduto separatamente).

#### **Connettore Ai-NET**

Collegarlo al connettore di uscita o ingresso di un altro dispositivo (caricatore di CD, equalizzatore e così via) dotato di Ai-NET.

• *È possibile integrare l'audio di TV/video collegando un cavo di interfaccia Ai-NET/RCA opzionale (KCA-121B) a questo componente.*

• *Assicurarsi di impostare "Impostazione dell'unità principale collegata (MODEL SETUP)" su "DVD CHG" quando è collegato DHA-S690.*

- **Connettori RCA di ingresso/uscita posteriore**  $(22)$ Possono essere utilizzati come connettori RCA di uscita o ingresso posteriore.
- **Connettori RCA di ingresso/uscita anteriore** Possono essere utilizzati come connettori RCA di uscita o ingresso anteriore.
- **Connettori RCA del subwoofer**

ROSSO corrisponde a destra, BIANCO a sinistra.

#### $(25)$ **Interruttore del sistema**

Quando si collega un equalizzatore o un divisore usando la funzione Ai-NET, portare i due interruttori nella posizione EQ/DIV. Quando non vi sono dispositivi collegati, lasciare gli interruttori nella posizione NORM.

- *Non impostare in modo diverso i due interruttori.*
- *Assicurarsi di spegnere l'unità prima di cambiare la posizione dell'interruttore.*
- **Connettore di alimentazione**  $(26)$
- **Cavo Ai-NET (in dotazione con il caricatore di CD)**
- **Cavo di accensione da telecomando (Blu/Bianco)** Collegare questo cavo al cavo di accensione da telecomando dell'amplificatore o elaboratore di segnali.
- **Cavo dell'antenna elettrica (Blu)** Collegare questo cavo al terminale +B dell'antenna elettrica, se applicabile.
- *Questo cavo deve essere usato solo per il controllo dell'antenna elettrica del veicolo. Non usare questo cavo per attivare un amplificatore o un elaboratore di segnali, e così via.*
- **Cavo di ingresso per interruzione audio (Rosa/Nero)**
- **Cavo del freno di stazionamento (Giallo/Blu)** Collegare questo cavo al lato alimentazione dell'interruttore del freno di stazionamento per trasmettere i segnali del freno di stazionamento all'unità IVA-W505R/IVA-W502R.

#### **Connettore di alimentazione ISO**

 $\circled{33}$ **Cavo di alimentazione (accensione) commutato (Rosso)**

Collegare questo cavo a un terminale aperto nella scatola dei fusibili della vettura o a un'altra fonte di alimentazione inutilizzata che fornisce (+) 12 V solo quando l'accensione è inserita o nella posizione accessoria.

**Cavo della batteria (Giallo)**

Collegare questo cavo al polo positivo (+) della batteria del veicolo.

**Portafusibili (10A)**

#### **Cavo di massa (Nero)**

Collegare questo cavo a una massa idonea nel telaio della vettura. Assicurarsi che il collegamento sia eseguito a metallo nudo e che sia fissato saldamente con la vite per lamiere in dotazione.

- **Cavo di uscita altoparlante (+) anteriore destro (Grigio)**
- 38) **Cavo di uscita altoparlante (–) anteriore destro (Grigio/Nero)**
- 39) **Cavo di uscita altoparlante (–) posteriore destro (Viola/Nero)**
- $\circledcirc$ **Cavo di uscita altoparlante (+) posteriore destro (Viola)**
- 41) **Cavo di uscita altoparlante (+) posteriore sinistro (Verde)**
- $(42)$ **Cavo di uscita altoparlante (–) posteriore sinistro (Verde/Nero)**
- **Cavo di uscita altoparlante (–) anteriore sinistro (Bianco/Nero)**
- **Cavo di uscita altoparlante (+) anteriore sinistro (Bianco)**
- **Connettori RCA di ingresso/uscita**
- **Connettore di ingresso iPod AUDIO/VIDEO** Effettuare il collegamento alla prolunga AV.
- **Connettore di ingresso MIC (solo IVA-W505R)** Al microfono (venduto separatamente).
- **Prolunga USB (in dotazione)**
- **Prolunga AV (in dotazione)**
- **Cavo 30P USB (in dotazione)**
- **Adattatore per antenna ISO/JASO (venduto separatamente)**

Potrebbe essere necessario l'adattatore per antenna ISO/ JASO, a seconda del veicolo.

- **Connettore ISO (uscita diffusori)**
- **Connettore di interfaccia del display del veicolo** Genera i segnali di controllo del display del veicolo. Collegarlo alla scatola di interfaccia del display del veicolo opzionale. Per ulteriori informazioni sui collegamenti, consultare il rivenditore Alpine di zona.
- **Prolunga RCA (venduta separatamente)**

# **Esempio di sistema**

**Collegare il processore audio compatibile Ai-NET (compatibile con fibra ottica digitale), il sistema di navigazione, il lettore e il caricatore di DVD.**

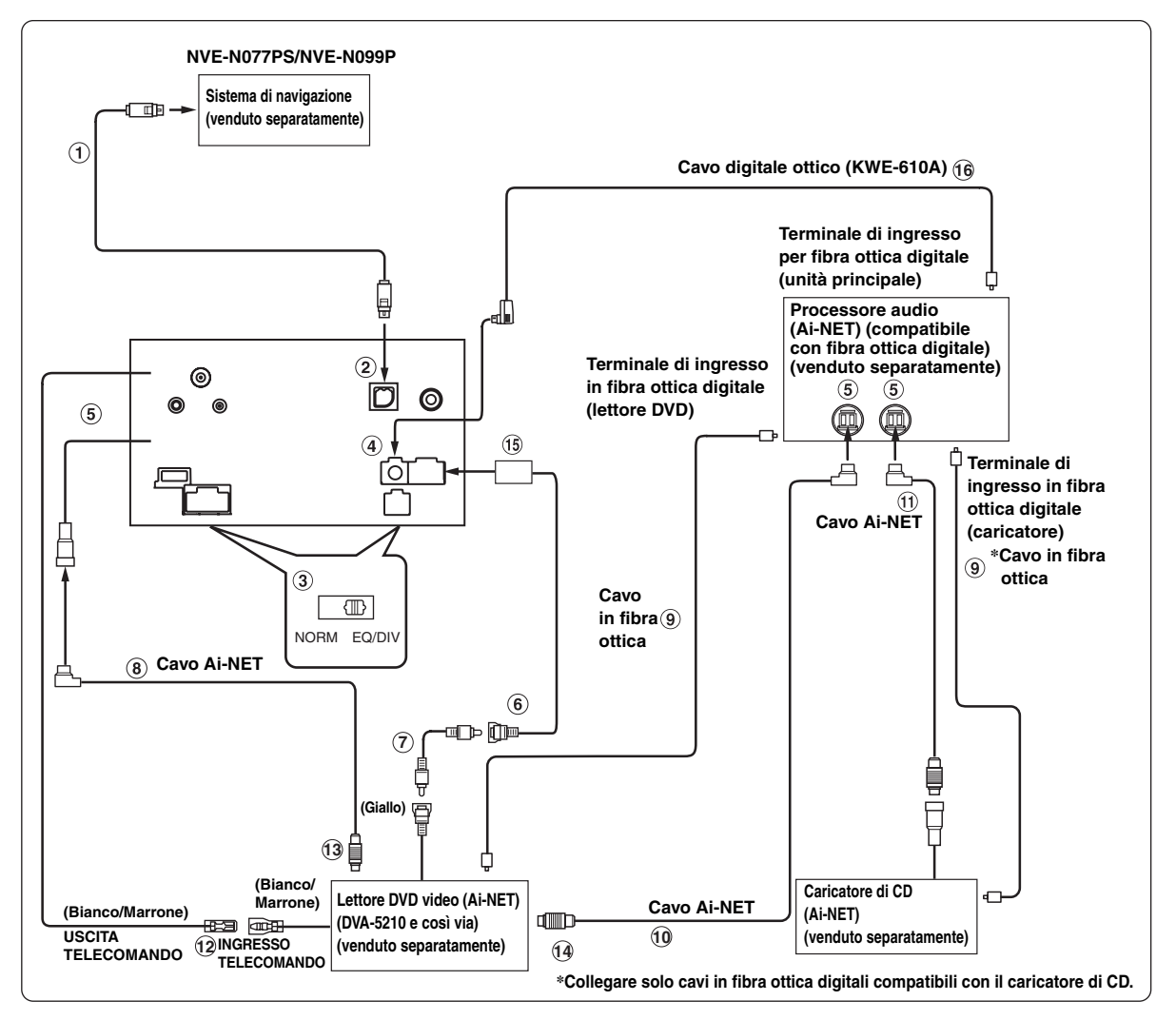

- *Quando il prodotto compatibile in fibra ottica è collegato, è necessario impostare la modalità di questa unità. Fare riferimento a "Impostazione dell'uscita digitale" [\(pagina](#page-42-0) 41) e impostare su ON.*
- *Quando è collegata un'unità NVE-N055PS per il sistema di navigazione, utilizzare il cavo di conversione RGB KCE-030N (venduto separatamente).*

#### *Prestare attenzione ai seguenti punti durante l'uso del cavo in fibra ottica (Cavo digitale ottico).*

- *Non avvolgere il cavo in fibra ottica con un raggio inferiore a 30 mm.*
- *Non posizionare oggetti sul cavo in fibra ottica.*
- *Prestare attenzione a non piegare eccessivamente il cavo in fibra ottica.*
- **Cavo RGB (in dotazione con il sistema di navigazione)**
- **Terminale di ingresso RGB**  $(2)$

Collegarlo al terminale di uscita RGB del sistema di navigazione.

**Interruttore del sistema**

Quando si collega un equalizzatore o un divisore usando la funzione Ai-NET, portare i due interruttori nella posizione EQ/DIV. Quando non vi sono dispositivi collegati, lasciare gli interruttori nella posizione NORM.

- *Non impostare in modo diverso i due interruttori.*
- *Assicurarsi di spegnere l'unità prima di cambiare la posizione dell'interruttore.*
- **Terminale di uscita digitale**
- **Connettore Ai-NET**

Collegarlo al connettore di uscita o ingresso di altri prodotti dotati di Ai-NET.

- **Connettore di ingresso video (AUX INPUT) (Giallo)** Collegare a questo terminale il cavo di uscita video di un lettore o caricatore di DVD.
- **Prolunga RCA (in dotazione con il lettore DVD)**
- **Cavo Ai-NET (in dotazione con il lettore DVD)**
- **Cavo in fibra ottica (venduto separatamente)**
- **Cavo Ai-NET (in dotazione con il processore audio)**
- **Cavo Ai-NET (in dotazione con il caricatore di CD)**
- **Cavo di uscita del telecomando (Bianco/Marrone)** Collegare questo cavo al cavo di ingresso del telecomando. Questo cavo emette i segnali di controllo dal telecomando.
- **Al connettore Ai-NET (Grigio)**
- **AI connettore Ai-NET (Nero)**
- **Connettore AUX I/O Camera In**
- **Cavo digitale ottico (KWE-610A) (venduto separatamente)**

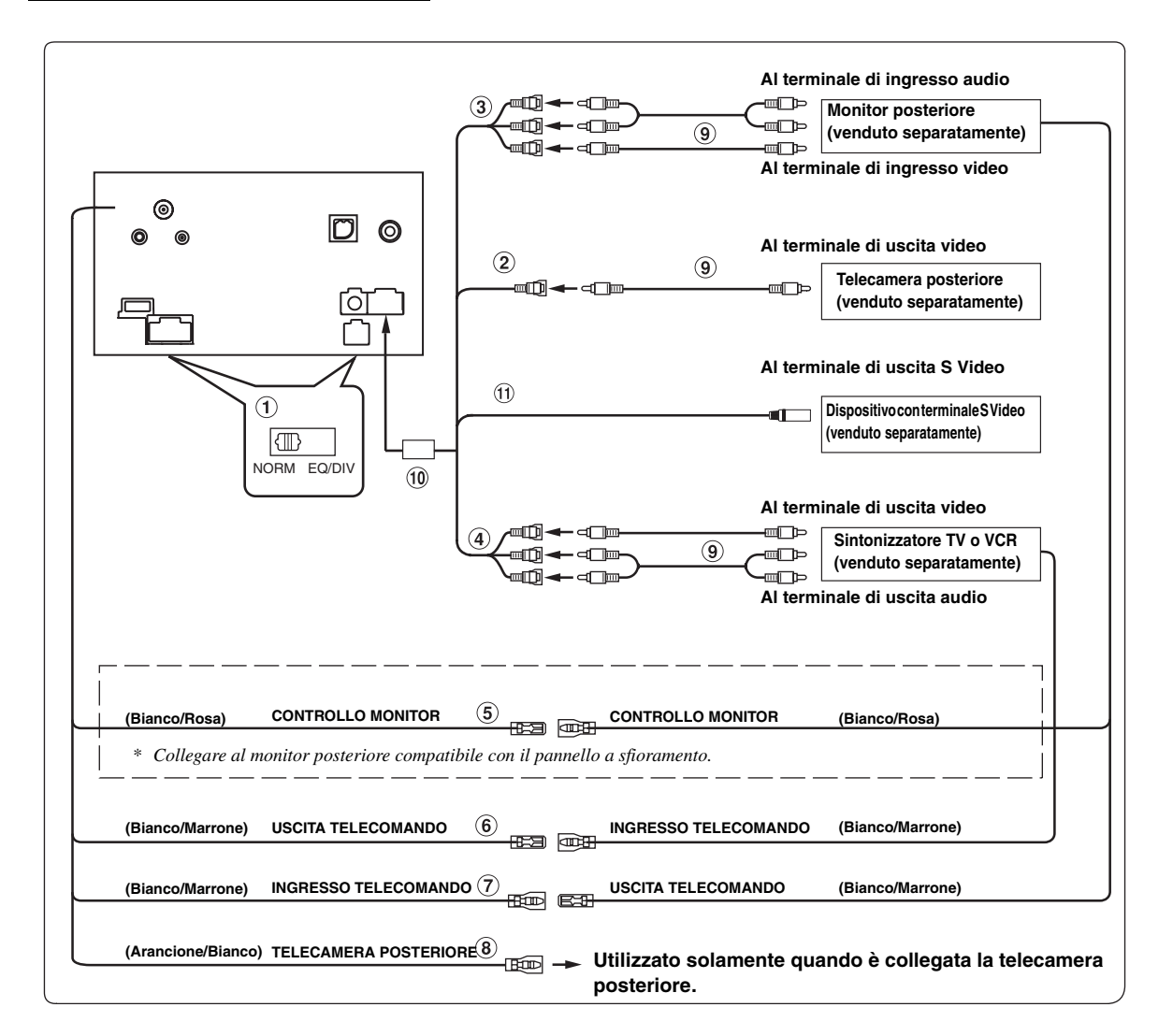

#### **Interruttore del sistema**

Quando si collega un equalizzatore o un divisore usando la funzione Ai-NET, portare i due interruttori nella posizione EQ/DIV. Quando non vi sono dispositivi collegati, lasciare gli interruttori nella posizione NORM.

- *Non impostare in modo diverso i due interruttori.*
- *Assicurarsi di spegnere l'unità prima di cambiare la posizione dell'interruttore.*
- $\circled{2}$ **Connettore di ingresso TELECAMERA** Utilizzato quando si collega un telecamera posteriore.
- **Connettori di uscita audio/video (AUX OUTPUT)** Utilizzato quando si collega un monitor opzionale e così via.
- **Connettori di ingresso audio/video (AUX INPUT)**
- **Cavo di controllo del monitor (Bianco/Rosa)** Collegarlo al cavo di controllo del monitor posteriore compatibile con il pannello a sfioramento.
- **Cavo di uscita del telecomando (Bianco/Marrone)** Collegare questo cavo al cavo di ingresso del telecomando. Questo cavo emette i segnali di controllo dal telecomando.
- **Cavo di ingresso del telecomando (Bianco/Marrone)**
- **Cavo di retromarcia (Arancione/Bianco)** Utilizzato solamente se è collegata una telecamera posteriore. Collegare al lato positivo delle luci di retromarcia della vettura. Si accendono quando il cambio viene portato in posizione R (retromarcia). Se il cavo è collegato correttamente, ogni volta che si imposta la retromarcia (R) l'immagine video passa alla telecamera posteriore.
- **Prolunga RCA (venduto separatamente)**
- **Connettore AUX I/O Camera In**  $\circledcirc$
- $\circled{1}$ **Al connettore di ingresso S Video** Permette l'ingresso del video. Effettuare il collegamento al terminale di uscita S Video dei dispositivi collegati.